**Интернет-магазин ед интернет-мы.**<br>До автотоваров **ТЕЛЕФОНЫ SKYPE 0 (800) 800 130 km-130 (050) 462 0 130 (063) 462 0 130** COM.UA **(067) 462 0 130**

**АВТОМАГНИТОЛЫ** — Магнитолы • Медиа-ресиверы и станции • Штатные магнитолы • CD/DVD чейнджеры • FM-модуляторы/USB адаптеры • Flash память • Переходные рамки и разъемы • Антенны • Аксессуары | **АВТОЗВУК** — Акустика • Усилители • Сабвуферы • Процессоры • Кроссоверы • Наушники • Аксессуары | **БОРТОВЫЕ КОМПЬЮТЕРЫ** — Универсальные компьютеры • Модельные компьютеры • Аксессуары | GPS **НАВИГАТОРЫ** — Портативные GPS • Bстраиваемые GPS • GPS модули • GPS трекеры • Антенны для GPS навигаторов • Аксессуары | **ВИДЕОУСТРОЙСТВА** — Видеорегистраторы • Телевизоры и мониторы • Автомобильные ТВ тюнеры • Камеры • Видеомодули • Транскодеры • Автомобильные ТВ антенны • Аксессуары | **ОХРАННЫЕ СИСТЕМЫ** — Автосигнализации • Мотосигнализации • Механические блокираторы • Иммобилайзеры • Датчики • Аксессуары | **ОПТИКА И СВЕТ** — Ксенон • Биксенон • Лампы • Светодиоды • Стробоскопы • Оптика и фары • Омыватели фар • Датчики света, дождя • Аксессуары | **ПАРКТРОНИКИ И ЗЕРКАЛА** — Задние парктроники • Передние парктроники • Комбинированные парктроники • Зеркала заднего вида • Аксессуары | ПОДОГРЕВ И ОХЛАЖДЕНИЕ — Подогревы идений • Подогревы дворневы дворников • Подогревы двигателей • Автохолодильники • Автокондиционеры • Аксессуары | ТЮНИНГ — Виброизоляция • Шумоизоляция • Тонировочная пленка • Аксессуары | АВТОАКСЕССУАРЫ — Радар-детекторы • Громкая связь Bluetooth • Стеклоподъемники • Компрессоры • Звуковые сигналы, СГУ • Измерительные приборы • Автопылесосы • Автокресла • Разное | **МОНТАЖНОЕ ОБОРУДОВАНИЕ** — Установочные комплекты • Обивочные материалы • Декоративные решетки • Фазоинверторы • Кабель и провод • Инструменты • Разное | **ПИТАНИЕ** — Аккумуляторы • Преобразователи • Пуско-зарядные устройства • Конденсаторы • Аксессуары | **МОРСКАЯ ЭЛЕКТРОНИКА И ЗВУК** — Морские магнитолы • Морская акустика • Морские сабвуферы • Морские усилители • Аксессуары | **АВТОХИМИЯ И КОСМЕТИКА** — Присадки • Жидкости омывателя • Средства по уходу • Полироли • Ароматизаторы • Клеи и герметики | **ЖИДКОСТИ И МАСЛА** — Моторные масла • Трансмиссионные масла • Тормозные жидкости • Антифризы • Технические смазки

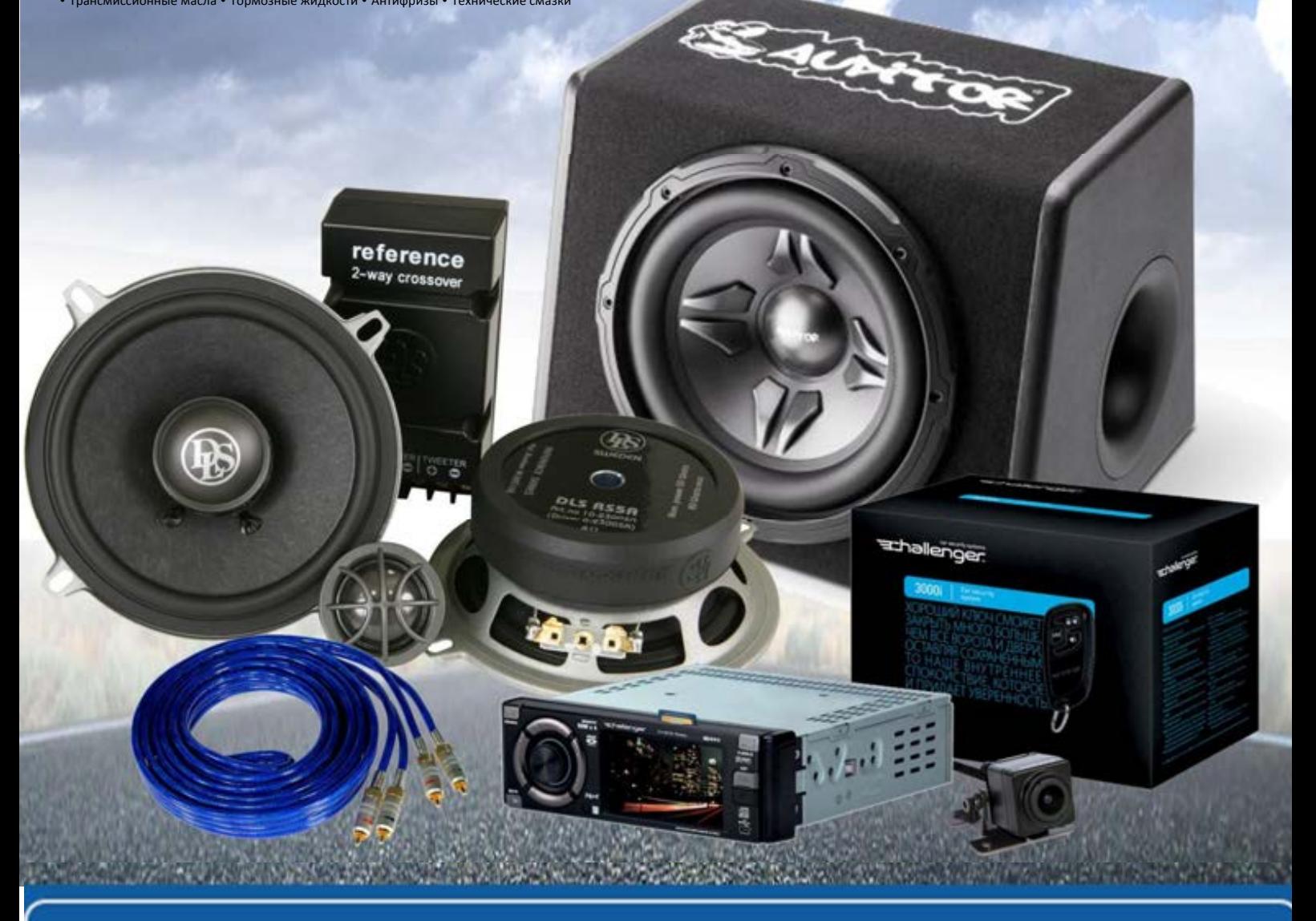

**В магазине «130» вы найдете и сможете купить в Киеве с доставкой по городу и Украине практически все для вашего автомобиля. Наши опытные консультанты предоставят вам исчерпывающую информацию и помогут подобрать именно то, что вы ищите. Ждем вас по адресу**

## **http**s**://130.com.ua**

## //////ILPINE

## **7-INCH AUDIO/VIDEO RECEIVER iLX-W650BT**

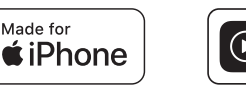

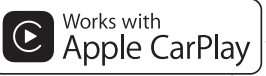

- OWNER'S MANUAL
	- Please read before using this equipment. • KURZREFERENZ
		- Bitte vor Benutzung dieses Gerätes durchlesen.
- КРАТКИЙ СПРАВОЧНИК Внимательно прочитайте перед использованием оборудования. **CONTRACTES (EXECUTE ABOVE SEE ABOVE SEE ABOVE SEE ABOVE SEE ABOVE SEE ABOVE SEE ABOVE SEE ABOVE SEE ABOVE SEE ABOVE SEE ABOVE SEE ABOVE SEE ABOVE SEE ABOVE SEE ABOVE SEE ABOVE SEE ABOVE SEE ABOVE SEE ABOVE SEE ABOVE SEE**

1-7, Yukigaya-Otsukamachi, Ota-ku, Tokyo 145-0067, JAPAN Phone: 03-5499-4531

1500 Atlantic Blvd, Auburn Hills, Michigan 48326 U.S.A. Phone 1-800-ALPINE-1 (1-800-257-4631)

161-165 Princes Highway, Hallam Victoria 3803, Australia Phone 03-8787-1200

Ohmstraße 4 85716 Unterschleißheim, Germany

Phone: 089-32 42 640

Alpine House Fletchamstead Highway, Coventry CV4 9TW, U.K. www.alpine.co.uk

184 allée des Erables CS 52016 – Villepinte 95 945 Roissy CDG cedex FRANCE

Phone : + 33(0)1 48 63 89 89

Viale Cristoforo Colombo 8, 20090 Trezzano sul Naviglio MI, Italy Phone +39 02 484781

Portal de Gamarra 36, Pabellón, 32 01013 Vitoria (Alava)-APDO 133, Spain Phone 945-283588

**DE**

**EN**

JEIL Moon Hwa Co. 18-6, 3Ga, Pil\_dong, Jung\_gu, Seoul, Korea

Designed by ALPINE Japan Printed in Korea PART NO. M3514691010

## **Содержание**

## **Руководство по эксплуатации**

### **ПРЕДУПРЕЖДЕНИЕ**

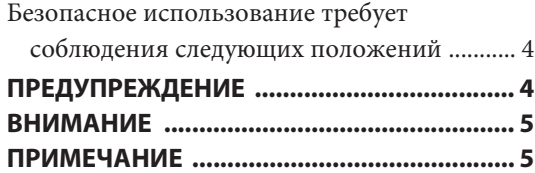

### **Приступая к работе**

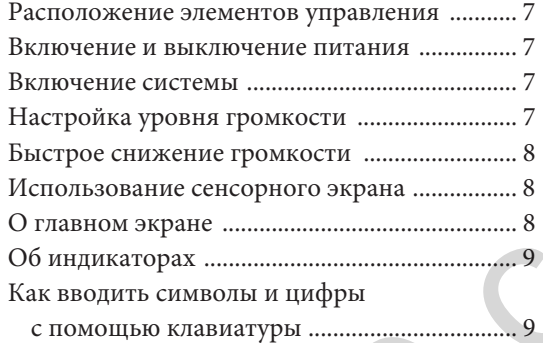

### **Настройка**

Использование функций настройки ............ 10

### Настройка звука

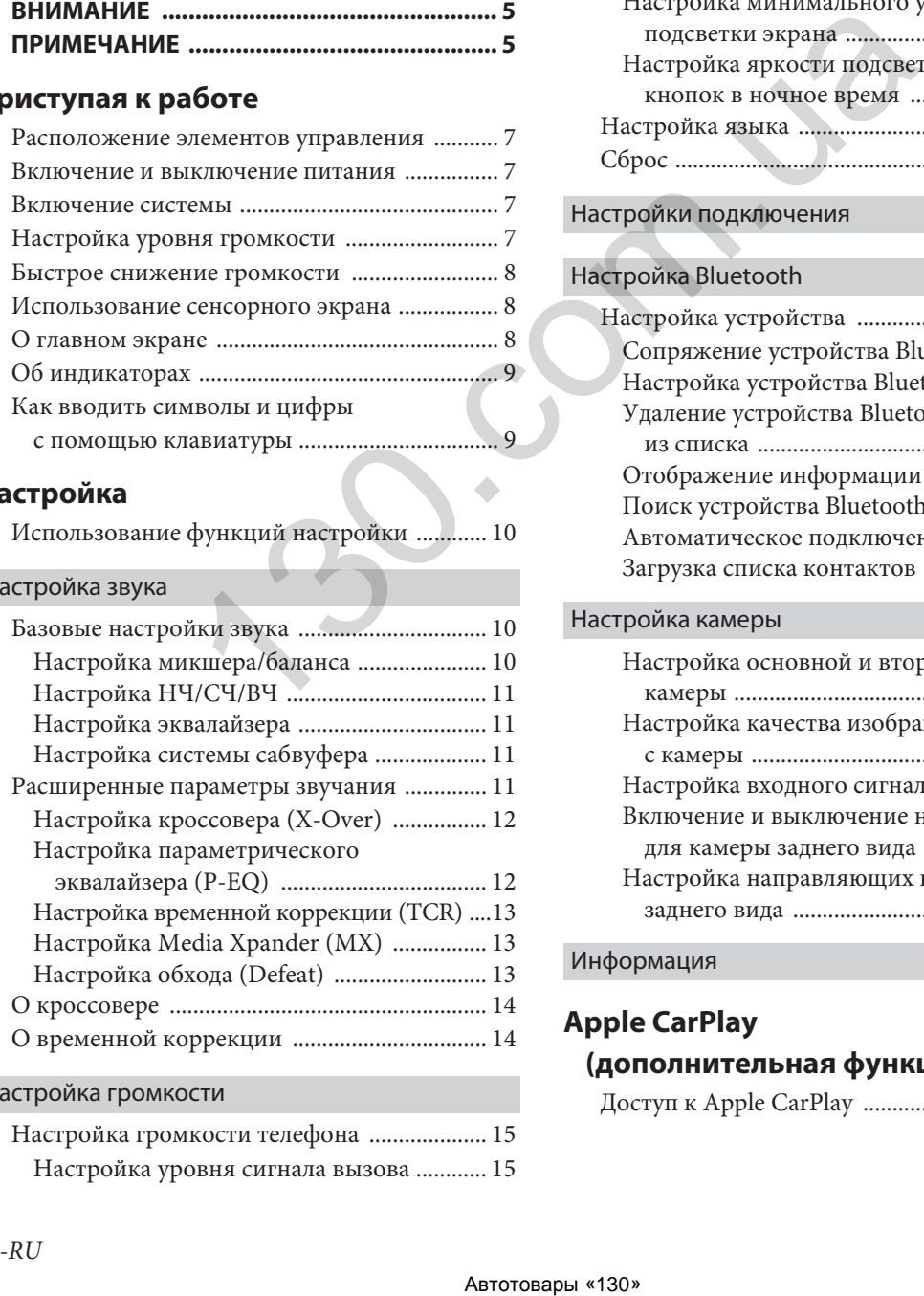

### Настройка громкости

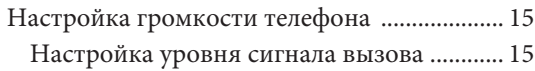

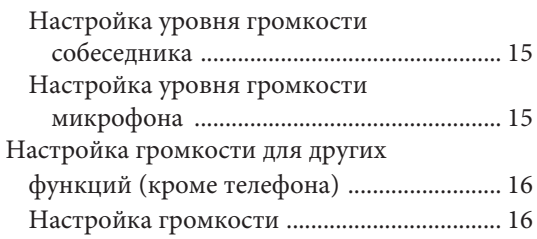

### Настройка системы

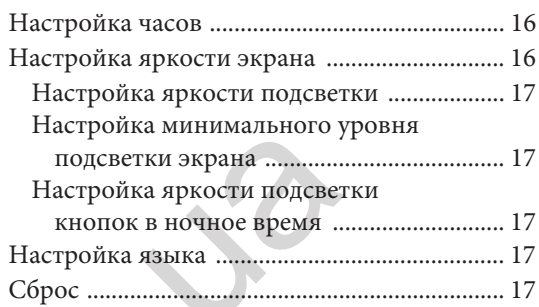

### Настройки подключения

### Настройка Bluetooth

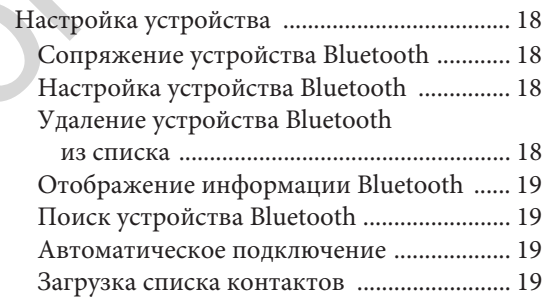

### Настройка камеры

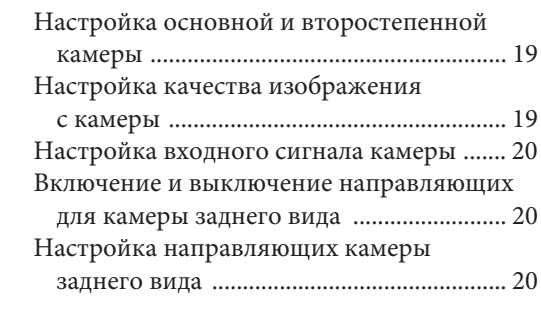

### Информация

### **Apple CarPlay (дополнительная функция)**

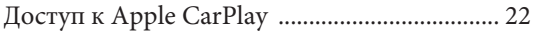

### **Android Auto (дополнительная функция)**

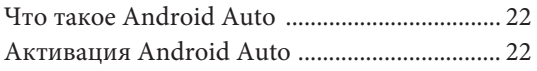

### **Радио**

### Основные функции радио

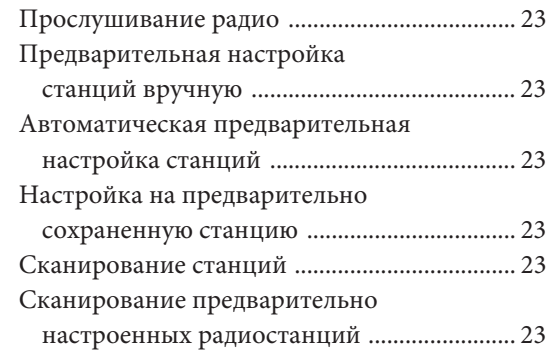

### **Флэш-накопитель USB**

### **(дополнительная функция)**

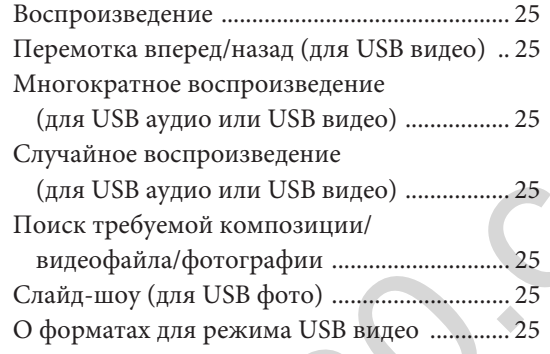

### **Режим iPod на iPhone**

### **(дополнительная функция)**

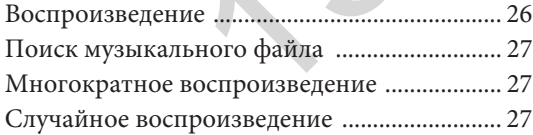

### **Использование Bluetooth**

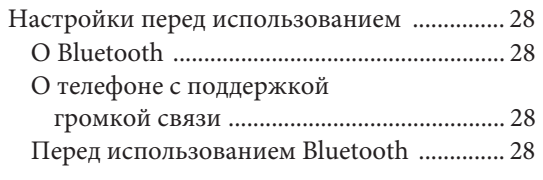

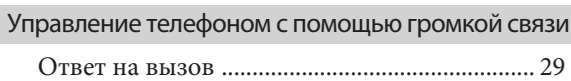

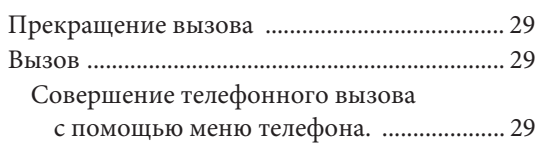

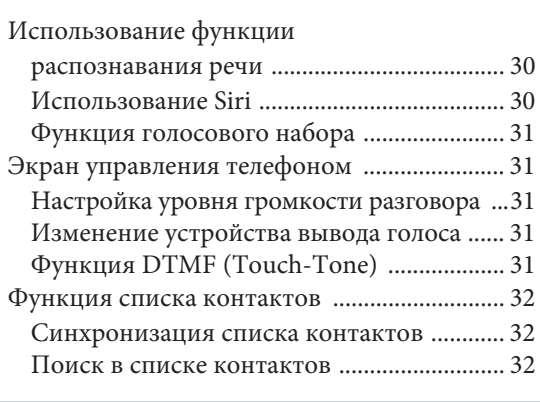

### Bluetooth Audio

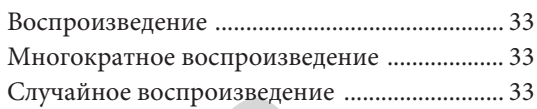

### **Использование камеры**

### **(дополнительная функция)**

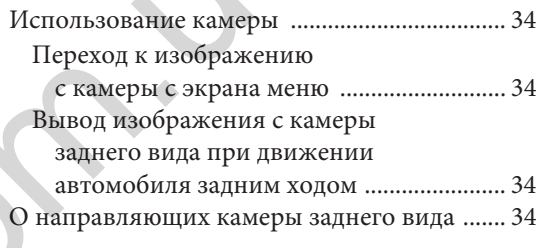

### **Информация**

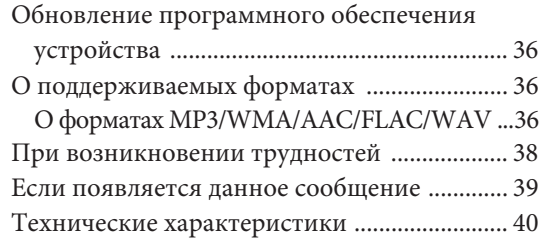

## **Установка и соединения**

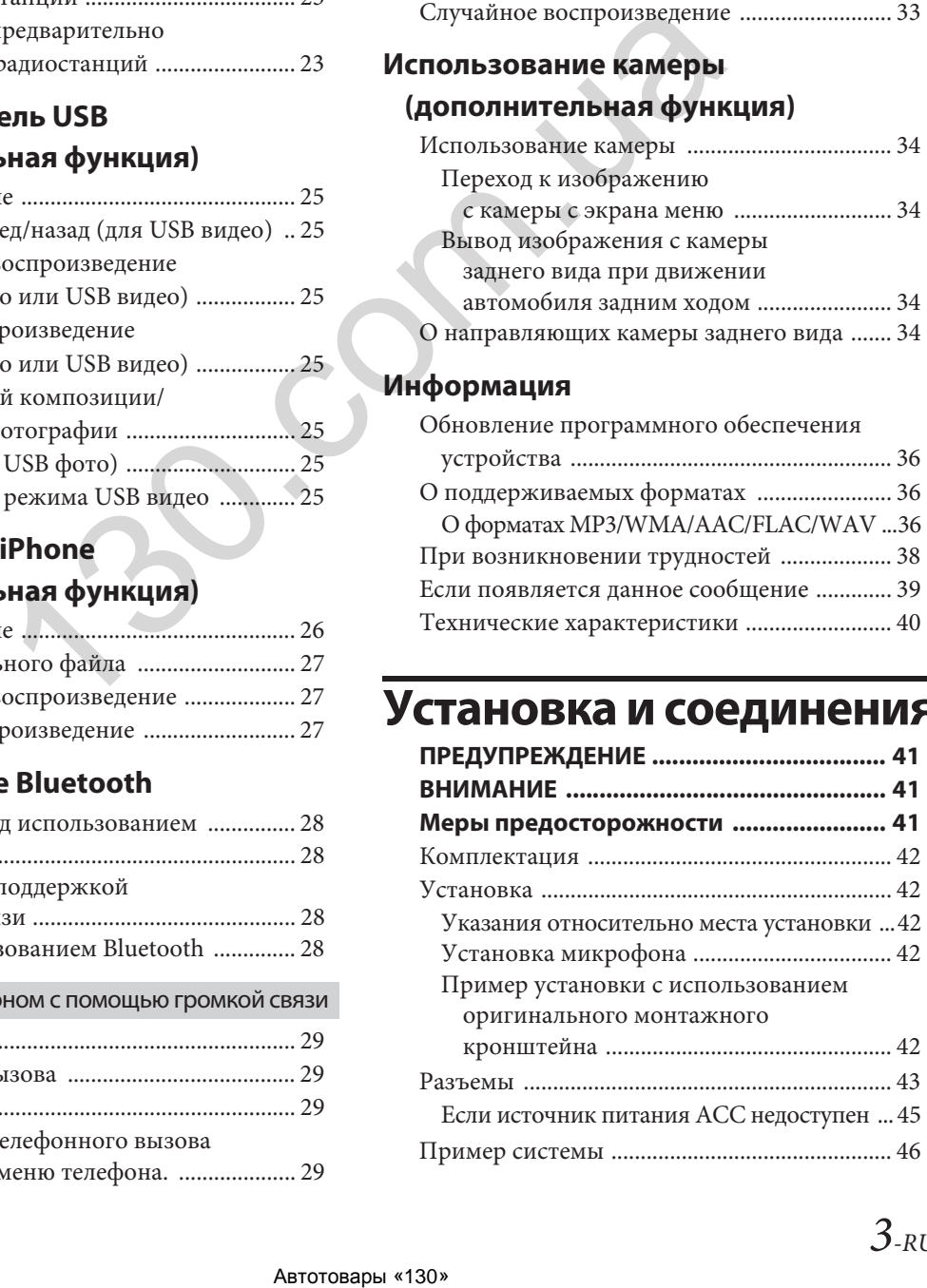

## **Руководство по эксплуатации**

## **ПРЕДУПРЕЖДЕНИЕ**

### **Безопасное использование требует соблюдения следующих положений**

- Прежде чем использовать данный диск и компоненты системы, внимательно прочитайте данное руководство. В нем содержатся указания по безопасной и эффективной эксплуатации данного изделия. Компания Alpine не несет ответственности за проблемы, возникшие вследствие несоблюдения указаний данного руководства.
- В настоящем руководстве использованы различные графические указатели, показывающие, как безопасно пользоваться изделием, и предупреждающие о возможных опасностях, возникающих в результате неверного подключения и эксплуатации. Ниже приведены значения графических указателей. Чтобы правильно пользоваться настоящим руководством и системой, важно полностью понимать значения этих графических указателей. *Change Symbology Absorption and Change Symbology and the Change Symbology and the Change Symbology and Change Symbology and the Change Symbology and the Change Symbology and the Change Symbology and the Change Symbology*

## **ПРЕДУПРЕЖДЕНИЕ**

- Использование данной системы в процессе вождения опасно. Перед использованием программного обеспечения пользователю необходимо остановить транспортное средство.
- Дорожные условия и правила дорожного движения имеют преимущественное право перед информацией, отображаемой на экране устройства. Во время движения соблюдайте текущие дорожные ограничения и следите за обстановкой на дороге.
- Настоящее программное обеспечение разработано для использования исключительно в данном устройстве. Его использование с другими устройствами не допускается и не разрешается.

## **ПРЕДУПРЕЖДЕНИЕ**

**Этот символ обозначает важные инструкции. Их несоблюдение может привести к серьезной травме или летальному исходу.**

### **УСТАНАВЛИВАЙТЕ УСТРОЙСТВО ТАКИМ ОБРАЗОМ, ЧТОБЫ ВОДИТЕЛЬ НЕ МОГ ПРОСМАТРИВАТЬ ТЕЛЕВИЗИОННЫЕ ПРОГРАММЫ И ВИДЕО, ЕСЛИ АВТОМОБИЛЬ НЕ ОСТАНОВЛЕН И НЕ ЗАДЕЙСТВОВАН СТОЯНОЧНЫЙ ТОРМОЗ.**

Просмотр водителем телевизионных программ/видео в процессе вождения опасен. При неправильной установке этого устройства водитель сможет просматривать телепрограммы/ видео во время движения. Это может отвлекать водителя от дороги, провоцируя аварию. Водитель или пассажиры могут получить серьезные травмы.

### **НЕ СМОТРИТЕ ВИДЕО ВО ВРЕМЯ ВОЖДЕНИЯ.**

Просмотр видео может отвлечь водителя от управления автомобилем и привести к несчастному случаю.

### **НЕ ПРЕДПРИНИМАЙТЕ НИКАКИХ ДЕЙСТВИЙ, КОТОРЫЕ МОГУТ ОТВЛЕЧЬ ВАС ОТ БЕЗОПАСНОГО ВОЖДЕНИЯ АВТОМОБИЛЯ.**

Любые действия, отвлекающие внимание на

продолжительный срок, следует выполнять только после полной остановки. Перед выполнением таких действий всегда останавливайте автомобиль в безопасном месте. Несоблюдение данного требования может привести к аварии.

### **ПОДДЕРЖИВАЙТЕ ГРОМКОСТЬ НА УРОВНЕ, ПОЗВОЛЯЮЩЕМ СЛЫШАТЬ ОКРУЖАЮЩИЕ ЗВУКИ ВО ВРЕМЯ ДВИЖЕНИЯ.**

Чрезмерно высокий уровень громкости, заглушающий такие звуки, как сирены автомобилей аварийной службы и предупреждающие сигналы (при пересечении ж/д путей и т. д.), может быть опасным и привести к аварии. ИСПОЛЬЗОВАНИЕ ВЫСОКОГО УРОВНЯ ГРОМКОСТИ В АВТОМОБИЛЕ МОЖЕТ ТАКЖЕ ПРИВЕСТИ К ПОВРЕЖДЕНИЮ СЛУХА.

### **КАК МОЖНО МЕНЬШЕ ОТВЛЕКАЙТЕСЬ НА ПРОСМОТР ИНФОРМАЦИИ НА ДИСПЛЕЕ ВО ВРЕМЯ ВОЖДЕНИЯ.**

Просмотр информации на экране может отвлечь водителя от управления автомобилем и привести к несчастному случаю.

### **НЕ РАЗБИРАЙТЕ И НЕ МОДИФИЦИРУЙТЕ УСТРОЙСТВО.**

Это может привести к аварии, возгоранию или поражению электрическим током.

### ИСПОЛЬЗУЙТЕ УСТРОЙСТВО ТОЛЬКО В АВТОМОБИЛЯХ С НАПРЯЖЕНИЕМ **БОРТОВОЙ СЕТИ 12 В, С ОТРИЦАТЕЛЬНЫМ ЗАЗЕМЛЕНИЕМ.**

(В случае сомнений проконсультируйтесь с дилером.) Несоблюдение этого требования может привести к возгоранию и другим опасным ситуациям.

### **ХРАНИТЕ МЕЛКИЕ ПРЕДМЕТЫ, НАПРИМЕР, ВИНТЫ, В МЕСТАХ, НЕДОСТУПНЫХ ДЛЯ ДЕТЕЙ.**

Проглатывание таких предметов может привести к серьезным травмам. Если ребенок проглотил подобный предмет, немедленно обратитесь к врачу.

### **ПРИ ЗАМЕНЕ ПРЕДОХРАНИТЕЛЕЙ ИСПОЛЬЗУЙТЕ ТОЛЬКО ПРЕДОХРАНИТЕЛИ ТОГО ЖЕ НОМИНАЛА.**

Несоблюдение данного требования может привести к возгоранию и поражению электрическим током.

### **НЕ ЗАКРЫВАЙТЕ ВЕНТИЛЯЦИОННЫЕ ОТВЕРСТИЯ ИЛИ ПАНЕЛИ РАДИАТОРА.**

В противном случае нагрев внутренних деталей может привести к возгоранию.

### **ИСПОЛЬЗУЙТЕ ЭТОТ ПРОДУКТ ТОЛЬКО В АВТОМОБИЛЯХ С НАПРЯЖЕНИЕМ БОРТОВОЙ СЕТИ 12 В.**

Неправильное использование может привести к возгоранию, поражению электрическим током или другим травмам.

### **ПРАВИЛЬНО ВЫПОЛНИТЕ ВСЕ ПОДКЛЮЧЕНИЯ.**

Неправильное подключение может привести к возгоранию или повреждению устройства.

### **ПЕРЕД ПОДКЛЮЧЕНИЕМ СНИМИТЕ КЛЕММУ ОТРИЦАТЕЛЬНОГО ПОЛЮСА АККУМУЛЯТОРНОЙ БАТАРЕИ.**

Несоблюдение этого требования может привести к поражению электрическим током или к травме вследствие короткого замыкания.

### **НЕ ДОПУСКАЙТЕ СПЛЕТЕНИЯ КАБЕЛЕЙ С ОКРУЖАЮЩИМИ ОБЪЕКТАМИ.**

Прокладывайте проводку и кабели в соответствии с инструкциями в руководстве, чтобы избежать помех во время вождения. Кабели или проводка, блокирующие доступ к рулевому колесу, рычагу переключения передач, педали тормоза и т. д., могут стать причиной чрезвычайной опасности.

### **НЕ СРАЩИВАЙТЕ ЭЛЕКТРИЧЕСКИЕ КАБЕЛИ.**

Никогда не срезайте кабельную изоляцию для подачи питания на другое оборудование. В противном случае будет превышена допустимая нагрузка по току для данного провода, что может привести к возгоранию или поражению электрическим током.

### **НЕ ПОВРЕДИТЕ ТРУБКИ ИЛИ ПРОВОДКУ ПРИ СВЕРЛЕНИИ ОТВЕРСТИЙ.**

При сверлении установочных отверстий в корпусе примите меры предосторожности, чтобы избежать контакта, повреждения или закупоривания трубок, топливопроводов или электропроводки. Несоблюдение этого требования может привести к возгоранию.

### **НЕ ИСПОЛЬЗУЙТЕ БОЛТЫ ИЛИ ГАЙКИ ТОРМОЗНОЙ СИСТЕМЫ ИЛИ СИСТЕМЫ РУЛЕВОГО УПРАВЛЕНИЯ ДЛЯ ЗАЗЕМЛЕНИЯ.**

Болты и гайки из тормозной системы, системы рулевого управления (либо любой другой системы, связанной с безопасностью) или баков НИКОГДА не следует использовать при установке или заземлении. Использование таких деталей может блокировать управление автомобилем и привести к возгоранию и другим опасным ситуациям.

### **НЕ УСТАНАВЛИВАЙТЕ УСТРОЙСТВО В МЕСТАХ, ГДЕ ОНО МОЖЕТ МЕШАТЬ РАБОТЕ АВТОМОБИЛЯ, НАПРИМЕР, РЯДОМ С РУЛЕВЫМ КОЛЕСОМ ИЛИ РЫЧАГОМ ПЕРЕКЛЮЧЕНИЯ ПЕРЕДАЧ.**

Это может ухудшить обзор или затруднить движение, что может привести к серьезной аварии.

## **ВНИМАНИЕ**

**Этот символ обозначает важные инструкции. Их несоблюдение может привести к травме или повреждению имущества.**

### **ПРИ ВОЗНИКНОВЕНИИ НЕИСПРАВНОСТЕЙ НЕМЕДЛЕННО ПРЕКРАТИТЕ ИСПОЛЬЗОВАНИЕ ПРОДУКТА.**

В противном случае это может привести к получению травмы или повреждению продукта. Верните продукт своему авторизованному дилеру Alpine или в ближайший сервисный центр Alpine для ремонта.

### **ПРОКЛАДКА ПРОВОДОВ И УСТАНОВКА ДОЛЖНЫ ВЫПОЛНЯТЬСЯ СПЕЦИАЛИСТАМИ.**

Для прокладки проводов и установки данного устройства необходимы специальные технические навыки и опыт. В целях обеспечения безопасности для выполнения данной работы всегда обращайтесь к дилеру, у которого приобретено устройство.

### **ИСПОЛЬЗУЙТЕ СПЕЦИАЛИЗИРОВАННЫЕ ВСПОМОГАТЕЛЬНЫЕ КОМПОНЕНТЫ И ТЩАТЕЛЬНО ИХ ЗАКРЕПЛЯЙТЕ.**

Используйте только специализированные вспомогательные компоненты. Использование компонентов, отличных от рекомендуемых, может вызвать внутренние повреждения устройства или стать причиной его ненадежной установки. В результате компоненты могут расшататься, что может привести к возникновению опасных ситуаций или сбоям в работе устройства.

### **ПРОКЛАДЫВАЙТЕ ПРОВОДКУ ТАКИМ ОБРАЗОМ, ЧТОБЫ ОНА НЕ ПЕРЕГИБАЛАСЬ И НЕ ЗАЩЕМЛЯЛАСЬ ОСТРЫМИ МЕТАЛЛИЧЕСКИМИ КРАЯМИ.**

Прокладывайте кабели и проводку вдали от подвижных частей (например, направляющих сиденья) и острых краев. Это позволит предотвратить защемление и повреждение проводов. Если проводка проходит через металлическое отверстие, используйте резиновое уплотнительное кольцо, чтобы предотвратить повреждение изоляции краями отверстия. **ENERIAM ENERIAM ENERIAM ENERIAM ENERIAM ENERIAM ENERIAM ENERIAM ENERIAM ENERIAM ENERIAM ENERIAM ENERIAM ENERI<br>
BIRTOTHISING STRUCTURE (INTERNATIONAL TRIPORATIONAL TRIPORATIONAL TRIPORATIONAL TRIPORATION CONSULTS AND THE** 

### **НЕ УСТАНАВЛИВАЙТЕ УСТРОЙСТВО В МЕСТАХ С ВЫСОКИМ УРОВНЕМ ВЛАЖНОСТИ ИЛИ ЗАПЫЛЕННОСТИ.**

Устройство не следует устанавливать в местах, подверженных значительному воздействию влаги или пыли. Проникновение в устройство влаги или пыли может привести к сбоям в его работе.

## **ПРИМЕЧАНИЕ**

### **Чистка устройства**

Используйте мягкую сухую ткань для периодической чистки данного устройства. Для удаления более стойких пятен намочите ткань. Использование моющих средств может привести к растворению краски или повреждению пластика.

### **Температура**

Прежде чем включать устройство, убедитесь, что температура внутри автомобиля находится в диапазоне от 0 до +45 °С.

### **Техническое обслуживание**

При возникновении проблем не пытайтесь отремонтировать устройство самостоятельно. Верните продукт своему дилеру Alpine или в ближайший сервисный центр Alpine для ремонта.

### **Защита USB-разъема**

- К USB-разъему устройства можно подключить только iPhone или флэш-накопитель USB. Корректная работа прочих USB-устройств не гарантируется.
- При использовании USB-разъема необходимо использовать только соединительный кабель, который прилагается к подключаемому устройству. USB-концентратор не поддерживается.
- При подключении USB-накопителей некоторых типов устройство может не работать, либо некоторые функции могут быть недоступны.
- Это устройство может воспроизводить аудиофайлы форматов MP3/WMA/AAC/FLAC.
- Устройство может отображать название исполнителя/ композиции и другие данные. Некоторые специальные символы могут отображаться неправильно.

## **ВНИМАНИЕ**

Компания Alpine не несет ответственности за потерю данных и т.п., даже если данные были потеряны при эксплуатации этого изделия.

### **Об использовании флэш-накопителя USB**

- С помощью данного устройства можно управлять USBнакопителем, поддерживающим протокол класса массовой памяти USB (MSC). Возможно воспроизведение форматов аудиофайлов MP3, WMA, AAC и FLAC.
- Корректная работа USB-накопителя не гарантируется. Используйте USB-накопитель в соответствии с условиями соглашения. Внимательно ознакомьтесь с инструкцией по использованию USB-накопителя.
- Не допускайте использования или хранения устройства при следующих условиях:
	- при воздействии прямых солнечных лучей или повышенной температуры. в условиях повышенной влажности или воздействия агрессивных веществ.
- Подключайте USB-накопитель так, чтобы он не мешал вождению.
- USB-накопитель может работать некорректно в условиях высоких или низких температур.
- Используйте только сертифицированные USB-накопители. Помните, что даже сертифицированные USB-накопители в зависимости от типа или состояния могут работать некорректно.
- Устройство может некорректно отображать или воспроизводить композиции, записанные на USBнакопителях со специальными параметрами или в некоторых состояниях памяти, либо при использовании некоторых программ кодирования данных.
- Запуск воспроизведения файлов с USB-накопителя происходит с некоторой задержкой. Если на USBнакопителе записан файл незвуковых форматов, то для запуска воспроизведения или поиска может потребоваться значительное время.
- Данное устройство может воспроизводить файлы с расширениями «mp3», «wma» или «m4a».
- Не присваивайте файлам аудиоданных расширения, не соответствующие звуковым форматам. Это устройство не сможет распознать данные незвуковых форматов. При воспроизведении таких файлов в динамиках может появляться шум, который может привести к неисправности динамиков и/или усилителей.
- Рекомендуется сохранять резервные копии важных данных на жестком диске компьютера.
- Не извлекайте USB-устройство из разъема во время воспроизведения записанных на нем файлов. Перед тем как извлечь USB-устройство из разъема, выберите источник другого типа с помощью селектора SOURCE.
- Windows Media и логотип Windows являются товарными знаками или зарегистрированными товарными знаками корпорации Майкрософт в США и/или других странах.
- Apple, iPhone, и Siri являются товарными знаками корпорации Apple Inc., зарегистрированным в США и других странах. Apple CarPlay является товарным знаком корпорации Apple Inc.
- Использование обозначений «Made for Apple» и «Works with Apple» означает, что аксессуар разработан для использования с конкретными продуктами Apple, указанными в обозначении «Made for Apple», а также для использования с технологией, указанной в обозначении «Works with Apple», а также сертифицирован разработчиком в соответствии со стандартами производительности Apple. Компания Apple не несет ответственности за работу данного устройства или его соответствие требованиям стандартов безопасности и регулятивных норм.
- Имейте в виду, что использование данного аксессуара с продуктом Apple может повлиять на работу беспроводной связи.
- Использование логотипа Apple CarPlay означает, что пользовательский интерфейс автомобиля соответствует стандартам производительности Apple. Компания Apple не несет ответственности за работу данного автомобиля или его соответствие требованиям стандартов безопасности и регулятивных норм. Имейте в виду, что использование данного продукта с iPhone может повлиять на работу беспроводной связи.
- Google, Android, Android Auto, Google Play и другие знаки являются товарными знаками Google LLC.
- Текстовая марка и логотипы Bluetooth® являются зарегистрированной торговой маркой и принадлежат компании Bluetooth SIG, Inc., и любое использование данных торговых марок компанией Alpine Electronics, Inc. осуществляется в соответствии с полученной лицензией.
- Лицензия на технологию кодирования звука MPEG Layer-3 получена от Fraunhofer IIS и Thomson. При поставке данного продукта предоставляется лицензия на частное, некоммерческое использование, однако не предоставляется лицензия и не подразумеваются какие-либо права на использование данного продукта в целях коммерческого (т.е. для получения прибыли) радиовещания в реальном времени (наземного, спутникового, кабельного и/или иного), широкого вещания или потоковой передачи данных через Интернет, интранет и/или иные сети или другие сети распространения электронного контента, такие как приложения звуковоспроизведения за плату или по требованию. Для такого использования требуется отдельная лицензия. Подробную информацию можно найти на сайте http://www.mp3licensing.com Автотовары «130» 130.com.ua

## **Приступая к работе**

### **Расположение элементов управления**

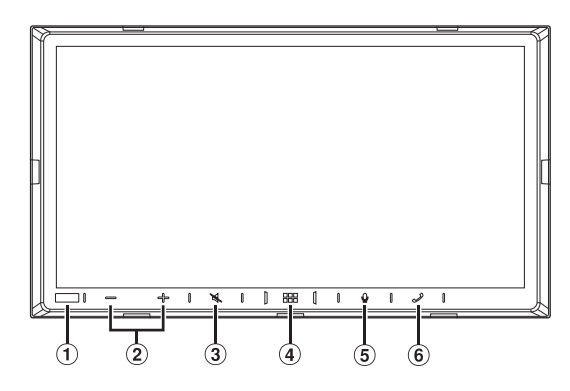

#### $\bigcirc$ **Датчик освещенности**

Следит за уровнем освещенности в салоне автомобиля.

- **(2)** Кнопка / + (вниз/вверх) Коснитесь для регулировки громкости.
- **Кнопка (отключение звука)** Коснитесь для включения/выключения звука.
- **Кнопка (главный экран)/(выкл. питания)** Используется для перехода на главный экран. Для выключения питания устройства коснитесь и удерживайте кнопку не менее 1 секунды.

### **Кнопка**

Коснитесь этой кнопки для активации Siri или режима распознавания голосовых команд (в зависимости от подключенного смартфона).

### **6 Кнопка / (телефон)**

Когда телефон с поддержкой громкой связи не подключен: При нажатии кнопки появится экран настроек Bluetooth. Когда телефон с поддержкой громкой связи подключен: При нажатии кнопки появится экран ввода номера телефона (клавиатура).

Для повторного набора номера последнего входящего вызова коснитесь и удерживайте кнопку не менее 2 секунд. Во время входящего вызова:

Начнется телефонный вызов.

Во время активного вызова:

Вызов завершится.

### **Информация об обозначениях кнопок в этом руководстве пользователя**

Кнопки, расположенные на передней панели устройства, обозначены жирным шрифтом (например, **(главный экран)**). Кнопки, отображаемые на сенсорном экране, указаны жирным шрифтом и приведены в скобках [ ] (например,  $[\times]$ ).

### **Включение и выключение питания**

Во время движения автомобиля некоторые функции устройства недоступны. Перед выполнением этих операций остановите автомобиль в безопасном месте и включите стояночный тормоз.

### **1 Поверните ключ в замке зажигания в положение "ACC" или "ON".**

### Система включится.

- После включения система отображает экран последнего режима, который отображался до поворота ключа в замке зажигания в положение "OFF". Например, если при выключении зажигания устройство находилось в режиме радио, при следующем включении зажигания оно также будет находиться в режиме радио.
- **2 Для выключения питания устройства коснитесь и удерживайте не менее 1 секунды кнопку (главный экран)/(выкл. питания).**
- При первом использовании системы появится меню выбора языка. Выберите нужный язык, а затем коснитесь *[OK]*.
- Включить устройство можно касанием кнопки ЕЕЕ (главный экран), кнопки  $\Psi$  или кнопки  $\mathcal I$  (телефон).
- Данный продукт представляет собой прецизионное устройство. Аккуратное обращение с устройством обеспечит многие годы его бесперебойной работы.

### **Включение системы**

При первом использовании системы появится меню выбора языка.

### **Выберите язык, а затем коснитесь [OK].**

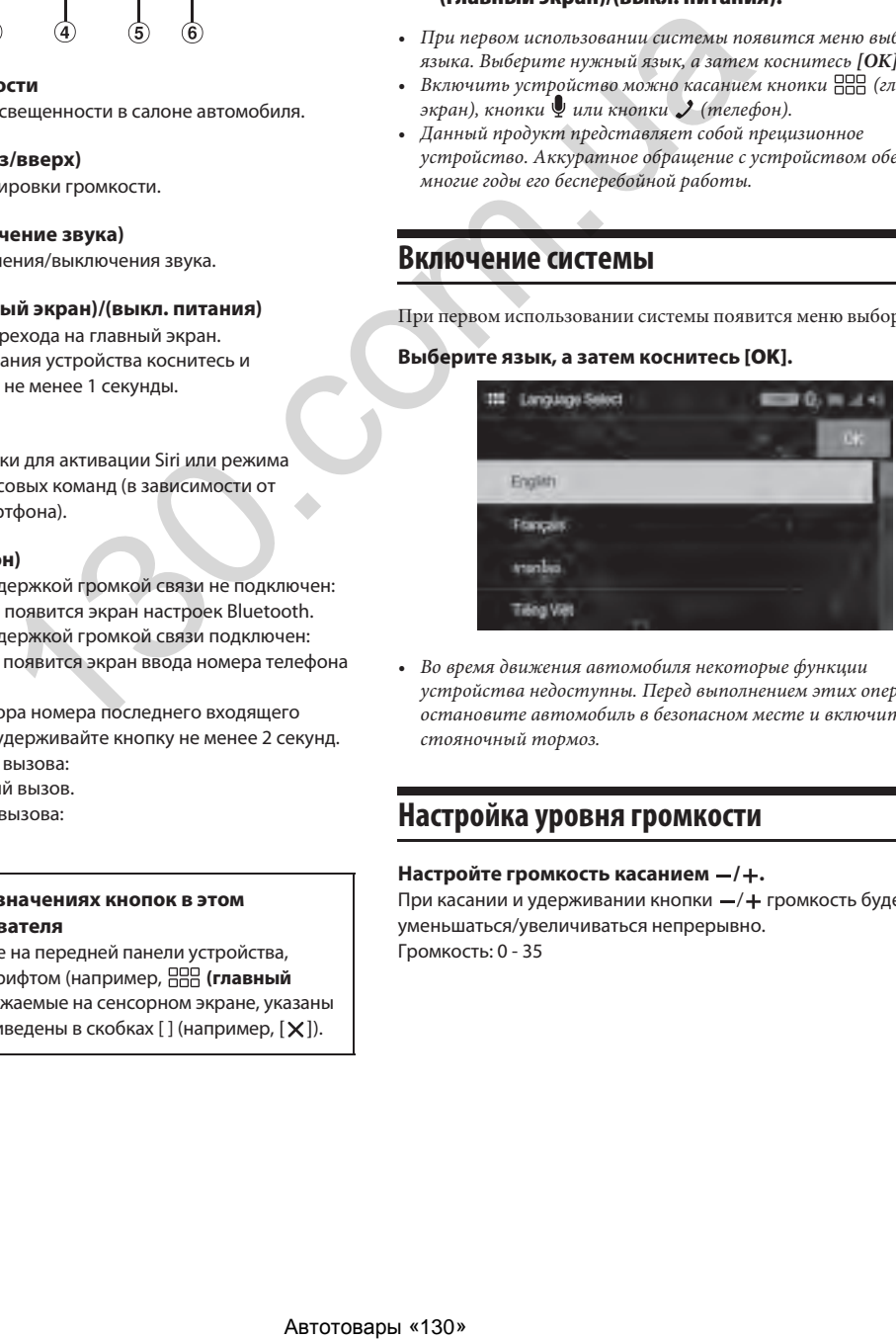

• Во время движения автомобиля некоторые функции устройства недоступны. Перед выполнением этих операций остановите автомобиль в безопасном месте и включите стояночный тормоз.

### **Настройка уровня громкости**

### Настройте громкость касанием -/+.

При касании и удерживании кнопки -/+ громкость будет уменьшаться/увеличиваться непрерывно. Громкость: 0 - 35

### **Быстрое снижение громкости**

Функция выключения звука (Mute) позволяет мгновенно снижать громкость до 0.

- **1 Для выключения звука коснитесь кнопки (MUTE).** Будет установлен уровень громкости 0.
- **2 Повторным касанием кнопки (MUTE) восстанавливается предыдущий уровень громкости.**

### **Использование сенсорного экрана**

Для управления работой системы можно использовать сенсорную панель на экране.

• Во избежание повреждения дисплея касайтесь экранной кнопки подушечкой пальца, не нажимая на экран.

### **Касаясь кнопки или элемента списка на экране, не нажимайте на поверхность экрана.**

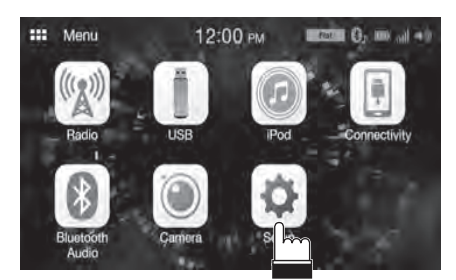

- Если при касании сенсорной кнопки ничего не происходит, уберите палец от экрана.
- Экранные кнопки, которые в данный момент не функциональны, будут отображаться затемненными.

### **О главном экране**

На главном экране можно выбирать источник аудиосигнала, а также выполнять различные настройки или операции с устройством.

#### **Коснитесь кнопки (главный экран).** Появится главный экран.

### **Пример главного экрана**

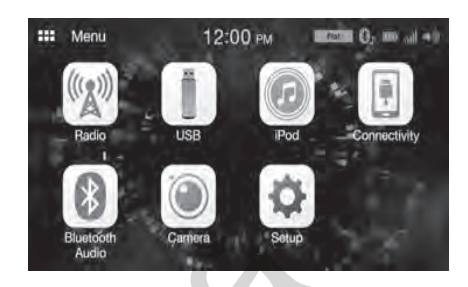

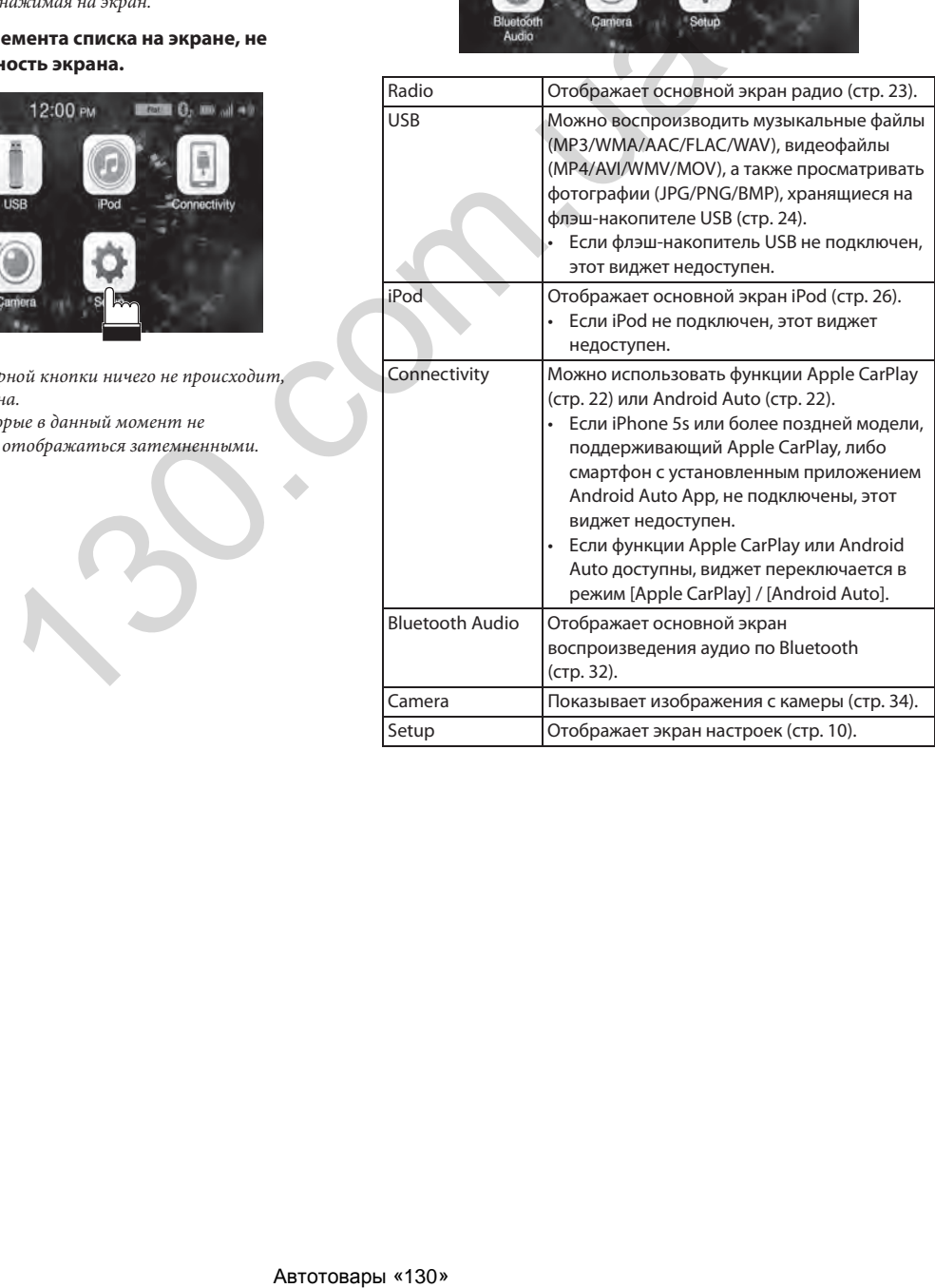

### **Об индикаторах**

На панели индикаторов в верхней части экрана отображается различная информация, например, текущее время.

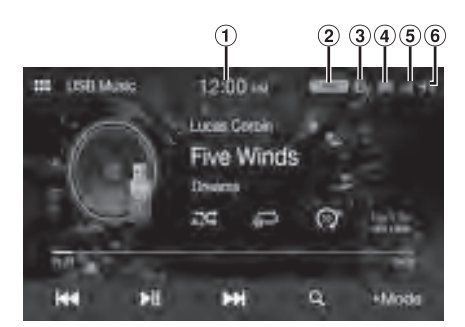

- Отображает текущее время. Можно переключаться между 12- и 24-часовым форматами отображения времени (стр. 16).
- Отображает выбранный режим эквалайзера (стр. 11).

Подсвечивается при подключении устройства Bluetooth. (Не отображается, если подключение отключено).  $\Omega$  (оба режима): Используется Bluetooth-подключение к аудиоустройству и телефону с поддержкой громкой связи.

 $\mathbf{Q}_h$  (аудио): Используется Bluetooth-подключение к аудиоустройству.

 $\mathcal{D}_j$  (громкая связь): Используется Bluetooth-подключение к телефону с поддержкой громкой связи.

4 Отображает уровень заряда батареи подключенного устройства Bluetooth.

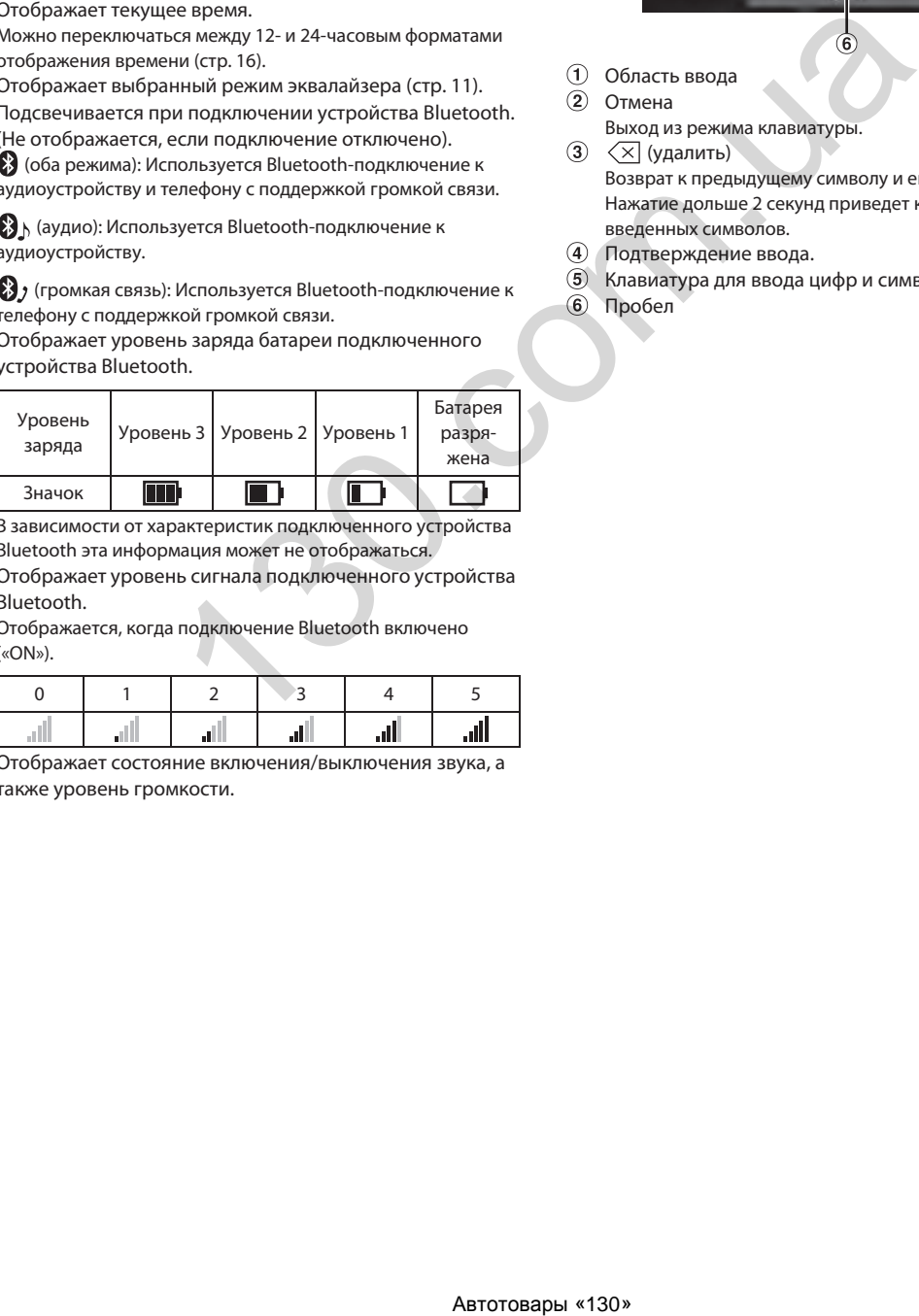

В зависимости от характеристик подключенного устройства Bluetooth эта информация может не отображаться.

Отображает уровень сигнала подключенного устройства Bluetooth.

Отображается, когда подключение Bluetooth включено («ON»).

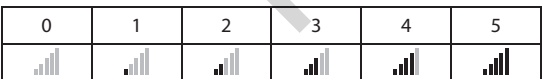

 $\circled{6}$ Отображает состояние включения/выключения звука, а также уровень громкости.

### **Как вводить символы и цифры с помощью клавиатуры**

Отображаемые экраны и процедуры могут несколько отличаться в зависимости от используемой функции, однако базовый метод ввода остается тем же.

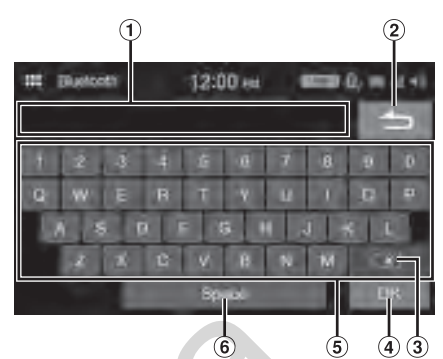

- Область ввода
- Отмена
- Выход из режима клавиатуры.
- (удалить) Возврат к предыдущему символу и его удаление. Нажатие дольше 2 секунд приведет к удалению всех
- введенных символов.
- Подтверждение ввода. Клавиатура для ввода цифр и символов
- Пробел

## **Настройка**

### **Использование функций настройки**

**1** Коснитесь кнопки **888** (главный экран). Появится главный экран.

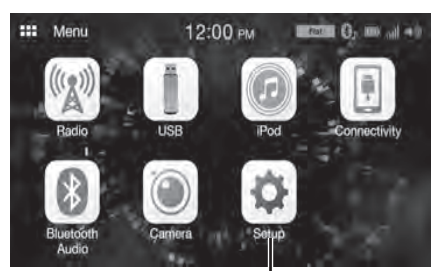

**Кнопка [Setup]**

### **2 Коснитесь кнопки [Setup].**

Откроется основной экран выбора настроек.

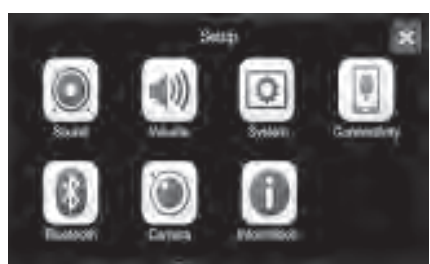

### **3 Коснитесь значка требуемой настройки, затем коснитесь настраиваемого параметра.**

#### *Настраиваемые параметры:*

Sound: См. "Настройка звука" (стр. 10). Volume: См. "Настройка громкости" (стр. 15). System: См. "Настройка системы" (стр. 16). Connectivity: См. "Настройки подключения" (стр. 18). Bluetooth: См. "Настройка Bluetooth" (стр. 18). Camera: См. "Настройка камеры" (стр. 19). Information: См. "Информация" (стр. 21).

### **Настройка звука**

Для настройки звука следует выбрать раздел **[Sound]** на экране настроек.

Здесь можно настроить параметры, связанные с качеством звучания. Для выбора варианта экрана настроек коснитесь **[Advanced]** (расширенный) или **[Simple]** (стандартный). <Настраиваемый параметр>

### <u>.</u><br>Стандартный

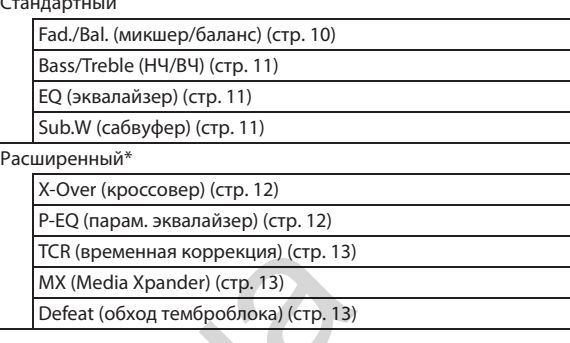

\* Для отображения других разделов коснитесь *[ ]* или *[ ]*.

### **Базовые настройки звука**

На экране настройки звука следует выбрать **[Simple]**.

### *Настройка:*

Fad./Bal., Bass/Treble, EQ, Sub.W

### **Настройка микшера/баланса**

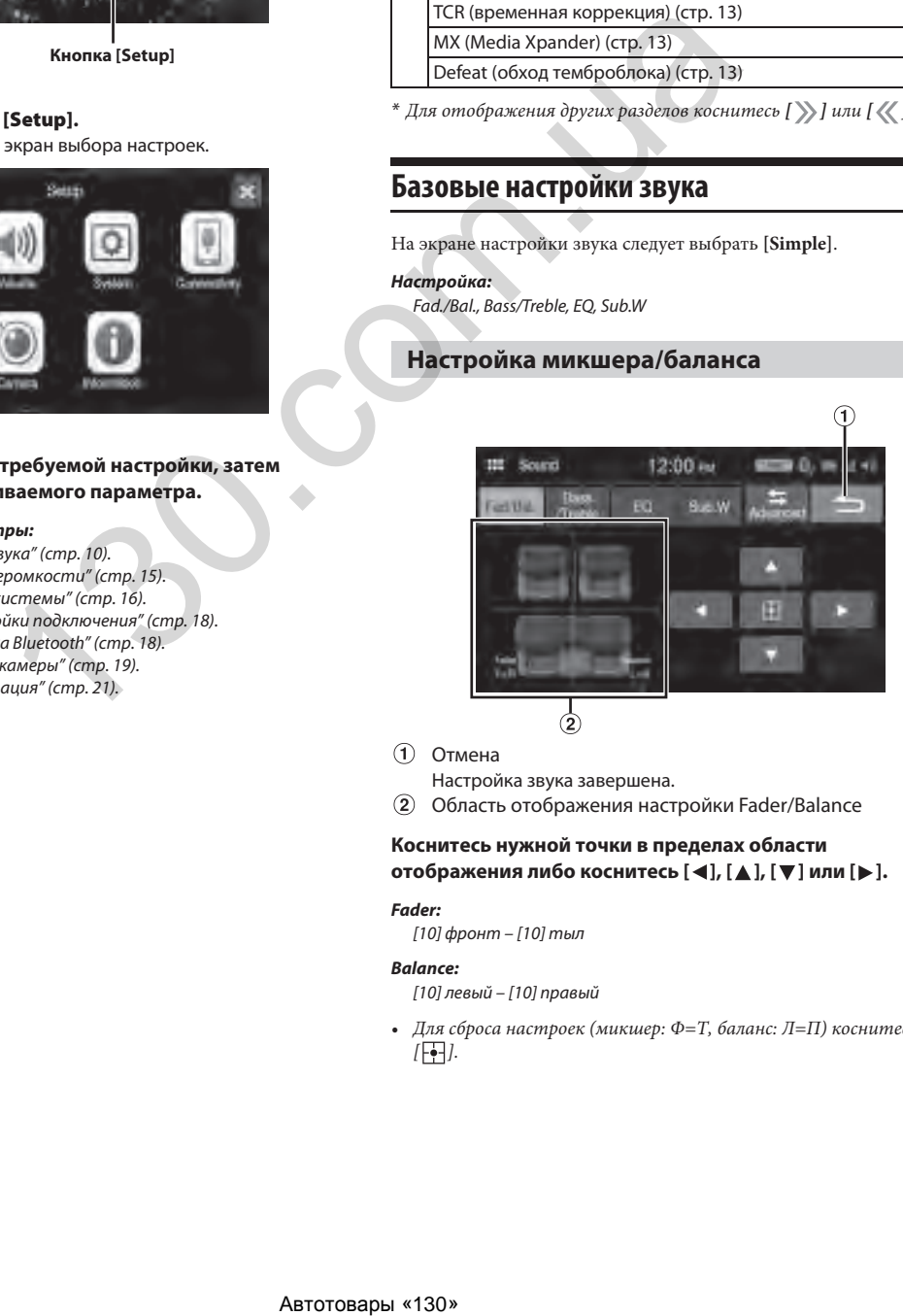

Отмена

Настройка звука завершена.

Область отображения настройки Fader/Balance

### **Коснитесь нужной точки в пределах области**  отображения либо коснитесь [ ◀ ], [ ▲ ], [ ▼ ] или [ **▶** ].

### *Fader:*

[10] фронт – [10] тыл

### *Balance:*

- [10] левый [10] правый
- Для сброса настроек (микшер: Ф=Т, баланс: Л=П) коснитесь  $[$   $]$ .

### **Настройка НЧ/СЧ/ВЧ**

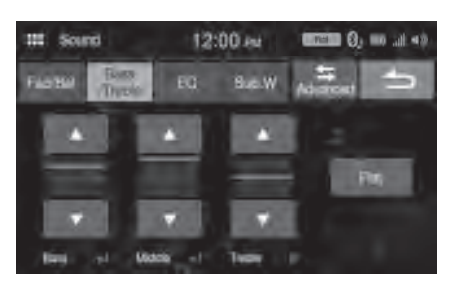

### Коснитесь [ **▲** ] или [  $\blacktriangledown$  ] для каждого настраиваемого **параметра.**

#### *Настройка:*

Bass, Middle, Treble

#### *Настройки:*

от -7 до 7 (первоначальная настройка: 0)

- Для сброса настроек (Bass: 0, Middle: 0, Treble: 0) коснитесь *[Flat]*.
- Если функция обхода темброблока включена (*[On]*), данные настройки недоступны.

### **Настройка эквалайзера**

В устройстве предусмотрено 5 предварительных настроек эквалайзера, отражающих различные характеристики исходного музыкального произведения. Также можно предварительно настроить эквалайзер.

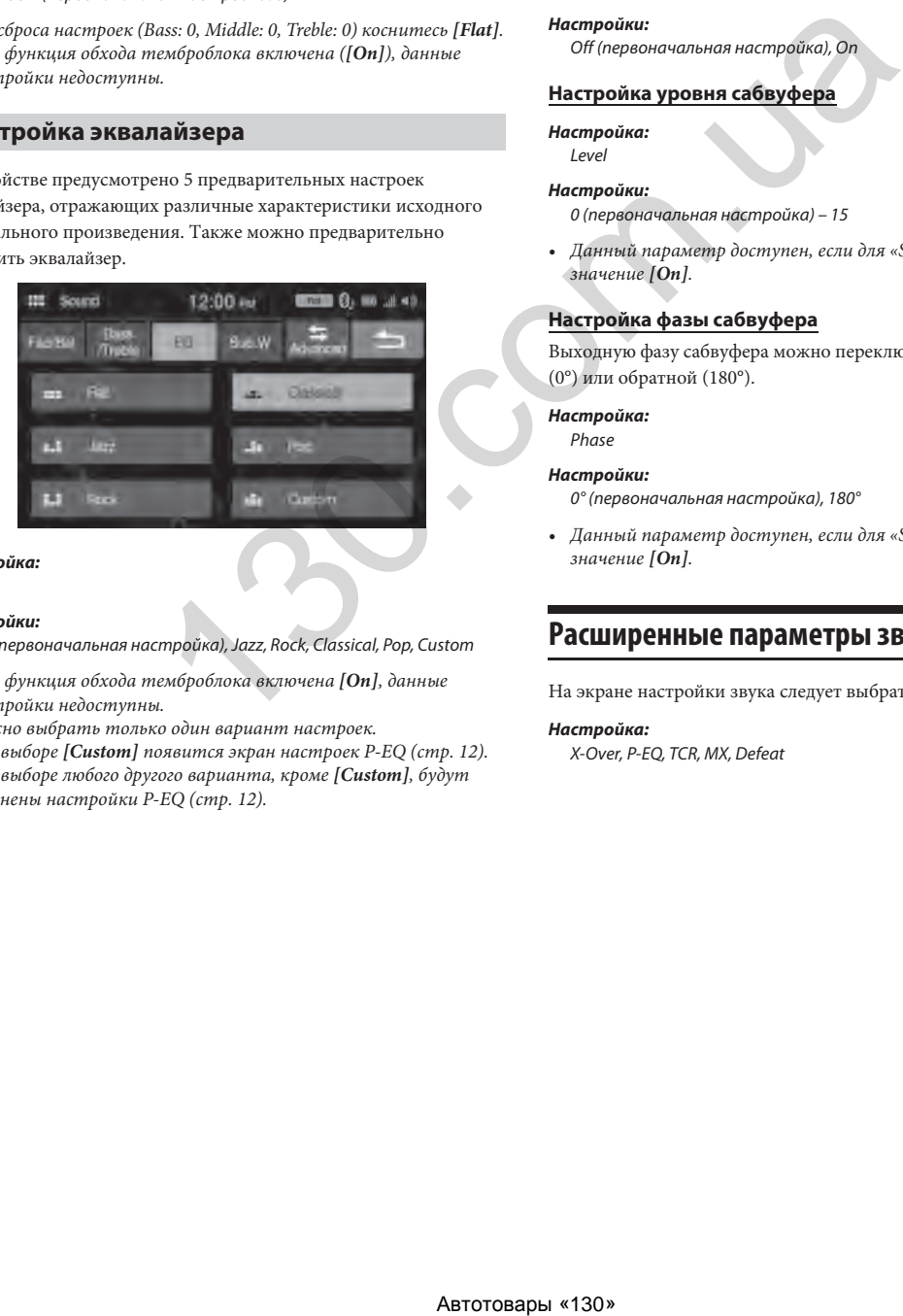

#### *Настройка:*

EQ

#### *Настройки:*

Flat (первоначальная настройка), Jazz, Rock, Classical, Pop, Custom

- Если функция обхода темброблока включена *[On]*, данные настройки недоступны.
- Можно выбрать только один вариант настроек.
- При выборе *[Custom]* появится экран настроек P-EQ (стр. 12).
- При выборе любого другого варианта, кроме *[Custom]*, будут изменены настройки P-EQ (стр. 12).

### **Настройка системы сабвуфера**

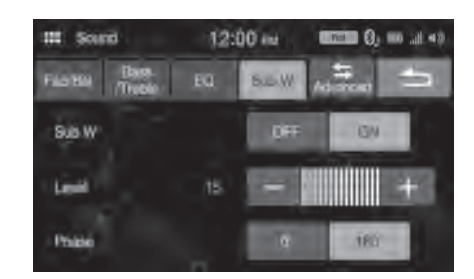

### **Включение и выключение сабвуфера**

Если к устройству подключен дополнительный сабвуфер, следует выполнить следующие настройки.

#### *Настройка:*

#### Sub.W

#### *Настройки:*

Off (первоначальная настройка), On

### **Настройка уровня сабвуфера**

*Настройка:*

Level

- *Настройки:*
	- 0 (первоначальная настройка) 15
- Данный параметр доступен, если для «Sub.W» установлено значение *[On]*.

### **Настройка фазы сабвуфера**

Выходную фазу сабвуфера можно переключать между нормальной (0°) или обратной (180°).

#### *Настройка:*

Phase

#### *Настройки:*

0° (первоначальная настройка), 180°

• Данный параметр доступен, если для «Sub.W» установлено значение *[On]*.

### **Расширенные параметры звучания**

На экране настройки звука следует выбрать **[Advanced]**.

#### *Настройка:*

X-Over, P-EQ, TCR, MX, Defeat

### **Настройка кроссовера (X-Over)**

Перед выполнением описанных ниже действий см. "О кроссовере" (стр. 14).

### *Настройка:*

X-Over

### **1 Коснитесь [Channel] для выбора канала.**

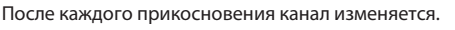

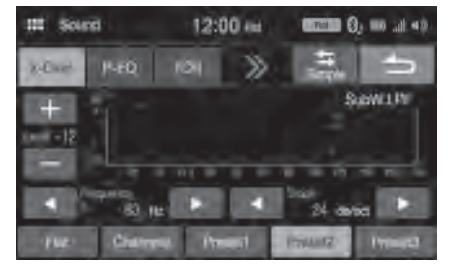

• Настраиваемый канал отображается красным. Фронт HPF  $\rightarrow$  Tыл HPF  $\rightarrow$  SubW LPF  $\rightarrow$  Фронт HPF

### **2 Настройте кроссовер в соответствии с собственными предпочтениями.**

### **Выбор частоты среза**

Коснитесь **[ ]** или **[ ]** параметра «Frequency» и выберите частоту среза.

#### *Настройки:*

20 / 25 / 31,5 / 40 / 50 / 63 / 80 (первоначальная настройка) / 100 / 125 / 160 / 200 Гц

### **Настройка ската фильтра**

Коснитесь **[ ◀ ]** или **[ ▶ ]** параметра «Slope» и настройте скат HPF или LPF.

### *Настройки:*

0 (первоначальная настройка) / 6 / 12 / 18 / 24 дБ/окт.

### **Настройка уровня**

Коснитесь **[ ]** или **[ ]** параметра «Level» и настройте уровень HPF или LPF.

### *Настройки:*

от -12 до 0 дБ (первоначальная настройка: 0)

- **3 Повторите шаги с 1 по 2 для настройки других каналов.**
- **4 Для сохранения настроенных значений коснитесь и удерживайте [Preset 1], [Preset 2] или [Preset 3] не менее 2 секунд.**
- Для сброса всех настроек коснитесь *[Flat]*.
- Если для настройки сабвуфера установлено значение *[Off]*, параметры сабвуфера изменить невозможно (стр. 11).
- При настройке параметра X-Over необходимо учитывать частотные характеристики подключенных динамиков.

### **Вызов настроенного значения X-Over**

Вызов предварительно настроенного значения X-Over.

### **Коснитесь [Preset 1], [Preset 2] или [Preset 3] на экране X-Over.**

Будет загружена соответствующая предустановка.

### **Настройка параметрического эквалайзера (P-EQ)**

С помощью параметрического эквалайзера (P-EQ) можно настроить несущую частоту/добротность (полосу пропускания)/ уровень отдельно для фронтальных и тыловых динамиков. Настройки выполняются только в зоне приблизительной частоты, однако затем их можно скомпенсировать расширенными настройками звучания.

#### *Настройка:*

#### P-EQ

- Если функция обхода темброблока включена *[On]*, данные настройки недоступны.
- **1 Настройте P-EQ в соответствии с собственными предпочтениями.**

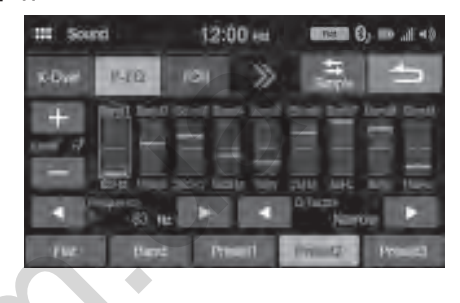

### **Настройка диапазона**

Коснитесь **[Band]** для выбора настраиваемого диапазона.  $Band1 \rightarrow Band2 \rightarrow \cdots \rightarrow Band8 \rightarrow Band9 \rightarrow Band1$ 

• Можно также выбрать диапазон напрямую, коснувшись соответствующей кнопки на экране.

### **Настройка частоты**

Коснитесь **[ ]** или **[ ]** параметра «Frequency» для настройки частоты в выбранном диапазоне.

#### *Диапазоны настройки частот:*

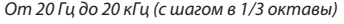

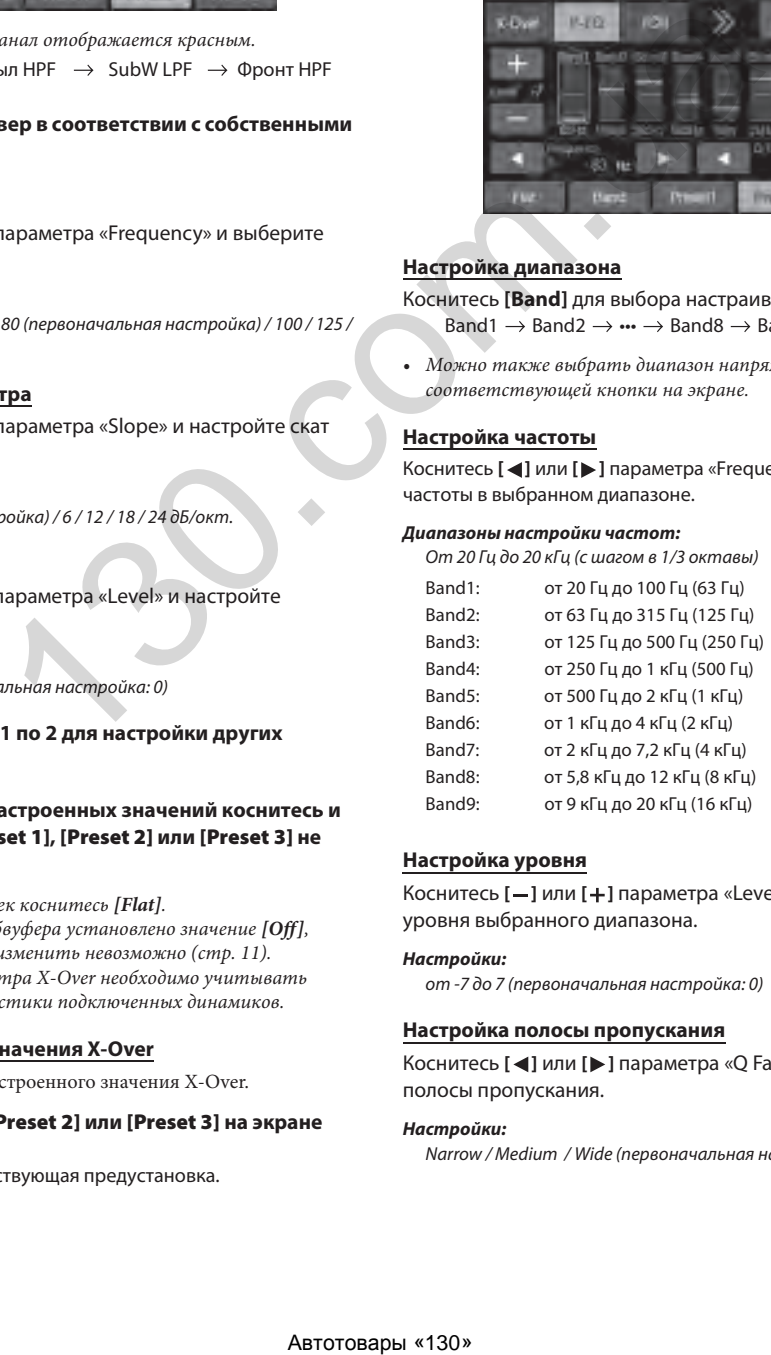

### **Настройка уровня**

Коснитесь **[ ]** или **[ ]** параметра «Level» для настройки уровня выбранного диапазона.

### *Настройки:*

от -7 до 7 (первоначальная настройка: 0)

### **Настройка полосы пропускания**

Коснитесь **[ ]** или **[ ]** параметра «Q Factor» для выбора полосы пропускания.

#### *Настройки:*

Narrow / Medium / Wide (первоначальная настройка)

- **2 Для настройки другого диапазона повторите шаг 1, настроив таким образом все диапазоны.**
- **3 Для сохранения настроенных значений коснитесь и удерживайте [Preset 1], [Preset 2] или [Preset 3] не менее 2 секунд.**
- Диапазоны Band2 и Band5 имеют те же настройки, что и параметры НЧ и СЧ. Для получения подробной информации о настройке НЧ и СЧ см. "Настройка НЧ/СЧ/ВЧ" (стр. 11).
- Установка значений, превышающих частоту соседних диапазонов, невозможна.
- При настройке P-EQ необходимо учитывать частотные характеристики подключенных динамиков.
- Для отображения настроек P-EQ установите для параметра «EQ» значение *[Custom]* (стр. 11).
- Для сброса всех настроек коснитесь *[Flat]*.

### **Вызов настроенного значения P-EQ**

Вызов предварительно настроенного значения P-EQ.

### **Коснитесь [Preset 1], [Preset 2] или [Preset 3] на экране P-EQ.**

Будет загружена соответствующая предустановка.

• Предустановки можно загрузить в режиме *[Custom]* параметра «EQ» (стр. 11).

### **Настройка временной коррекции (TCR)**

Перед выполнением описанных ниже действий см. "О временной коррекции" (стр. 14).

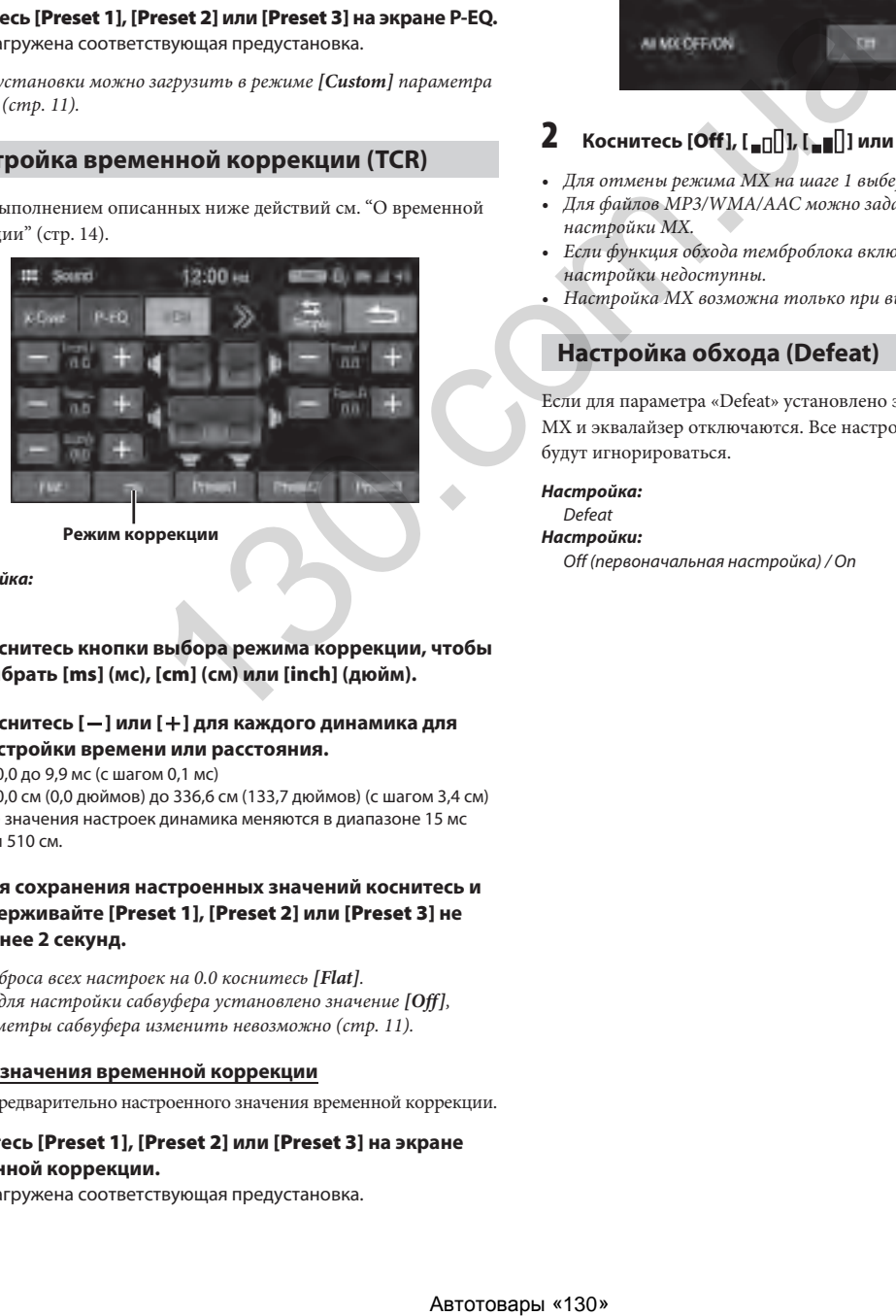

**Режим коррекции**

*Настройка:*

**TCR** 

- **1 Коснитесь кнопки выбора режима коррекции, чтобы выбрать [ms] (мс), [cm] (см) или [inch] (дюйм).**
- **2 Коснитесь [ ] или [ ] для каждого динамика для настройки времени или расстояния.**

от 0,0 до 9,9 мс (с шагом 0,1 мс)

от 0,0 см (0,0 дюймов) до 336,6 см (133,7 дюймов) (с шагом 3,4 см) Все значения настроек динамика меняются в диапазоне 15 мс или 510 см.

- **3 Для сохранения настроенных значений коснитесь и удерживайте [Preset 1], [Preset 2] или [Preset 3] не менее 2 секунд.**
- Для сброса всех настроек на 0.0 коснитесь *[Flat]*.
- Если для настройки сабвуфера установлено значение *[Off]*, параметры сабвуфера изменить невозможно (стр. 11).

### **Вызов значения временной коррекции**

Вызов предварительно настроенного значения временной коррекции.

### **Коснитесь [Preset 1], [Preset 2] или [Preset 3] на экране временной коррекции.**

Будет загружена соответствующая предустановка.

### **Настройка Media Xpander (MX)**

Параметр Media Xpander (MX) обеспечивает четкость звучания вокальной составляющей или музыкальных инструментов независимо от источника. Настраивая этот параметр, можно добиться качественного звучания музыкальных композиций с флэш-накопителя USB или iPhone даже при высоком уровне шума в салоне автомобиля.

#### *Настройка:* MX

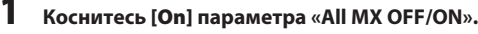

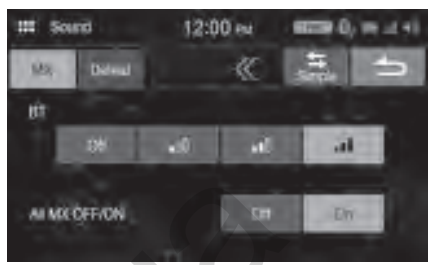

### **2 Kocнитесь [Off],**  $[\cdot_{\blacksquare} \cap \cdot \cdot \cdot]$  **или**  $[\cdot_{\blacksquare} \cdot \cdot \cdot]$ **].**

- Для отмены режима MX на шаге 1 выберите *[Off]*.
- Для файлов MP3/WMA/AAC можно задать собственные настройки MX.
- Если функция обхода темброблока включена (*[On]*), данные настройки недоступны.
- Настройка MX возможна только при выборе источника.

### **Настройка обхода (Defeat)**

Если для параметра «Defeat» установлено значение **[On]**, функция MX и эквалайзер отключаются. Все настройки для этих функций будут игнорироваться.

### *Настройка:*

Defeat *Настройки:* Off (первоначальная настройка) / On

### **О кроссовере**

### **Кроссовер (X-Over):**

Это устройство оснащено активным кроссовером (фильтром). Электронный фильтр (кроссовер) ограничивает частоты выходных сигналов. Каждый канал управляется независимо друг от друга. Таким образом, каждая пара динамиков воспроизводит частоты, оптимальные для их работы.

Кроссовер позволяет настраивать фильтр высоких частот (high pass filter) или фильтр низких частот (low pass filter) каждого диапазона, а также регулировать быстроту спада частотной характеристики за пределами граничной частоты. Регулировку следует выполнять с учетом характеристик воспроизведения динамиков. В зависимости от того, какие используются динамики, пассивный фильтр (кроссовер) может не потребоваться. При возникновении вопросов проконсультируйтесь у своего авторизованного дилера компании Alpine.

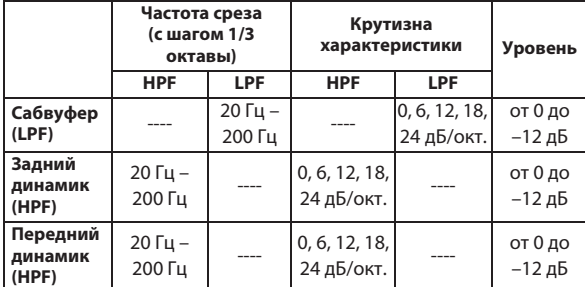

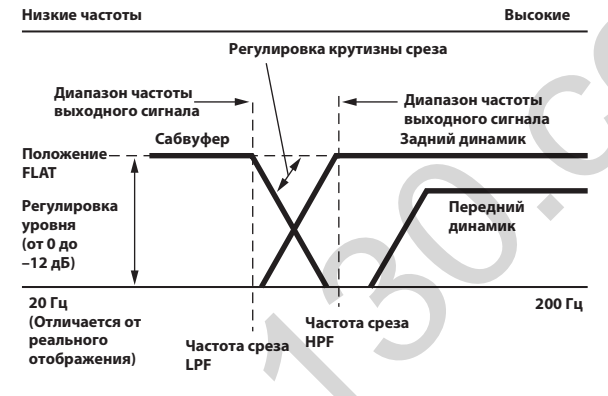

- HPF (фильтр высоких частот): снижает уровень низких частот и пропускает более высокие частоты.
- LPF (фильтр высоких частот): снижает уровень высоких частот и пропускает более низкие частоты.
- Крутизна характеристики: Изменение уровня (в дБ) для сигналов частоты , отличающейся на одну октаву.
- Чем выше значение крутизны, тем круче ее наклон.
- Отрегулируйте крутизну спада до уровня FLAT для полного пропускания высоких или низких частот.
- Не используйте динамик высоких частот без фильтра высоких частот или настроенного на более низкую частоту, чем рекомендованная производителем, так как это может привести к неисправности динамика под воздействием низких частот.
- Настройка должна выполняться с учетом частоты перехода, рекомендованной для подключенных динамиков. Определите рекомендованную частоту перехода для динамиков. Настройка на диапазон частот, выходящий за пределы рекомендованного производителем, может привести к неисправности динамиков. Рекомендованные значения частот среза для динамиков Alpine приведены в соответствующем руководстве пользователя. Компания Alpine не несет ответственности за неисправность динамиков в результате их эксплуатации на нерекомендованной частоте среза.

### **О временной коррекции**

Расстояние между слушателем и динамиками в салоне автомобиля меняется в широких пределах из-за нестандартного расположения динамиков. Из-за разницы в расстояниях между динамиками и слушателем происходит смещение звукового образа и частотных характеристик. Причиной этого является временная задержка прохождения звукового сигнала к правому и левому уху слушателя. Для коррекции этого сдвига данное устройство может задерживать передачу звукового сигнала к динамикам, расположенным ближе всего к слушателю. Это позволяет создать эффект удаленности динамиков. Таким образом, за счет оптимизации фаз создается эффект равноудаленности слушателя от левого и правого динамиков. Настройка выполняется для каждого динамика с шагом 3,4 см.

### **Пример 1. Положение слушателя: переднее левое сидение**

Выберите высокое значение временной коррекции для переднего левого динамика, а для правого заднего динамика – нулевое значение или ниже.

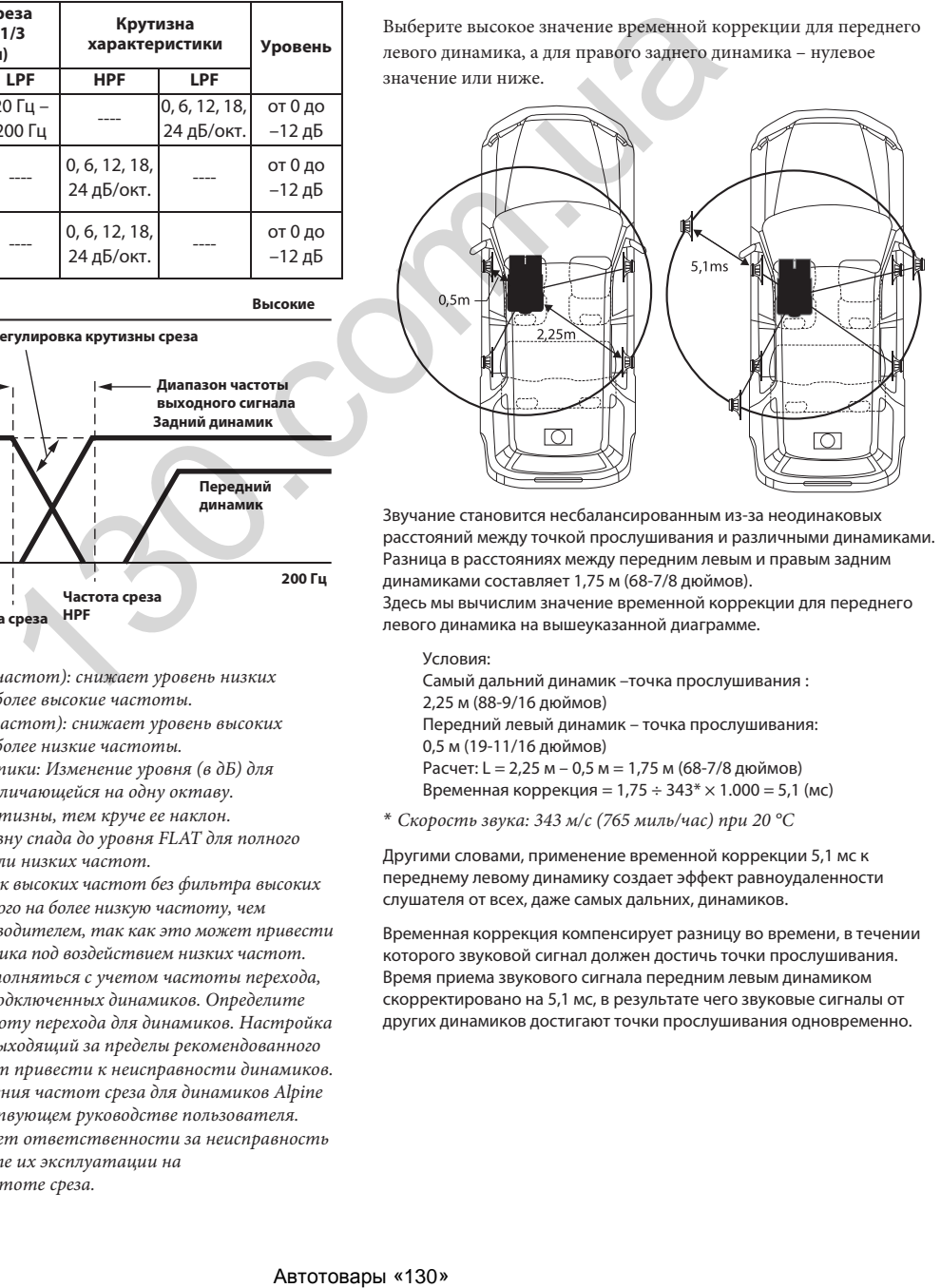

Звучание становится несбалансированным из-за неодинаковых расстояний между точкой прослушивания и различными динамиками. Разница в расстояниях между передним левым и правым задним динамиками составляет 1,75 м (68-7/8 дюймов). Здесь мы вычислим значение временной коррекции для переднего

левого динамика на вышеуказанной диаграмме.

Условия: Самый дальний динамик –точка прослушивания : 2,25 м (88-9/16 дюймов) Передний левый динамик – точка прослушивания: 0,5 м (19-11/16 дюймов) Расчет: L = 2,25 м – 0,5 м = 1,75 м (68-7/8 дюймов) Временная коррекция = 1,75 ÷ 343\* × 1.000 = 5,1 (мс)

\* Скорость звука: 343 м/с (765 миль/час) при 20 °C

Другими словами, применение временной коррекции 5,1 мс к переднему левому динамику создает эффект равноудаленности слушателя от всех, даже самых дальних, динамиков.

Временная коррекция компенсирует разницу во времени, в течении которого звуковой сигнал должен достичь точки прослушивания. Время приема звукового сигнала передним левым динамиком скорректировано на 5,1 мс, в результате чего звуковые сигналы от других динамиков достигают точки прослушивания одновременно.

### **Пример 2. Положение слушателя: все сидения**

Приведем временную коррекцию каждого динамика к одинаковому уровню.

- **1 Находясь в точке прослушивания (кресло водителя и т.п.), измерим расстояние (в метрах) между вашей головой и различными динамиками.**
- **2 Рассчитаем разницу между значением коррекции на расстояние до самого дальнего динамика и других динамиков.**

L = (расстояние до самого дальнего динамика) – (расстояние до других динамиков)

Эти значения являются временной коррекцией для разных динамиков. Настроим эти значения таким образом, чтобы звуковые сигналы других динамиков достигали точки прослушивания одновременно.

Список значений временной коррекции

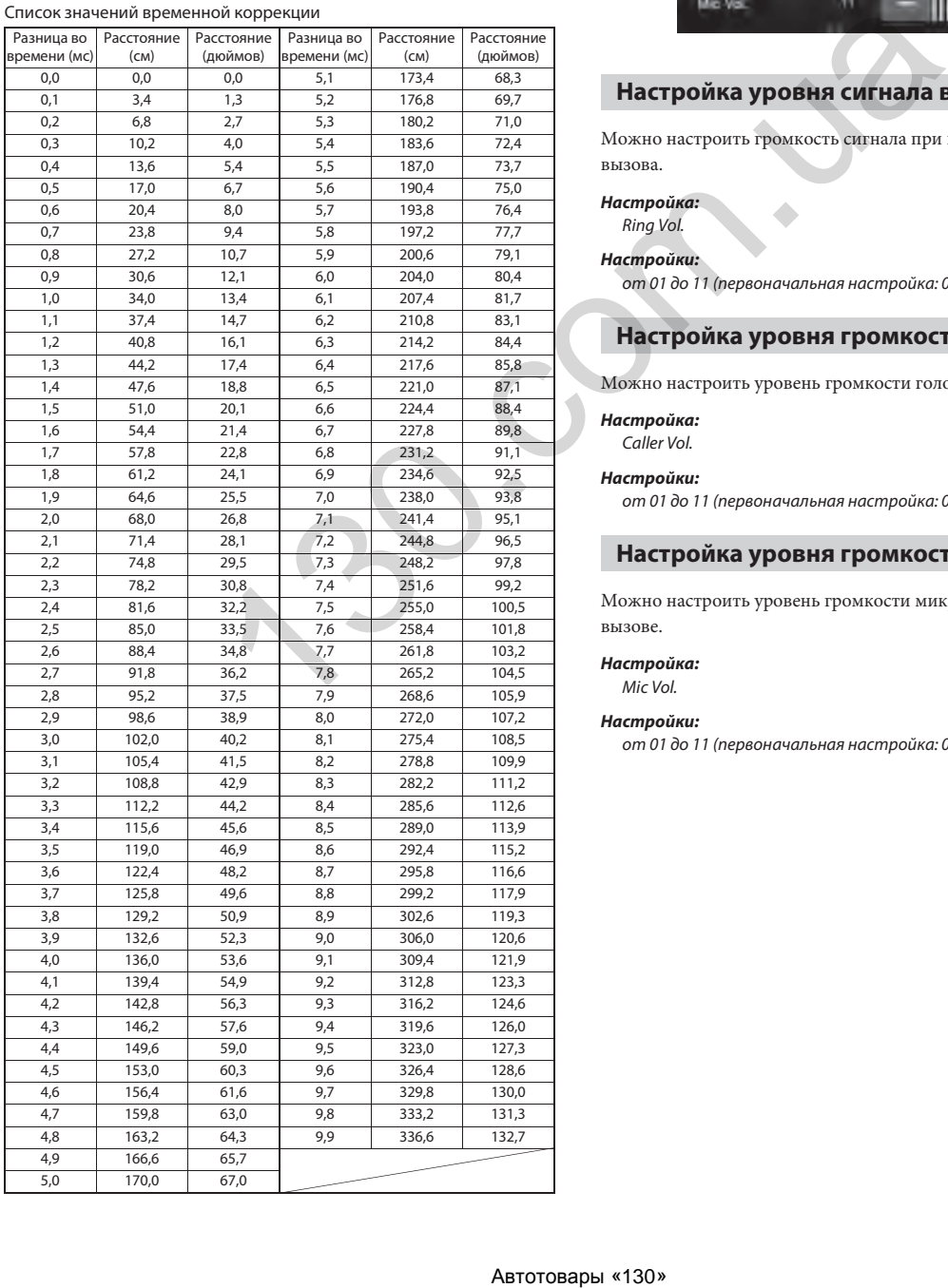

### **Настройка громкости**

Для настройки громкости следует выбрать раздел **[Volume]** на экране настроек.

### **Настройка громкости телефона**

На экране настройки громкости следует выбрать **[Phone]**.

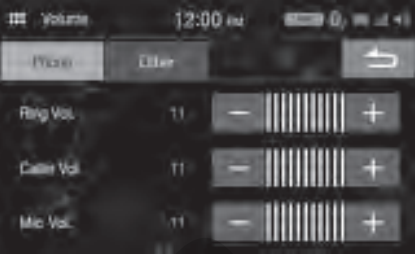

### **Настройка уровня сигнала вызова**

Можно настроить громкость сигнала при поступлении входящего вызова.

*Настройка:* Ring Vol.

### *Настройки:*

от 01 до 11 (первоначальная настройка: 05)

### **Настройка уровня громкости собеседника**

Можно настроить уровень громкости голоса собеседника.

#### *Настройка:*

Caller Vol.

#### *Настройки:*

от 01 до 11 (первоначальная настройка: 05)

#### **Настройка уровня громкости микрофона**

Можно настроить уровень громкости микрофона при активном вызове.

#### *Настройка:*

Mic Vol.

#### *Настройки:*

от 01 до 11 (первоначальная настройка: 05)

### **Настройка громкости для других функций (кроме телефона)**

На экране настройки громкости следует выбрать **[Other]**.

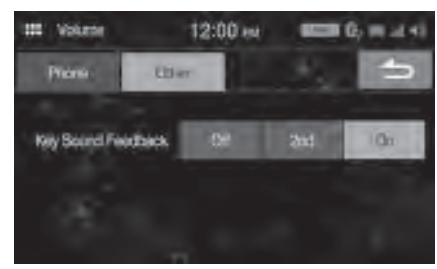

### **Настройка громкости**

Можно изменить громкость звука, сопровождающего прикосновения к кнопкам.

#### *Настройка:*

Key Sound Feedback

### *Настройки:*

Off, 2nd, On

### **Настройка системы**

Для настройки системы следует выбрать раздел **[System]** на экране настроек.

### *Настройка:*

System

#### *Настройки:*

Clock, Dimmer, Language, Reset

### **Настройка часов**

На экране настройки системы следует выбрать **[Clock]**.

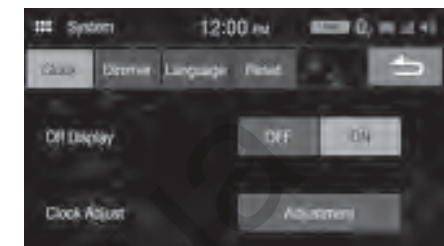

#### *Настройка:*

Clock Adjust

#### *Настраиваемые параметры:*

12h (первоначальная настройка), 24h

#### *Настройки:*

01 – 12 или 00 – 23, 00 – 59, AM/PM

#### **Настройка экрана при выключенном устройстве**

Чтобы отключить отображение часов, когда устройство выключено, установите для параметра «Off Display» значение **[On]**.

#### *Настройка:*

Off Display

#### *Настройки:*

Off (первоначальная настройка), On

### **Настройка яркости экрана**

На экране настройки системы следует выбрать **[Dimmer]**.

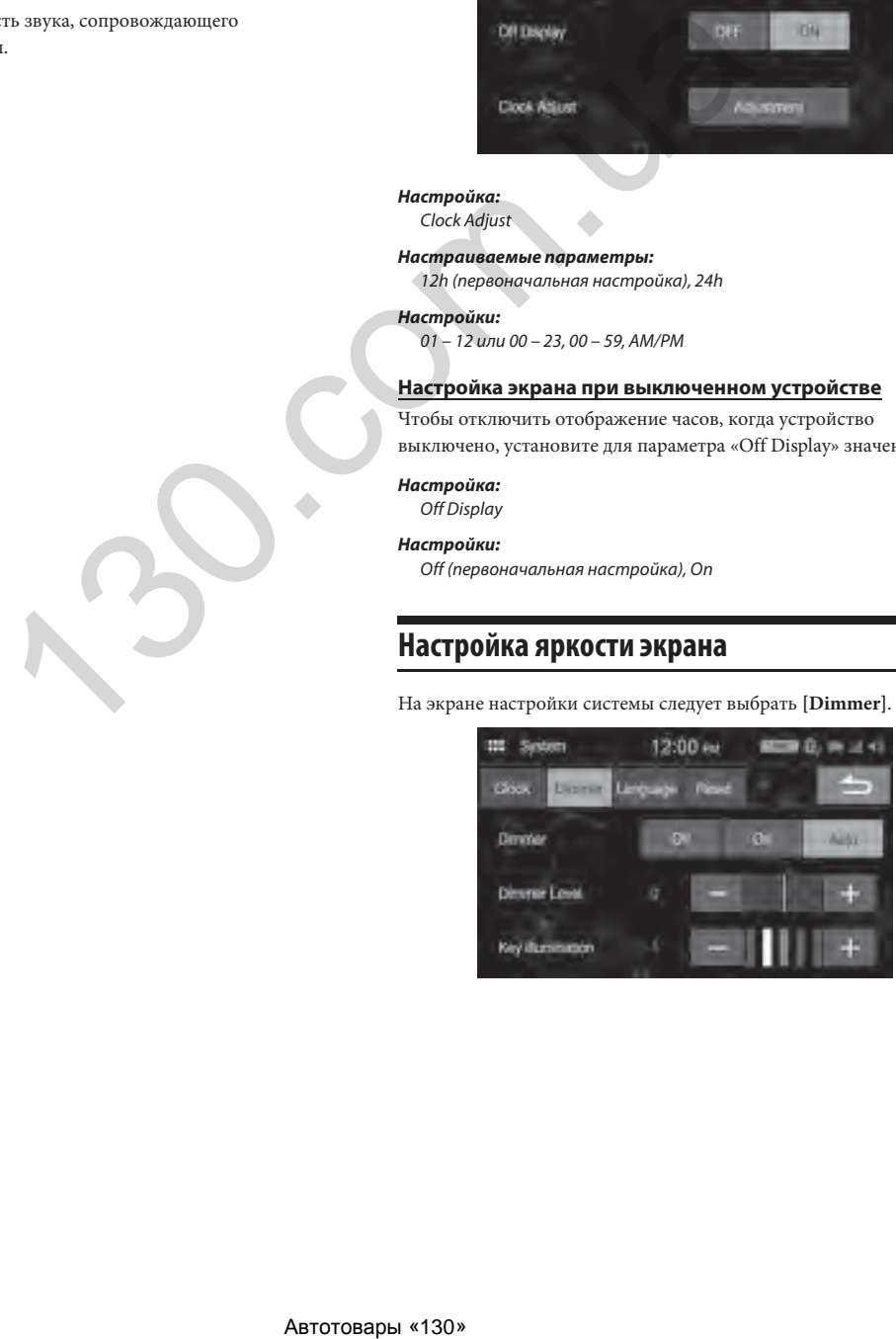

### **Настройка яркости подсветки**

Подсветку экрана обеспечивают светодиоды, встроенные в жидкокристаллическую панель. Система настройки яркости регулирует яркость подсветки экрана в зависимости от освещенности салона автомобиля для обеспечения комфортного просмотра.

### *Настройка:*

Dimmer

### *Настройки:*

Off, On, AUTO (первоначальная настройка)

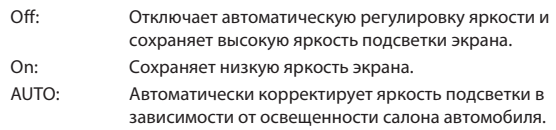

• При установке значения «On» настройка также влияет на подсветку кнопок, как описано в разделах "Настройка яркости подсветки кнопок в ночное время" (стр. 17) и "Настройка минимального уровня подсветки экрана" (стр. 17).

### **Настройка минимального уровня подсветки экрана**

Можно настроить минимальную яркость подсветки экрана. Эту функцию, например, можно использовать для изменения яркости экрана ночью. New Papace (1990) 4/7 is monopole (1991)<br> **ABTID-HOTO УРОВНЯ**<br> **ABTID-HOTO УРОВНЯ**<br> **ABTID-HOTO УРОВНЯ**<br> **ABTID-HOTO УРОВНЯ**<br> **ABTID-HOTO УРОВНЯ**<br> **ABTID-HOTO УРОВНЯ**<br> **ABTID-HOTO УРОВНЯ**<br> **ABTID-HOTO УРОВНЕНИ КАРОЛОГИЕ** 

#### *Настройка:*

Dimmer Level

### *Настройки:*

от -14 до 14 (первоначальная настройка: 0)

• Данный параметр доступен, только если для «Dimmer» установлены значения *[On]* или *[AUTO]*.

### **Настройка яркости подсветки кнопок в ночное время**

Можно настроить яркость подсветки кнопок для движения в ночное время.

### *Настройка:*

Key illumination

#### *Значения:*

от -2 до 2 (первоначальная настройка: 0)

• Данный параметр доступен, только если для «Dimmer» установлены значения *[On]* или *[AUTO]*.

### **Настройка языка**

На экране настройки системы следует выбрать **[Language]**. Для данного устройства можно выбрать язык отображения меню настроек, информации и т.д.

#### *Настройка:*

Language

#### *Настройки:*

English, Français, Thai, Vietnamese

• Отображается установленный в данный момент язык.

### **Сброс**

На экране настройки системы следует выбрать **[Reset]**. Можно сбросить все настроенные значения, вернувшись к заводским настройкам. Перед выполнением данного действия отсоедините флэш-накопитель USB и т.д. от устройства.

### *Настройка:*

Reset

### **1 Коснитесь [Reset].**

**2 После появления окна подтверждения коснитесь [Yes].**

Система перезагрузится.

• Не включайте/выключайте питание, не поворачивайте ключ зажигания и не снимайте панель экрана до завершения перезагрузки системы.

### **Настройки подключения Настройка Bluetooth**

На экране настройки системы следует выбрать **[Connectivity]**.

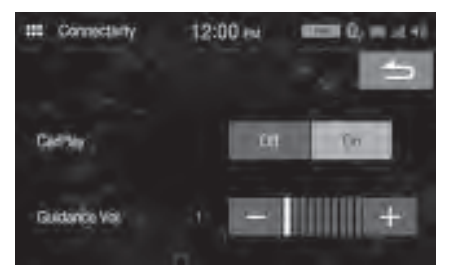

#### *Настройка:* Connectivity

### **Использование режима Apple CarPlay**

### *Настройка:*

**CarPlay** 

### *Настройки:*

Off, On (первоначальная настройка)

• Для использования iPhone в режиме iPod выберите *[Off]*.

#### **Регулировка громкости подсказок**

*Настройка:* Guidance Vol.

### *Настройки:*

от 00 до 10

На экране настройки системы следует выбрать **[Bluetooth]**.

#### *Настройка:*

Bluetooth

*Настройки:*

Devices, Info, Search

### **Настройка устройства**

На экране настройки Bluetooth следует выбрать **[Devices]**. Здесь можно зарегистрировать и настроить устройства с поддержкой Bluetooth.

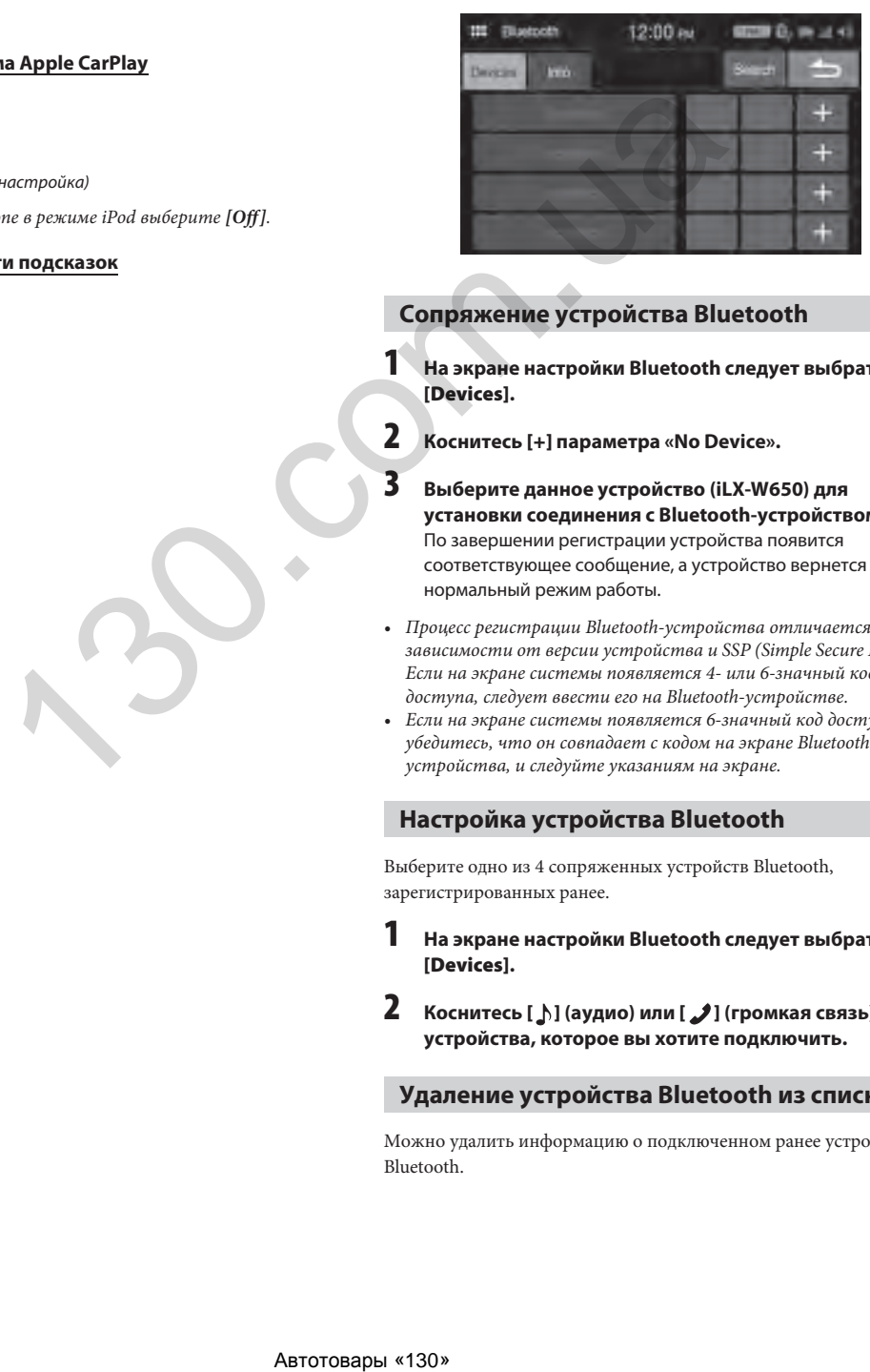

### **Сопряжение устройства Bluetooth**

- **1 На экране настройки Bluetooth следует выбрать [Devices].**
- **2 Коснитесь [+] параметра «No Device».**
- **3 Выберите данное устройство (iLX-W650) для установки соединения с Bluetooth-устройством.** По завершении регистрации устройства появится соответствующее сообщение, а устройство вернется в нормальный режим работы.
- Процесс регистрации Bluetooth-устройства отличается в зависимости от версии устройства и SSP (Simple Secure Pairing). Если на экране системы появляется 4- или 6-значный код доступа, следует ввести его на Bluetooth-устройстве.
- Если на экране системы появляется 6-значный код доступа, убедитесь, что он совпадает с кодом на экране Bluetoothустройства, и следуйте указаниям на экране.

### **Настройка устройства Bluetooth**

Выберите одно из 4 сопряженных устройств Bluetooth, зарегистрированных ранее.

- **1 На экране настройки Bluetooth следует выбрать [Devices].**
- **2 Коснитесь [ ] (аудио) или [ ] (громкая связь) для устройства, которое вы хотите подключить.**

### **Удаление устройства Bluetooth из списка**

Можно удалить информацию о подключенном ранее устройстве Bluetooth.

- **1 На экране настройки Bluetooth следует выбрать [Devices].**
- **2 Коснитесь [ ] для устройства Bluetooth, которое требуется удалить из списка сопряженных устройств.**

### **3 Коснитесь [Yes].**

• Коснитесь *[No]* для отмены операции.

### **Отображение информации Bluetooth**

На экране настройки Bluetooth следует выбрать **[Info]**. Можно просмотреть имя устройства Bluetooth и адрес данного устройства.

### *Настройка:*

Info

• Коснитесь *[Unpair all devices]*, чтобы удалить все сопряженные устройства.

### **Поиск устройства Bluetooth**

#### *Настройка:*

Search

- **1 На экране настройки Bluetooth коснитесь [Search].** Можно выполнить поиск устройств Bluetooth, отобразив найденные устройства в виде списка.
- **2 В списке коснитесь устройства, к которому необходимо подключиться.**
	- Можно зарегистрировать до 4 мобильных телефонов с поддержкой Bluetooth.
	- Одновременно можно подключить два устройства Bluetooth: одно только для использования громкой связи и одно только для воспроизведения аудио.
- **3 По завершении регистрации устройства появится соответствующее сообщение, а устройство вернется в нормальный режим работы.**
- Процесс регистрации Bluetooth-устройства отличается в зависимости от версии устройства и SSP (Simple Secure Pairing). Если на экране системы появляется 4- или 6-значный код доступа, следует ввести его на Bluetooth-устройстве. Если на экране устройства появляется 6-значный код доступа, убедитесь, что он совпадает с кодом на экране Bluetoothустройства.
- Можно зарегистрировать не более 4 устройств. Для регистрации еще одного устройства необходимо удалить одно из 4 зарегистрированных ранее устройств.

### **Автоматическое подключение**

При включении ACC устройство громкой связи Bluetooth автоматически подключается к системе. После подключения устройства громкой связи аудиоустройство Bluetooth также подключится автоматически.

### **Загрузка списка контактов**

Если к системе подключено устройство громкой связи, можно загрузить с него список контактов.

• При отключении устройства список контактов отображаться не будет.

### **Настройка камеры**

На экране настройки системы следует выбрать **[Camera]**. Здесь можно настроить параметры, связанные с работой камеры.

### **Коснитесь [Page 1], [Page 2] или [Page 3] для перехода между экранами.**

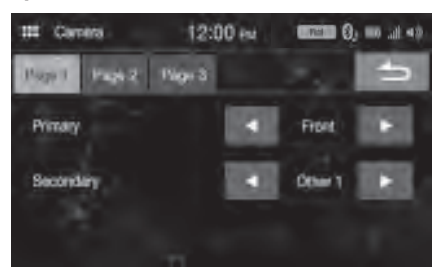

### **Настройка основной и второстепенной камеры**

При подключении двух и более камер следует установить приоритет вывода изображений с них на экран.

#### *Настройка:*

Primary, Secondary (Page 1)

### *Настройки:*

Off, Rear, Front, Side (R), Side (L), Other 1, Other 2

• Если камера установлена как «Primary», она не отображается в перечне «Secondary». Если камера установлена как «Secondary», она не отображается в перечне «Primary». Этот порядок не действует, если камера выключена (*[Off]*).

### **Настройка качества изображения с камеры**

Можно настроить качество изображения с основной и второстепенной камеры.

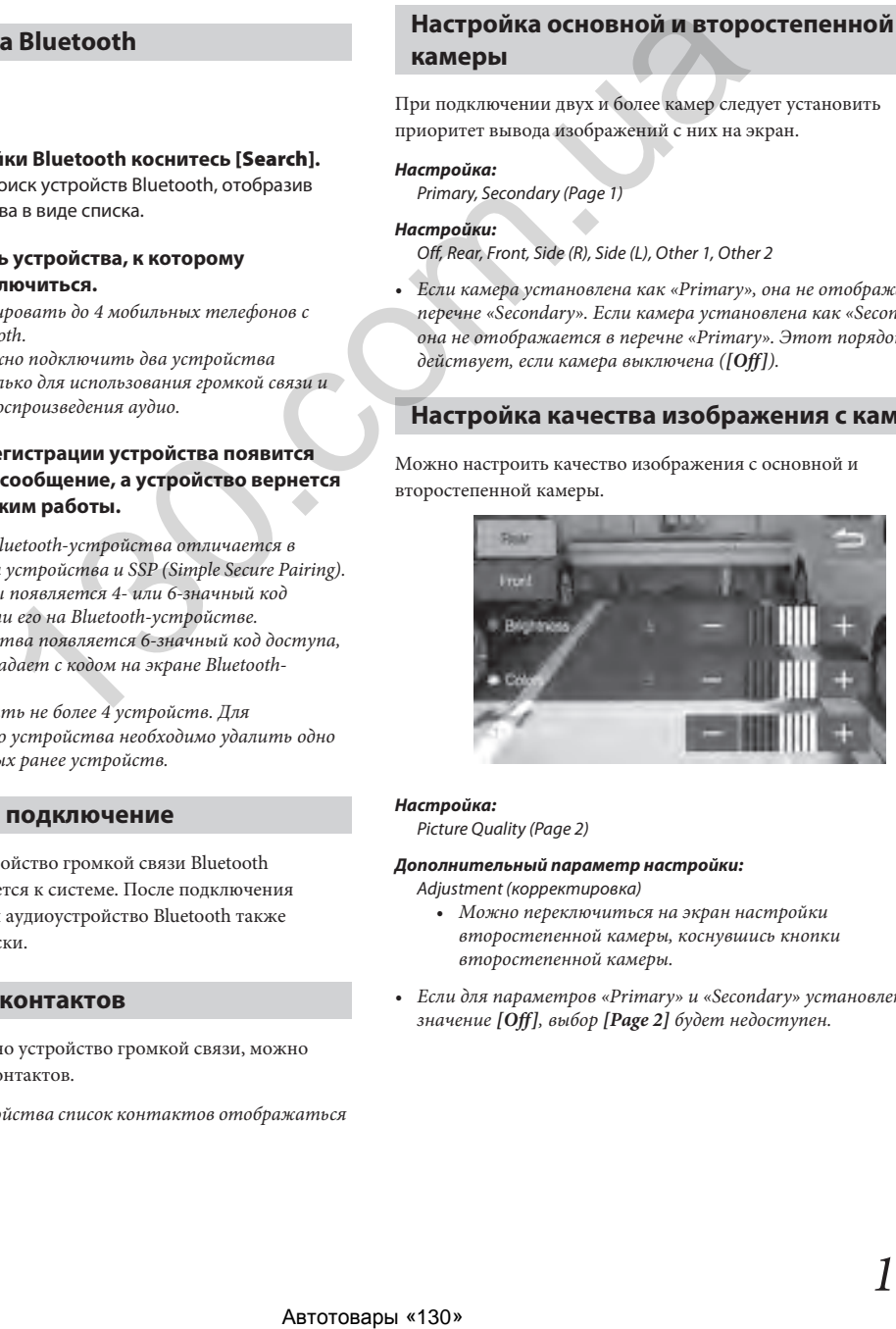

#### *Настройка:*

Picture Quality (Page 2)

#### *Дополнительный параметр настройки:*

Adjustment (корректировка)

- Можно переключиться на экран настройки второстепенной камеры, коснувшись кнопки второстепенной камеры.
- Если для параметров «Primary» и «Secondary» установлено значение *[Off]*, выбор *[Page 2]* будет недоступен.

### **Настройка яркости**

#### *Настройка:*

Brightness

#### *Настройки:*

от -5 до 5 (первоначальная настройка: 0)

• Для параметра яркости изображения можно установить значение от MIN (-5) до MAX (5).

#### **Регулировка цветности изображения**

*Настройка:*

Colors

#### *Настройки:*

от -5 до 5 (первоначальная настройка: 0)

• Для параметра насыщенности цвета изображения можно установить значение от MIN (-5) до MAX (5).

#### **Настройка контрастности изображения**

### *Настройка:*

Contrast

#### *Настройки:*

от -5 до 5 (первоначальная настройка: 0)

• Для параметра контрастности изображения можно установить значение от MIN (-5) до MAX (5).

### **Настройка входного сигнала камеры**

Если к устройству подключена камера, можно выбрать тип входного видеосигнала.

#### *Дополнительный параметр настройки:*

### Camera Signal (Page 2)

### *Настройки:*

- NTSC (первоначальная настройка) / PAL
- Если для параметров «Primary» и «Secondary» установлено значение *[Off]*, выбор *[Page 2]* будет недоступен.

### **Включение и выключение направляющих для камеры заднего вида**

При выводе на экран изображения с камеры заднего вида можно включить или отключить отображение направляющих меток.

#### *Настройка:*

Rear Camera Guide (Page 3)

### *Настройки:*

- $Off/On$ 
	- Если для параметров «Primary» и «Secondary» установлено значение *[Off]*, выбор *[Page 3]* будет недоступен.
	- Для использования этой настройки установите для параметра «Primary» или «Secondary» значение *[Rear]*.

### **Настройка направляющих камеры заднего вида**

Можно настроить положение направляющих меток камеры заднего вида.

#### *Настройка:*

Rear Camera Guide (Page 3)

#### *Дополнительный параметр настройки:* Adjustment

### **1 Коснитесь [Adjustment] на «Page3».**

Появится экран настройки направляющих линий.

- Если для параметров «Primary» и «Secondary» установлено значение *[Off]*, выбор *[Page 3]* будет недоступен.
- Для использования этой настройки установите для параметра «Primary» или «Secondary» значение *[Rear]*.
- Для использования этой настройки установите для параметра «Rear Camera Guide» значение *[On]*.

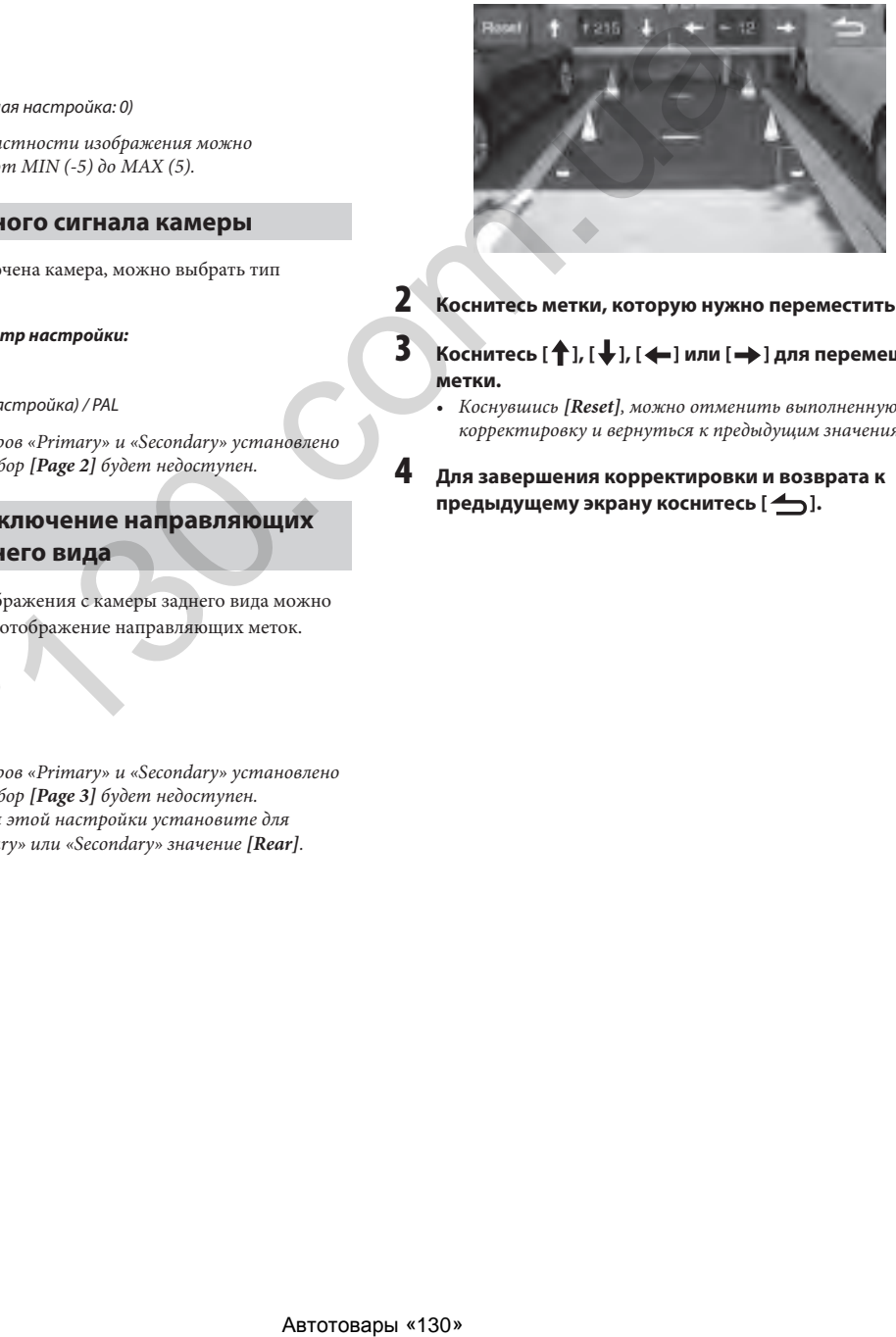

**2 Коснитесь метки, которую нужно переместить.**

### **3 Коснитесь [↑], [↓], [←] или [→] для перемещения метки.**

• Коснувшись *[Reset]*, можно отменить выполненную корректировку и вернуться к предыдущим значениям.

**4 Для завершения корректировки и возврата к предыдущему экрану коснитесь [1].** 

### **Информация**

На экране настройки системы следует выбрать **[Information]**. Здесь можно просмотреть информацию о системе.

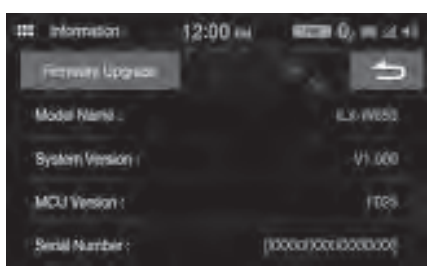

• Указания по обновлению программного обеспечения системы приведены в разделе "Обновление программного обеспечения устройства" (стр. 36). Associates (130)

## **Apple CarPlay (дополнительная функция)**

Apple CarPlay — это более удобный и безопасный способ использования вашего iPhone в автомобиле. Apple CarPlay позволяет управлять функциями iPhone, которые нужны вам в поездке, с помощью данного устройства. Вы можете получать подсказки навигационной системы, совершать телефонные звонки, отправлять и получать сообщения, а также слушать музыку, не отвлекаясь при этом от дороги. Просто подключите ваш iPhone к системе и отправляйтесь в путь.

- Перед использованием этой функции подключите ваш iPhone к устройству с помощью кабеля Lightning – USB (поставляется вместе с iPhone).
- Некоторые функции могут быть недоступны во время движения.
- Информация моделях iPhone, которые можно использовать с данным устройством, приведена в разделе "Режим iPod на iPhone (дополнительная функция)" (стр. 26). Функцию Apple CarPlay поддерживают только iPhone 5s и более поздние модели.
- Перед использованием Apple CarPlay следует установить для параметра «CarPlay» значение *[On]* (стр. 18).

### **Доступ к Apple CarPlay**

**1 Коснитесь кнопки (главный экран).** Появится главный экран.

### **2 Коснитесь [Apple CarPlay].**

Появится экран Apple CarPlay. Коснитесь значка нужного приложения на экране устройства, либо воспользуйтесь функцией Siri, коснувшись кнопки  $\mathbf{\mathbb{Q}}$ .

- При подключении использовавшегося ранее iPhone 5s или iPhone более поздней модели для доступа к экрану Apple CarPlay в течение 5 секунд коснитесь появившегося всплывающего сообщения «Apple CarPlay connected.»
- Для отображения на главном экране устройства приложение должно поддерживать Apple CarPlay.

## **Android Auto (дополнительная функция)**

### **Что такое Android Auto**

Android Auto упрощает работу с приложениями на вашем телефоне во время движения. Вы можете использовать навигацию Google Maps, прослушивать списки воспроизведения или подкасты из ваших любимых приложений, а также использовать множество других возможностей.

### **Активация Android Auto**

Перед использованием этой функции необходимо загрузить приложение Android Auto App из магазина Google Play. Просто подключите ваш смартфон к разъему USB устройства, а затем следуйте подсказке для сопряжения смартфона с устройством. *NATHERIALS CONTROLS (NOTER SECTION CONTROLS ARE CONTROLS ARE CONTROLS ARE CONTROLS ARE CONTROLS ARE CONTROLS ARE CONTROLS ARE CONTROLS ARE CONTROLS ARE CONTROLS AND ANNOUNCEL AND CONTROLS ARE CONTROLS AND ANNOUNCEL ARE* 

- При подключении смартфона с поддержкой Android Auto другие Bluetooth-соединения телефона будут отключены, а смартфон выполнит сопряжение с устройством.
- **1 Коснитесь кнопки <b>ВВВ** (главный экран). Появится главный экран.
- **2 Коснитесь [Android Auto].** Появится экран Android Auto.
- Вы можете совершать вызовы, использовать функцию распознавания речи, поддерживающее Android Auto навигационное приложение и т.д.
- Можно использовать только одобренные Google приложения с необходимой защитой драйвера.

## **Радио**

### **Пример основного экрана радио**

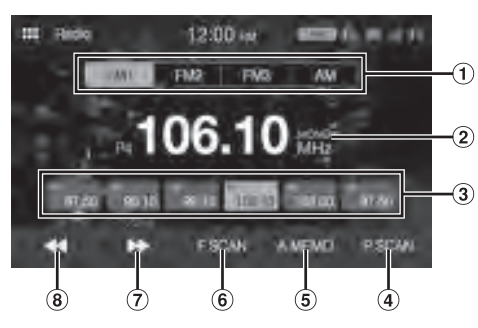

Кнопки диапазонов

Позволяют переключать диапазоны.

 $(2)$ Отображение информации

Кнопка предварительных настроек Позволяет выбрать предварительно настроенную станцию одним нажатием. Для записи в память текущей станции нажмите и удерживайте кнопку не менее 1 секунды.

- Воспроизведение каждой предварительно настроенной станции в течение приблизительно 5 секунд.
- Автоматическое запоминание станций
- Выполняет поиск станций и воспроизводит каждую найденную станцию в течение приблизительно 5 секунд.
- Увеличение частоты Коснитесь кнопки и удерживайте ее нажатой для непрерывного изменения частоты.
- Уменьшение частоты Коснитесь кнопки и удерживайте ее нажатой для непрерывного изменения частоты.

### **Основные функции радио**

### **Прослушивание радио**

**1 Коснитесь кнопки (главный экран) и выберите режим радио.**

Появится экран режима радио.

- **2 Выберите требуемый диапазон [FM1] / [FM2] / [FM3] / [AM].**
- $\overline{\mathbf{3}}$  **Коснитесь [** $\blacktriangleleft$ **]** или [ $\blacktriangleright$ ] для увеличения или **уменьшения частоты соответственно.** Коснитесь кнопки и удерживайте ее нажатой для непрерывного изменения частоты.

### **Предварительная настройка станций вручную**

- **1 Настройте радиостанцию, которую требуется сохранить в памяти, в ручном или автоматическом режиме.**
- **2 Коснитесь и удерживайте нажатым не менее 1 секунды номер предварительной настройки, которую требуется сохранить.** Частота выбранной станции сохраняется.

**3 Повторите эти действия, чтобы дополнительно сохранить пять других радиостанций в одном диапазоне частот.**

Чтобы сохранить станции в другом диапазоне, выберите требуемый диапазон частот и повторите процедуру.

В памяти предварительной настройки может храниться до 24 станций (по шесть станций для каждого диапазона: FM1, FM2, FM3 или АМ).

• Если для выбранного номера предварительной настройки уже было установлено значение, оно удаляется и заменяется новым значением.

### **Автоматическая предварительная настройка станций**

Тюнер может автоматически выполнить поиск и сохранить из выбранного диапазона шесть станций в порядке увеличения частоты.

### **Выберите требуемый диапазон, а затем коснитесь и удерживайте нажатой кнопку [A.MEMO].**

Тюнер автоматически выполнит поиск и сохранит шесть станций в выбранном диапазоне в порядке увеличения частоты. После завершения автоматического сохранения будет выбрана станция, сохраненная на предварительной настройке 1. Автотовары «130» 130.com.ua

- Если не была сохранена ни одна станция, тюнер возвращается к исходной станции, которая прослушивалась до начала процедуры автоматического сохранения в памяти.
- Можно отменить процесс, коснувшись кнопки *[A.MEMO]* во время поиска тюнером станций. В случае отмены процесса поиска предварительная настройка вернется к предыдущим значениям.

### **Настройка на предварительно сохраненную станцию**

**После выбора требуемого диапазона коснитесь кнопки соответствующей предварительной настройки.**

### **Сканирование станций**

Тюнер может автоматически искать и воспроизводить каждую найденную станцию в течение 5 секунд.

- **1 Выбрав требуемый диапазон, коснитесь [F.SCAN].** Начнется сканирование станций.
- **2 При воспроизведении требуемой станции коснитесь [F.SCAN] еще раз.**

### **Сканирование предварительно настроенных радиостанций**

Тюнер может автоматически воспроизводить каждую из предварительно настроенных станций в течение 5 секунд.

- **1 Выбрав требуемый диапазон, коснитесь [P.SCAN].** Начнется сканирование предварительно настроенных станций.
- **2 При воспроизведении требуемой станции коснитесь [P.SCAN] еще раз.**

## **Флэш-накопитель USB (дополнительная функция)**

Можно воспроизводить музыкальные файлы (MP3/WMA/AAC/ FLAC/WAV), видеофайлы (MP4/AVI/WMV/MOV), а также просматривать фотографии (JPG/PNG/BMP), хранящиеся на флэш-накопителе USB.

### **ПРЕДУПРЕЖДЕНИЕ**

**Просмотр водителем видео в процессе вождения опасен. Водитель может отвлечься от управления автомобилем, в результате чего может произойти авария.**

**Устанавливайте устройство таким образом, чтобы водитель мог просматривать видео, только если автомобиль неподвижен и включен стояночный тормоз.**

**Если устройство установлено неправильно, водитель получит возможность просматривать видео в процессе вождения и может отвлекаться от управления автомобилем, что может стать причиной несчастного случая. Водитель или пассажиры могут получить серьезные травмы.**

### **Экран воспроизведения аудио с флэш-накопителя USB**

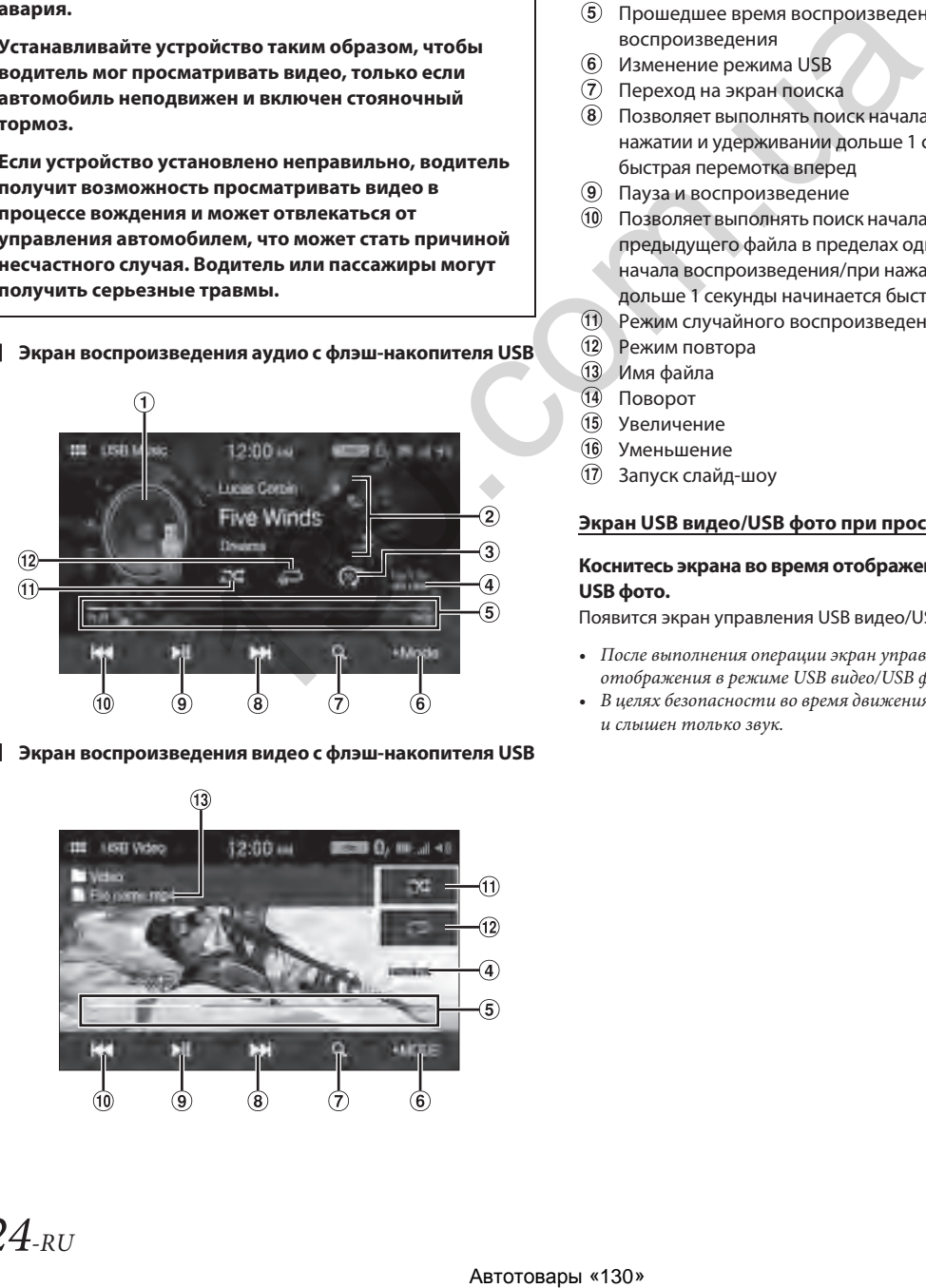

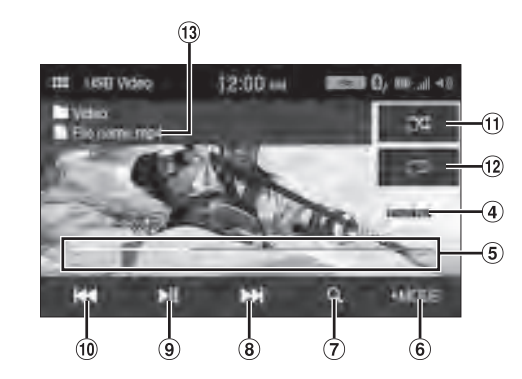

**Экран воспроизведения видео с флэш-накопителя USB**

**Экран воспроизведения фото с флэш-накопителя USB**

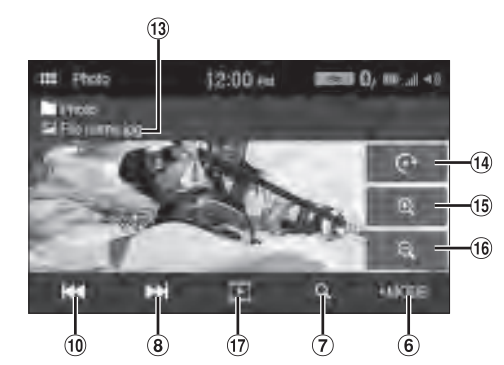

- $\bigcap$ Обложка альбома
- $\odot$ Отображение информации
- Ознакомительное воспроизведение
- Номер текущего трека/общее количество треков
- Прошедшее время воспроизведения/общее время для воспроизведения
- Изменение режима USB
- Переход на экран поиска
- Позволяет выполнять поиск начала следующей главы/при нажатии и удерживании дольше 1 секунды начинается быстрая перемотка вперед
- Пауза и воспроизведение
- Позволяет выполнять поиск начала текущего файла/поиск предыдущего файла в пределах одной секунды после начала воспроизведения/при нажатии и удерживании дольше 1 секунды начинается быстрая перемотка назад
- Режим случайного воспроизведения
- Режим повтора
- Имя файла
- Поворот
- Увеличение
- Уменьшение
- Запуск слайд-шоу

### **Экран USB видео/USB фото при просмотре видео/фото**

### **Коснитесь экрана во время отображения экрана USB видео/ USB фото.**

Появится экран управления USB видео/USB фото.

- После выполнения операции экран управления меняется на экран отображения в режиме USB видео/USB фото на пять секунд.
- В целях безопасности во время движения видео не отображается и слышен только звук.

### **Воспроизведение**

**1 Коснитесь кнопки (главный экран) и выберите режим USB.**

Появится экран режима USB.

- **2 Коснитесь [ Mode].**
- **3 Выберите требуемый режим.**

: Режим USB аудио **:** Режим USB видео **But**: Режим USB фото

- **4 Коснитесь [ ] или [ ], чтобы выбрать требуемый**
- **трек (файл).** *Возврат к началу текущего (или предыдущего) трека (файла):*
- *Перемотка назад:*

Коснитесь **[ <4]**.

Коснитесь и удерживайте [<sup>44]</sup>.

*Переход к началу следующего трека (файла):* Коснитесь **[**  $\blacktriangleright$ ].

#### *Перемотка вперед:*

Коснитесь и удерживайте [ $\blacktriangleright$ ].

- **5 Чтобы приостановить воспроизведение, коснитесь [ ] (для USB аудио или USB видео).** Чтобы возобновить воспроизведение, коснитесь **[ ]** еще раз.
- При воспроизведении файла, записанного с переменным битрейтом (VBR), может отображаться неправильное время воспроизведения.
- При наличии тега будут отображаться название исполнителя, альбома и трека.
- ID3-теги/WMA-теги
- Если файл MP3/WMA/AAC/FLAC/WAV содержит ID3-тег/WMAтег, будет отображаться информация из этого тега (например, название композиции, имя исполнителя, название альбома)

### **Перемотка вперед/назад (для USB видео)**

- **1 Во время воспроизведения коснитесь и удерживайте [ ] (перемотка назад) или [ ] (перемотка вперед).** Коснитесь и удерживайте кнопку дольше 1 секунды для выполнения перемотки вперед/назад.
- **2 Для возврата к нормальной скорости**  воспроизведения отпустите [ < 1 или [ > 1.
- Во время перемотки вперед или назад звук не воспроизводится.

### **Многократное воспроизведение (для USB аудио или USB видео)**

- **1 Коснитесь и удерживайте [ ].**
	- Кнопка *[ ]* отображает выбранный в данный момент режим.

### **2 Выберите требуемый режим повтора.**

ALL **ALL**: Многократно воспроизводятся все файлы.

File  $\Box$ : Многократно воспроизводится только файл, проигрываемый в настоящее время.

Folder  $\Box$ :Многократно воспроизводятся только файлы из выбранной папки.

• Коснувшись *[ALL ]*, можно выбрать режим многократного воспроизведения, за исключением режима [File **]**.

### **Случайное воспроизведение (для USB аудио или USB видео)**

### **1** Коснитесь и удерживайте [ $\infty$ ].

- Кнопка  $[\mathbf{\infty}]$  отображает выбранный в данный момент режим.
- **2 Выберите требуемый режим случайного воспроизведения.**
- ALL  $\overrightarrow{ALC}$ : Все композиции на флэш-накопителе USB будут воспроизводиться в случайном порядке. Композиция не будет воспроизводиться повторно, пока не будут проиграны все остальные композиции. Are (144).<br>
Second Compostance (And Are the Compostance Compostance (And Are the Compostance Compostance (And Are Compostance Compostance Compostance (And Are Compostance Compostance Compostance Composition (Are Compositi
	- Folder  $\mathbb{C}$ : Папка выбирается случайным образом, а содержащиеся в ней композиции воспроизводятся по порядку. Следующая папка также выбирается случайным образом.
	- ОFF  $\mathbf{\Sigma}$ : Режим случайного воспроизведения выключен.
	- $\bullet$  Коснувшись [ $\mathbf{\times}$ ], можно выбрать режим случайного воспроизведения, за исключением режима *[ALL ]*.

### **Поиск требуемой композиции/видеофайла/ фотографии**

- **1 Коснитесь [ ] (Поиск).**
- **2 Коснитесь [ ] или [ ] для выбора папки.**
- **3 Коснитесь требуемого файла.**

При выборе имени папки повторите ту же процедуру для выбора другого имени папки или имени файла.

### **Слайд-шоу (для USB фото)**

В режиме слайд-шоу фотографии меняются каждые 2 секунды. **Коснитесь [ ] на экране режима фото.**

### **О форматах для режима USB видео**

Устройство поддерживает следующие видеоформаты (для флэшнакопителя USB).

- Поддерживаемые контейнеры: MP4/AVI/WMV/MOV
- Поддерживаемые видеокодеки: H.264/MPEG-4 AVC
- Поддерживаемые аудиокодеки: MP3, AAC
- Максимальный размер файла: 4 Гб

## **Режим iPod на iPhone (дополнительная функция)**

Необходим кабель Lightning – USB (KCU-471i), который продается отдельно.

- Данное устройство не поддерживает воспроизведение видео с iPhone, подключенного через разъем USB.
- Функции доступа в интернет, управления звонками и т.д. iPhone не могут управляться с данного устройства, но управлять этими функциями можно с помощью самого iPhone.
- Перед включением режима iPod на iPhone установите для параметра «CarPlay» значение *[Off]* (стр. 18).

### **О моделях iPhone, которые можно использовать с данным устройством**

• Указанные ниже устройства были протестированы и могут работать с данной системой. Правильная работа с более ранними версиями не гарантирована.

iPhone X iPhone 8 iPhone 8 Plus iPhone 7 iPhone 7 Plus iPhone SE iPhone 6s iPhone 6s Plus iPhone 6 iPhone 6 Plus iPhone 5s

### **Пример основного экрана iPod**

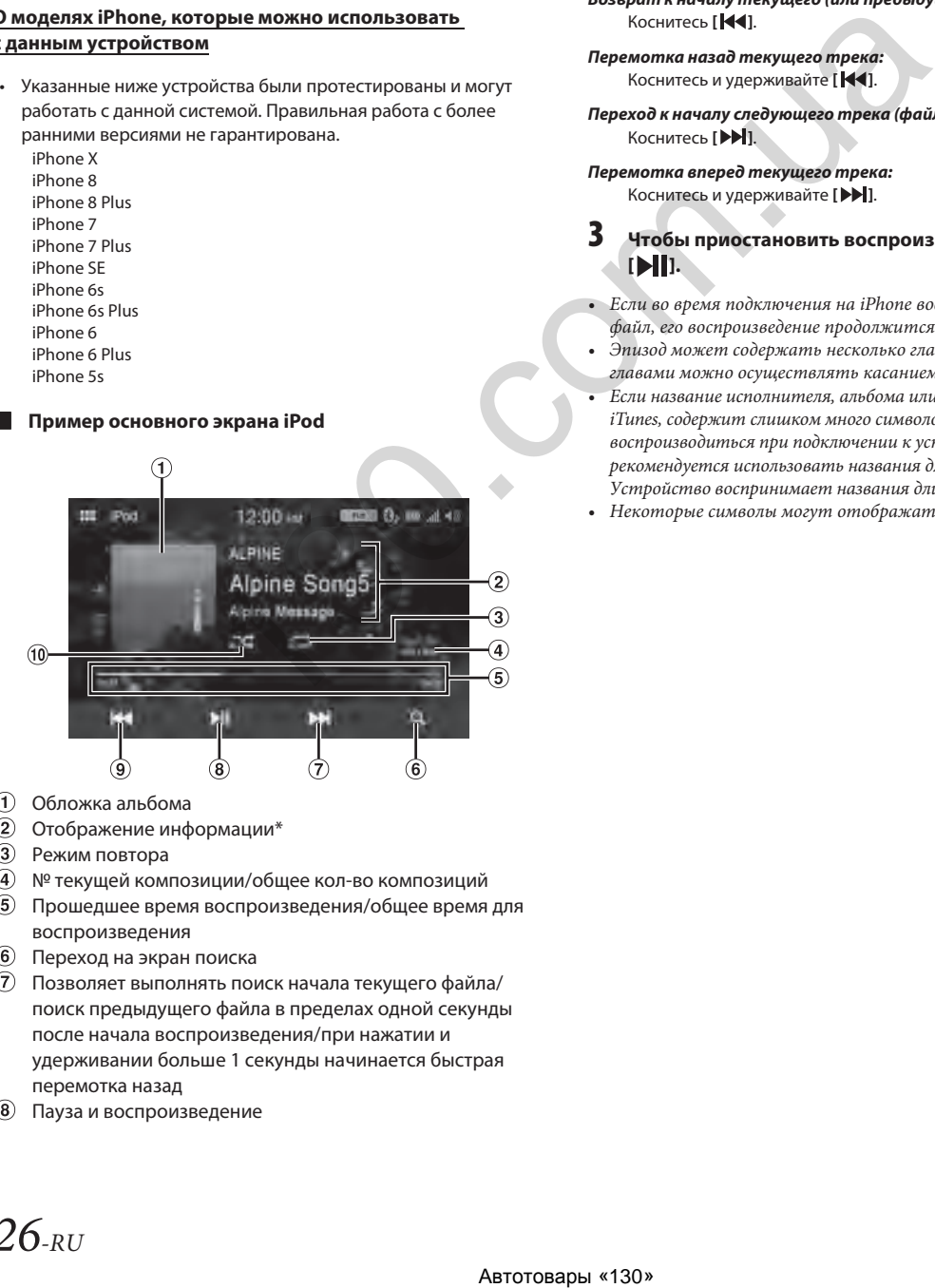

- Обложка альбома
- Отображение информации\*
- Режим повтора
- № текущей композиции/общее кол-во композиций
- Прошедшее время воспроизведения/общее время для воспроизведения
- Переход на экран поиска
- Позволяет выполнять поиск начала текущего файла/ поиск предыдущего файла в пределах одной секунды после начала воспроизведения/при нажатии и удерживании больше 1 секунды начинается быстрая перемотка назад
- Пауза и воспроизведение
- Позволяет выполнять поиск начала текущего файла/ поиск предыдущего файла в пределах одной секунды после начала воспроизведения/при нажатии и удерживании больше 1 секунды начинается быстрая перемотка назад
- Режим случайного воспроизведения

\* Режим подкастов.

### **Воспроизведение**

**1 Коснитесь кнопки (главный экран) и выберите режим iPod.**

Откроется экран режима iPod.

**2 Коснитесь [ ] или [ ], чтобы выбрать требуемый трек (файл).**

*Возврат к началу текущего (или предыдущего) трека (файла):* Коснитесь **[ 44]**.

*Перемотка назад текущего трека:* Коснитесь и удерживайте [  $\blacktriangleright$ 4].

*Переход к началу следующего трека (файла):* Коснитесь **[**  $\blacktriangleright$  **]**.

*Перемотка вперед текущего трека:* Коснитесь и удерживайте [ $\blacktriangleright$ ].

### **3 Чтобы приостановить воспроизведение, коснитесь [ ].**

• Если во время подключения на iPhone воспроизводится звуковой файл, его воспроизведение продолжится после подключения.

- Эпизод может содержать несколько глав. Переход между главами можно осуществлять касанием [|<4] или [ $\blacktriangleright$ ||.
- Если название исполнителя, альбома или композиции, созданное в iTunes, содержит слишком много символов, композиции могут не воспроизводиться при подключении к устройству. Не рекомендуется использовать названия длиной более 64 символов. Устройство воспринимает названия длиной не более 64 символов.
- Некоторые символы могут отображаться неправильно.

### **Поиск музыкального файла**

iPhone может содержать тысячи композиций. Поэтому данное устройство может выполнять поиск различного типа с помощью приведенных ниже функций.

Вы можете сузить диапазон поиска с помощью режимов поиска с индивидуальной иерархией по списку воспроизведения/ исполнителю/альбому/подкасту/аудиокниге/жанру/

композитору/композиции/радиостанции iTunes, как показано в таблице ниже.

< Меню поиска музыки>

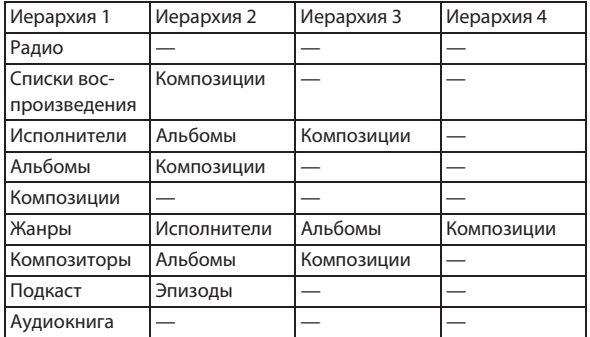

#### *Например: поиск по имени исполнителя*

В следующем примере объясняется, как выполняется поиск по имени исполнителя (ARTISTS).

# $\frac{\mu_{\text{RMSD}}}{\mu_{\text{RMSD}}}\n \begin{array}{r} \text{RMSD} \\ \text{ACB} \\ \text{ACB$ **III** Pol **M** Artists Artist D  $M = 3$  $\blacksquare$  Artist (1)  $MSE$

- **1 Коснитесь [ ] (поиск) во время воспроизведения.**
- **2 Коснитесь [Artists].**

Откроется экран выбора исполнителей.

- **3 Выберите требуемого исполнителя.**
- **4 Коснитесь нужного альбома.**

Будут отображены все композиции выбранного альбома.

### **5 Коснитесь нужной композиции.**

Начнется воспроизведение выбранной композиции.

• Можно открыть экран просмотра по категориям, коснувшись  $[$   $]$ .

### **Многократное воспроизведение**

### **1 Коснитесь [ ].**

• Кнопка [ $\bigodot$ ] отображает выбранный в данный момент режим.

### **2 Выберите требуемый режим повтора.**

ALL **ALL**: Многократно воспроизводятся все файлы.

File  $\Box$ : Многократно воспроизводится только файл, проигрываемый в настоящее время.

ОГГ  $\Box$ : Режим повтора выключен.

### **Случайное воспроизведение**

### $\mathbf{I}$  **Коснитесь**  $[\mathbf{\infty}]$ .

- $\bullet$  Кнопка [ $\mathbf{X}$ ] отображает выбранный в данный момент режим.
- **2 Выберите требуемый режим случайного воспроизведения.**

Вид кнопки зависит от выбранного режима случайного воспроизведения.

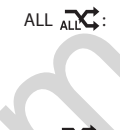

ALL  $\overrightarrow{ALC}$ : Все музыкальные композиции на iPod воспроизводятся в случайном порядке. Композиция не будет воспроизводиться повторно, пока не будут проиграны все остальные композиции.

ОFF  $\mathbf{\Sigma}$ : Режим случайного воспроизведения выключен.

## **Использование Bluetooth**

### **Настройки перед использованием**

### **О Bluetooth**

Bluetooth — это технология беспроводной передачи на коротких расстояниях, позволяющая обмениваться данными с мобильным устройством или персональным компьютером. Технология позволяет использовать функции громкой связи или передачи данных между поддерживающими Bluetooth устройствами. Передача данных по Bluetooth производится в не лизензируемом частотном диапазоне 2,4 ГГц, если расстояние между устройствами не превышает 10 м. Подробная информация приведена на веб-сайте Bluetooth (http://www.bluetooth.com/).

- В зависимости от версии Bluetooth обмен данных с устройством, поддерживающим передачу данных по Bluetooth, может оказаться невозможным.
- Нормальная работа данной системы со всеми Bluetoothустройствами не гарантируется. Для использования Bluetoothустройства проконсультируйтесь с вашим дилером Alpine или обратитесь на веб-сайт Alpine.
- В зависимости от окружающих условий беспроводное Bluetoothподключение может работать нестабильно.
- Для совершения вызова или выполнения настроек следует остановить автомобиль в безопасном месте.
- Функции могут отличаться в зависимости от характеристики подключенных Bluetooth-устройств. Следует также руководствоваться указаниями, приведенными в руководстве пользователя подключенного устройства.

### **О телефоне с поддержкой громкой связи**

Звонки с помощью громкой связи можно совершать при помощи мобильного телефона, совместимого с профилем HFP (Hands-Free Profile).

- Избегайте звонков с использованием громкой связи во время движения в интенсивном транспортном потоке или по узким улицам.
- Для уменьшения окружающего шума закрывайте окна при совершении вызова.
- Если оба абонента используют громкую связь, либо звонок совершается в шумном месте, может оказаться трудно расслышать голос собеседника.
- В зависимости от состояния телефонной линии или характеристик используемых мобильных устройств голоса собеседников могут звучать неестественно.
- Чтобы добиться лучшего качества звука, при использовании внешнего микрофона следует по возможности говорить прямо в него.
- Реализация некоторых функций мобильного телефона зависит от возможностей или настроек сети вашего провайдера. Кроме того, определенные функции не могут быть включены вашим провайдером и/или настройки сети вашего провайдера могут ограничивать работу данной функции.

С вопросами о доступности и работоспособности функций всегда обращайтесь к вашему провайдеру.

Информация обо всех свойствах, функциях и других характеристиках изделия, а также содержащаяся в руководстве пользователя информация основана на самых актуальных доступных данных и на момент издания считается точной. Компания Alpine оставляет за собой право изменять или модифицировать информацию или характеристики без предварительного уведомления или возникновения каких-либо обязательств.

### **Перед использованием Bluetooth**

Перед использованием функции громкой связи необходимо выполнить описанные ниже настройки.

### **Зарегистрируйте Bluetooth-устройство в системе.**

- См. "Настройка Bluetooth" (стр. 18).
- Можно выполнить поиск данной системы с помощью Bluetoothустройства, а затем подключить Bluetooth-устройство к системе. Имя данной системы — «iLX-W650»; установленный по умолчанию код доступа — «0000». Следует также соблюдать указания, приведенные в руководстве пользователя подключенного устройства.

### **Управление телефоном с помощью громкой связи**

Для отображения экрана меню Bluetooth коснитесь **[Bluetooth]** на главном экране.

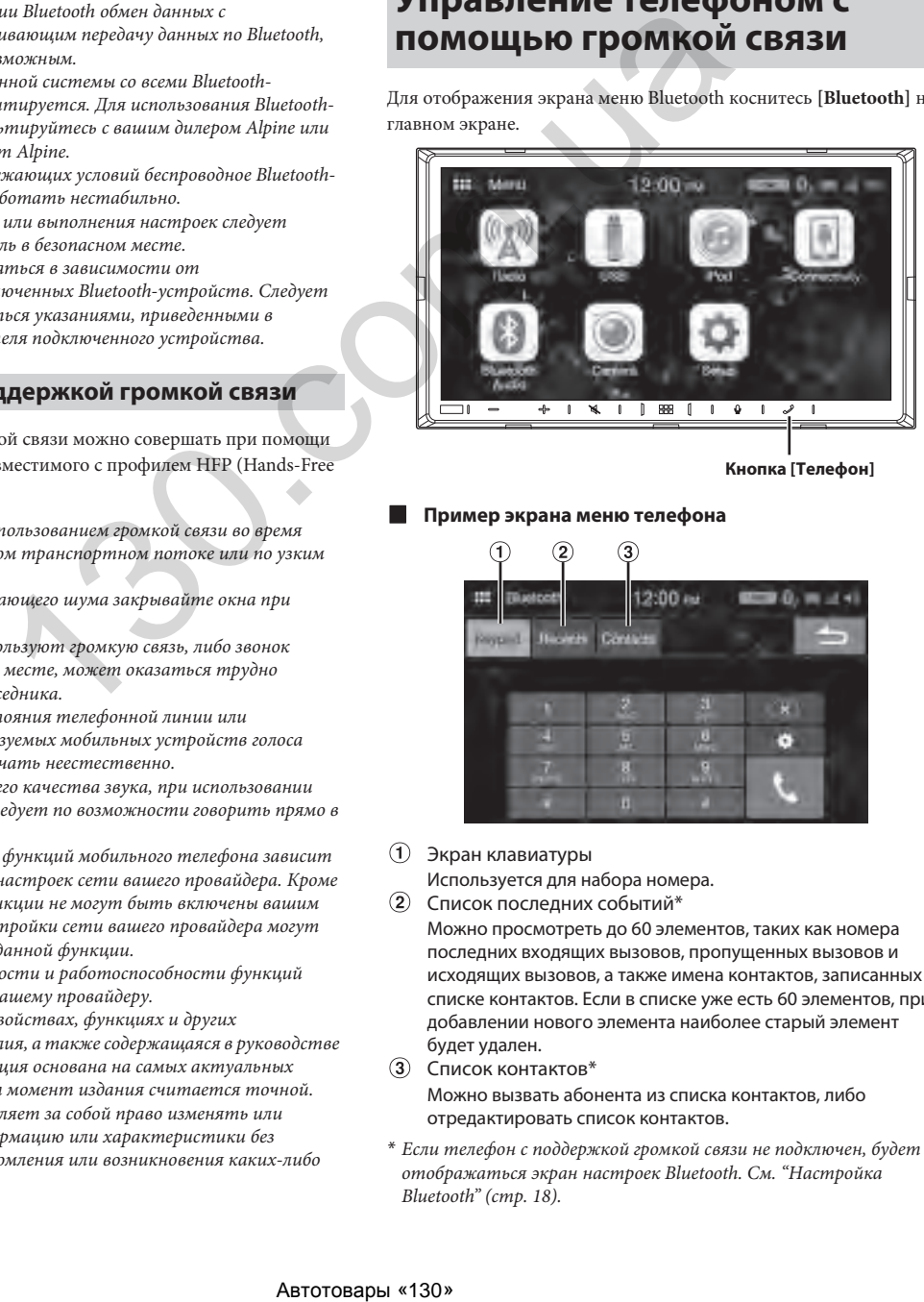

**Кнопка [Телефон]**

### **Пример экрана меню телефона**

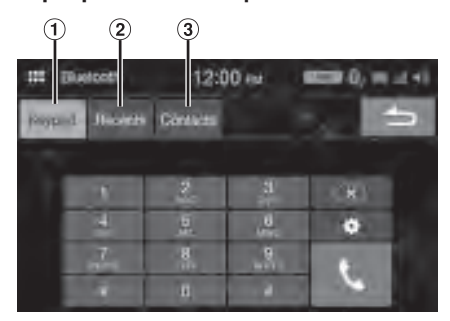

Экран клавиатуры

Используется для набора номера.

- Список последних событий\* Можно просмотреть до 60 элементов, таких как номера последних входящих вызовов, пропущенных вызовов и исходящих вызовов, а также имена контактов, записанных в списке контактов. Если в списке уже есть 60 элементов, при добавлении нового элемента наиболее старый элемент будет удален.
- Список контактов\* Можно вызвать абонента из списка контактов, либо отредактировать список контактов.
- \* Если телефон с поддержкой громкой связи не подключен, будет отображаться экран настроек Bluetooth. См. "Настройка Bluetooth" (стр. 18).

### **Ответ на вызов**

**1 При поступлении входящего вызова звучит сигнал вызова и появляется экран входящего вызова.**

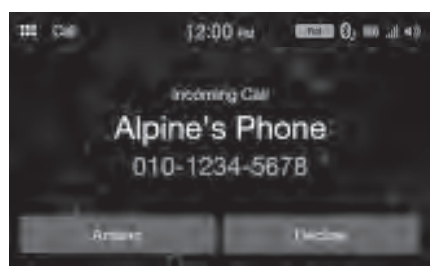

**2 Коснитесь [Answer].** Вызов начнется.

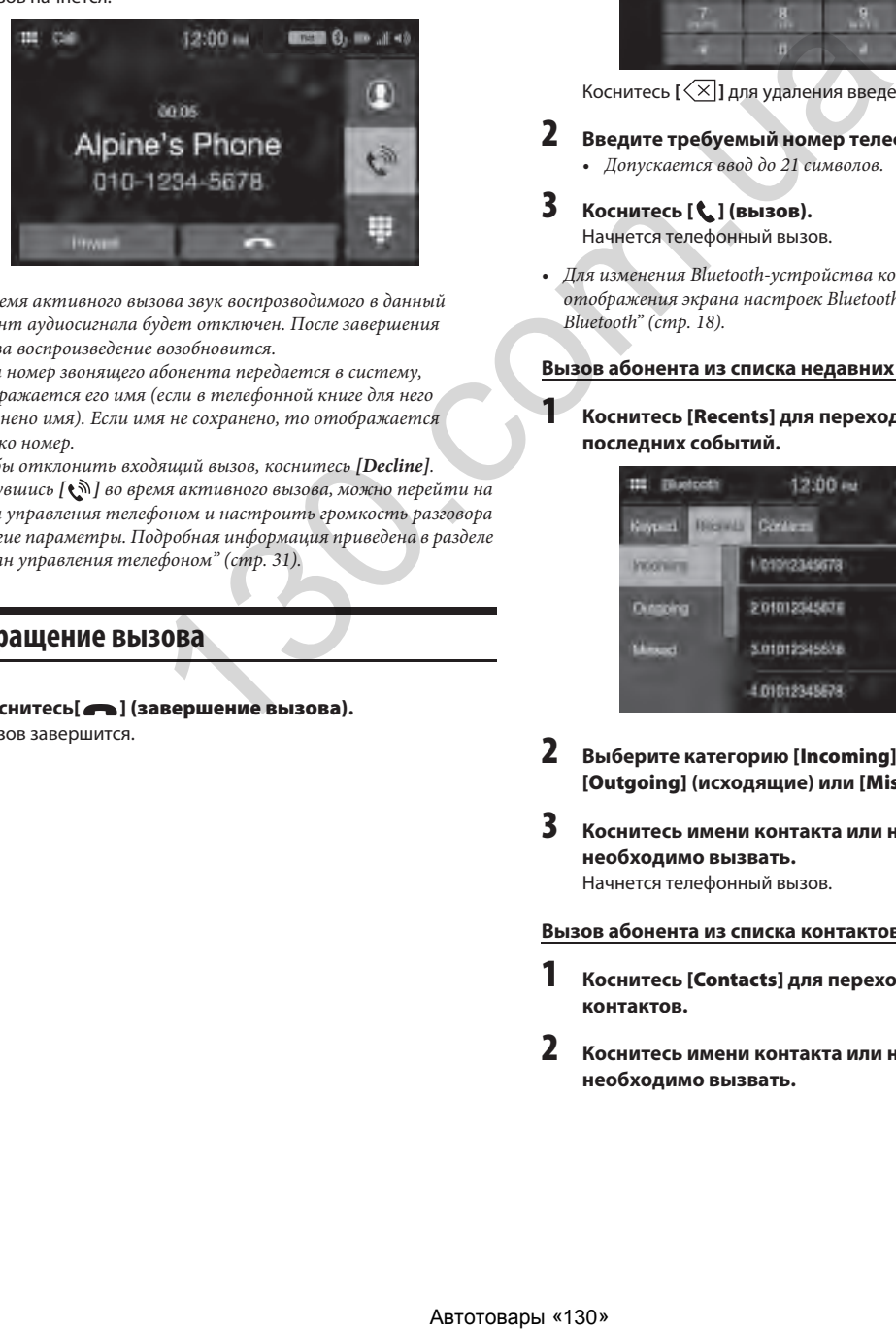

- Во время активного вызова звук воспрозводимого в данный момент аудиосигнала будет отключен. После завершения вызова воспроизведение возобновится.
- Когда номер звонящего абонента передается в систему, отображается его имя (если в телефонной книге для него сохранено имя). Если имя не сохранено, то отображается только номер.
- Чтобы отклонить входящий вызов, коснитесь *[Decline]*.
- Коснувшись *[ ]* во время активного вызова, можно перейти на экран управления телефоном и настроить громкость разговора и другие параметры. Подробная информация приведена в разделе "Экран управления телефоном" (стр. 31).

### **Прекращение вызова**

**1 Коснитесь[ ] (завершение вызова).** Вызов завершится.

### **Вызов**

### **Совершение телефонного вызова с помощью меню телефона.**

### **Ввод телефонного номера для выполнения вызова**

### **1 Коснитесь [Keypad].**

Появится экран ввода номера (клавиатура).

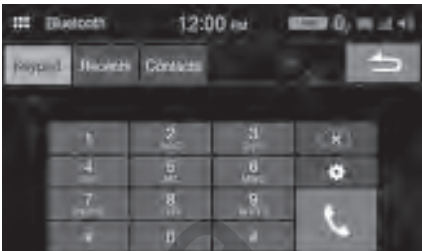

Коснитесь  $\left[\left\langle \times\right] \right]$  для удаления введенного номера.

### **2 Введите требуемый номер телефона.**

- Допускается ввод до 21 символов.
- **3 Коснитесь [ ] (вызов).** Начнется телефонный вызов.
- Для изменения Bluetooth-устройства коснитесь # для отображения экрана настроек Bluetooth. См. "Настройка Bluetooth" (стр. 18).

### **Вызов абонента из списка недавних событий**

**1 Коснитесь [Recents] для перехода на экран списка последних событий.**

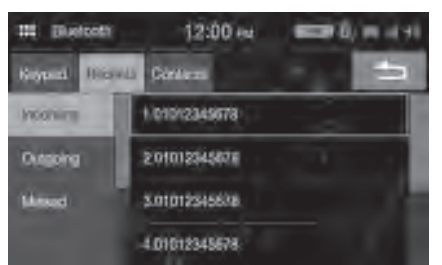

- **2 Выберите категорию [Incoming] (входящие), [Outgoing] (исходящие) или [Missed] (пропущенные).**
- **3 Коснитесь имени контакта или номера, который необходимо вызвать.**

Начнется телефонный вызов.

### **Вызов абонента из списка контактов**

- **1 Коснитесь [Contacts] для перехода на экран списка контактов.**
- **2 Коснитесь имени контакта или номера, который необходимо вызвать.**

### **3 Коснитесь номера телефона.**

Отобразится экран управления телефоном.

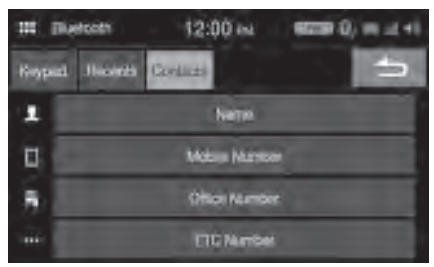

- **4 Коснитесь номера, который необходимо вызвать.** Начнется телефонный вызов.
- Экран списка контактов также можно вызвать, коснувшись *[ ]* на экране управления телефоном.

### **Использование функции распознавания речи**

С помощью функции голосового управления своего смартфона можно использовать функцию Siri вашего iPhone, а также совершать телефонные вызовы.

• При использовании Apple CarPlay или Android Auto вид рабочего экрана может отличаться от экрана, приведенного в данном руководстве пользователя.

### **Использование Siri**

Вы можете использовать функцию Siri вашего iPhone. Для использования функции необходимо включить функцию Siri на iPhone.

- Подключите ваш iPhone к устройству по Bluetooth, затем установите режим «Hands-free» или «Both» (стр. 18).
- Доступные функции могут отличаться в зависимости от подключенного iPhone.
- Попросите Siri воспроизвести трек из музыкальной библиотеки (применимо только для USB-источника).
- Siri и другие сервисы потокового воспроизведения доступны при подключении совместимых смартфонов, способных принимать данные. Для использования этих функций передача данных по сети мобильной связи и/или Wi-Fi должна быть включена на вашем смартфоне.
- Активное использование Siri или других сервисов потокового воспроизведения может привести к повышенному потреблению трафика вашим смартфоном. Обратитесь к вашему оператору мобильной связи и убедитесь, что используется подходящий тарифный план.

### **1 Коснитесь кнопки [ ].**

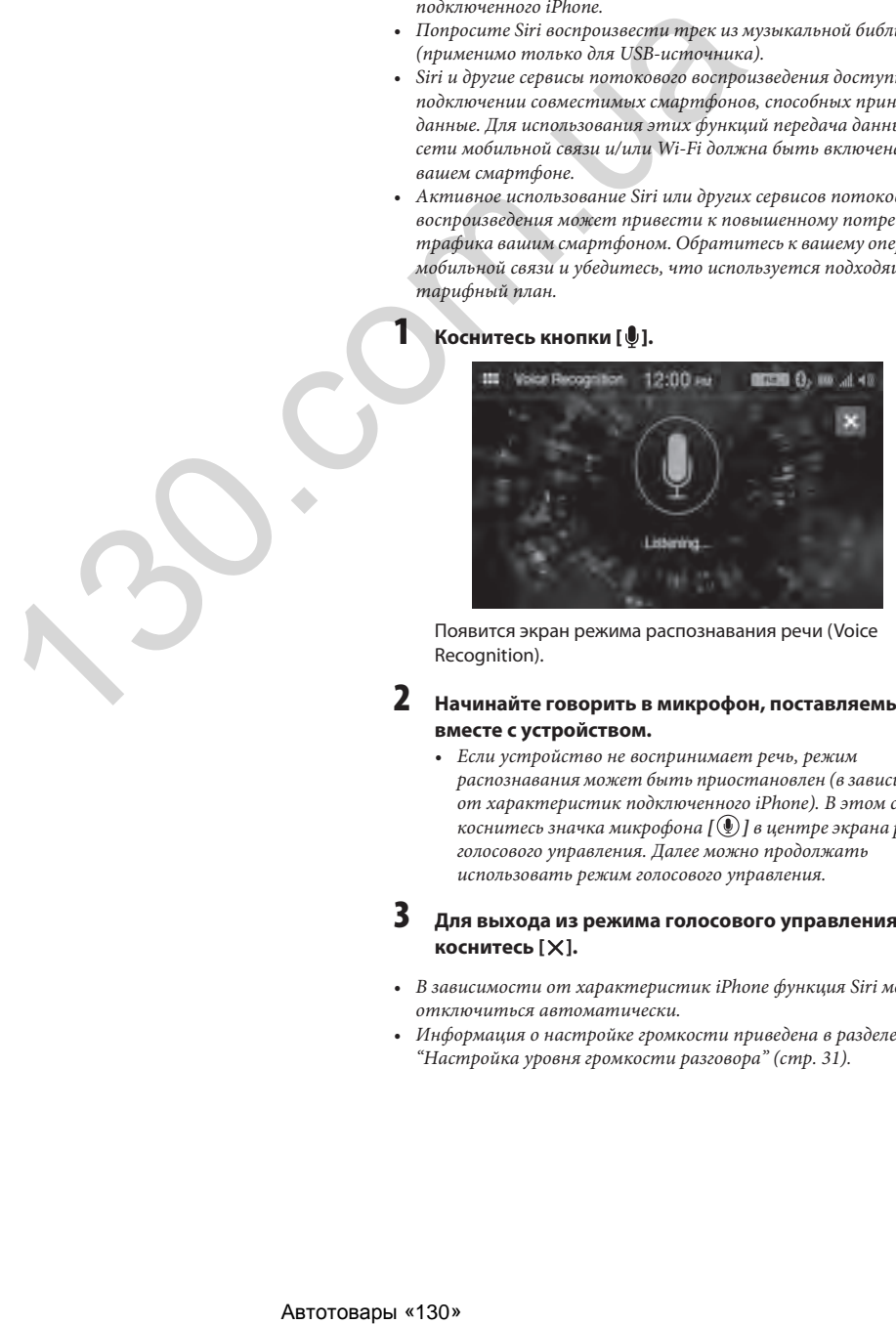

Появится экран режима распознавания речи (Voice Recognition).

### **2 Начинайте говорить в микрофон, поставляемый вместе с устройством.**

• Если устройство не воспринимает речь, режим распознавания может быть приостановлен (в зависимости от характеристик подключенного iPhone). В этом случае коснитесь значка микрофона *[ ]* в центре экрана режима голосового управления. Далее можно продолжать использовать режим голосового управления.

### **3 Для выхода из режима голосового управления коснитесь [X].**

- В зависимости от характеристик iPhone функция Siri может отключиться автоматически.
- Информация о настройке громкости приведена в разделе "Настройка уровня громкости разговора" (стр. 31).

### **Функция голосового набора**

Можно совершать телефонные вызовы, используя функцию голосового управления.

• Подключите ваш смартфон к устройству по Bluetooth, затем установите режим «Hands-free» или «Both» (стр. 18).

### **1 Коснитесь кнопки [ ].**

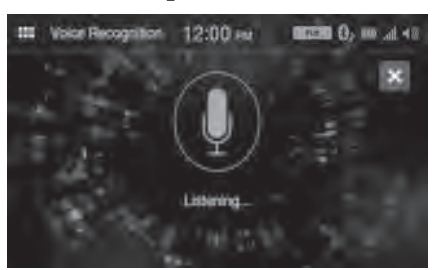

Появится экран режима голосового набора.

- **2 Произнесите в микрофон номер телефона\* или имя\* абонента, которого необходимо вызвать.**
	- \* Номер и имя зависят от информации о голосовом наборе, записанной в смартфоне.

### **3 Для выхода из режима голосового набора коснитесь** [ $\times$ ].

- Эта функция доступна, только если к устройству подключен смартфон, поддерживающий голосовой набор.
- Работа функции голосового набора зависит от диапазона распознавания смартфона и от расположения микрофона. Следует учитывать место расположения микрофона.
- Работа голосового набора зависит от функции, доступной на смартфоне. Подробная информация приведена в руководстве пользователя смартфона. Na Tonocostor visitops.<br> **(γρησι μερισμοί επειρό γρασι και και το παρεσό μερισμοί της παρεσό μερισμοί της παρεσό μερισμοί στην επιχειροποιείας (γρησι της παρεσό του επιχειροποιείας (γρησι της παρεσό του επιχειροποιείας (**
- В зависимости от характеристик смартфона функция голосового набора может отключиться автоматически.
- Информация о настройке громкости приведена в разделе "Настройка уровня громкости разговора" (стр. 31).

### **Экран управления телефоном**

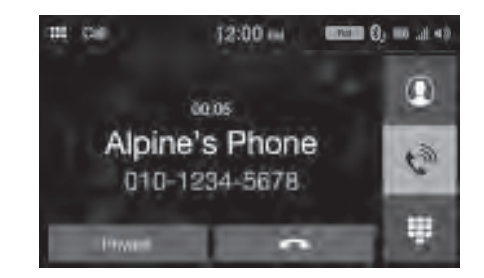

### **Настройка уровня громкости разговора**

Можно отрегулировать громкость голоса собеседника и уровень громкости микрофона.

- **1 Коснитесь [ ].**
- **2 Коснитесь [ ] или [ ] для параметров «Mic Vol.» или «Caller Vol.».**

Громкость настраивается по 11 уровням.

• Функция недоступна для режима частного вызова.

### **Изменение устройства вывода голоса**

Для вывода голоса во время вызовов можно использовать динамики автомобиля либо динамик телефона.

#### **Коснитесь [Private] или [Handsfree].**

• Некоторые модели мобильных телефонов не поддерживают эту функцию.

### **Функция DTMF (Touch-Tone)**

Функция передает сигналы DTMF (Touch-Tone) во время вызова.

**1 Коснитесь [ ] (клавиатура).** Появится экран ввода номера (клавиатура).

### **2 Введите номер.**

• Во время вызова можно передать сигнал Touch-Tone.

### **Функция списка контактов**

### **Пример экрана списка контактов**

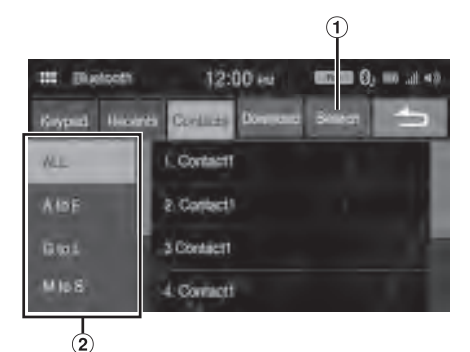

- $\odot$  Используется для поиска с помощью прямого ввода имени или номера телефона на клавиатуре. Подробная информация приведена в разделе "Как вводить символы и цифры с помощью клавиатуры" (стр. 9).
- Используется для сужения диапазона поиска по именам и т. д.

### **Синхронизация списка контактов**

Можно синхронизировать список контактов системы со списком контактов мобильного телефона.

### **Коснитесь [Download].**

Начнется процесс синхронизации списков контактов.

- В списке контактов системы можно хранить до 1000 телефонных номеров.
- Для одного имени абонента можно сохранять до 3 номеров.

### **Поиск в списке контактов**

Можно совершать вызовы с помощью функции поиска в списке контактов.

**1 Коснитесь [Search].**

Появится экран ввода имени пользователя (клавиатура).

**2 Введите первые буквы имени, которое требуется найти, затем коснитесь [OK].**

Появится список имен, начинающихся с введенной последовательности букв.

**3 Коснитесь имени абонента, которого необходимо вызвать.**

Отобразится экран управления телефоном.

### **4 Коснитесь номера телефона.** Начнется телефонный вызов.

• Подробная информация о вводе символов с помощью клавиатуры приведена в разделе "Как вводить символы и цифры с помощью клавиатуры" (стр. 9).

### **Bluetooth Audio**

Если к системе подключен Bluetooth-совместимый мобильный телефон, портативный проигрыватель и т.п., можно воспроизводить записанные на них музыкальные композиции (управление осуществляется с устройства Alpine).

- В зависимости от характеристик Bluetooth-устройства управление функцией может отличаться.
- **Пример основного экрана Bluetooth Audio**

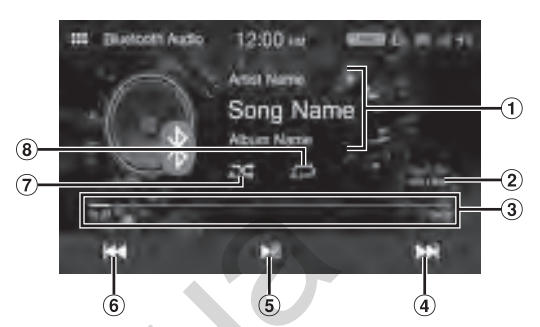

- Отображение информации
- Номер текущего трека/общее количество треков
- Прошедшее время воспроизведения/общее время для воспроизведения
- Позволяет выполнять поиск начала следующей главы/при нажатии и удерживании дольше 1 секунды начинается быстрая перемотка вперед
- Пауза и воспроизведение
- Позволяет выполнять поиск начала текущего файла/ поиск предыдущего файла в пределах одной секунды после начала воспроизведения/при нажатии и удерживании больше 1 секунды начинается быстрая перемотка назад -broad conservation and the music of the section of the section of the section of the section of the section of the section of the section of the section of the section of the section of the section of the section of th
	- Режим случайного воспроизведения
	- Режим повтора
	- Отображаемые на экране кнопки могут отличаться в зависимости от версии AVRCP.
	- Название композиции, название исполнителя, название альбома, прошедшее время воспроизведения не отображаются для AVRCP версии 1.0.
	- Для воспроизведения аудио мобильный телефон или портативный проигрыватель должны поддерживать профили A2DP (Advanced Audio Distribution Profile) или AVRCP (Audio/ Video Remote Control Profile). На некоторых устройствах отдельные функции могут не

работать.

• Во время активного вызова воспроизведение аудио по Bluetooth приостанавливается.

#### *Совместимые версии AVRCP: 1.0, 1.3, 1.4, 1.5*

• Доступные функции могут отличаться в зависимости от версии AVRCP.

### **Воспроизведение**

- **1 Коснитесь кнопки (главный экран) и выберите режим Bluetooth Audio.** Появится экран режима Bluetooth Audio.
- **2 Коснитесь [ ] или [ ], чтобы выбрать требуемый трек (файл).**
- *Возвращение к началу текущего файла:* Коснитесь **[**  $\blacktriangleleft$  **]**.
- *Перемотка текущей композиции назад:* Коснитесь и удерживайте [<sup>44</sup>].
- *Переход к началу следующей композиции:* Коснитесь [ $\blacktriangleright$ ].
- *Перемотка текущей композиции вперед:* Коснитесь и удерживайте [ $\blacktriangleright$ ].
- **3 Чтобы приостановить воспроизведение, коснитесь [ ].**

### **Многократное воспроизведение**

Доступно только для AVRCP версий 1.4 и 1.5.

- **1 Коснитесь**  $\boxed{\mathbf{C}}$ .
	- Кнопка *[ ]* отображает выбранный в данный момент режим.

```
2 Выберите требуемый режим повтора.
   Вид кнопки зависит от выбранного режима повтора.
```
Все треки  $\sum$ : После воспроизведения всех треков они начнут воспроизводиться повторно, начиная с первого. Отдельный трек Многократно воспроизводится только трек, <u>ات</u> проигрываемый в настоящее время.

Выключено Э:Режим повтора выключен.

• В зависимости от характеристик Bluetooth-устройства управление функцией может отличаться.

### **Случайное воспроизведение**

Доступно только для AVRCP версий 1.4 и 1.5.

- $\mathbf{1}$  **Коснитесь**  $[\mathbf{\infty}]$ .
	- $\bullet$  Кнопка [ $\mathbf{\times}$ ] отображает выбранный в данный момент режим.

### **2 Выберите требуемый режим случайного**

**воспроизведения.**

Вид кнопки зависит от выбранного режима случайного воспроизведения.

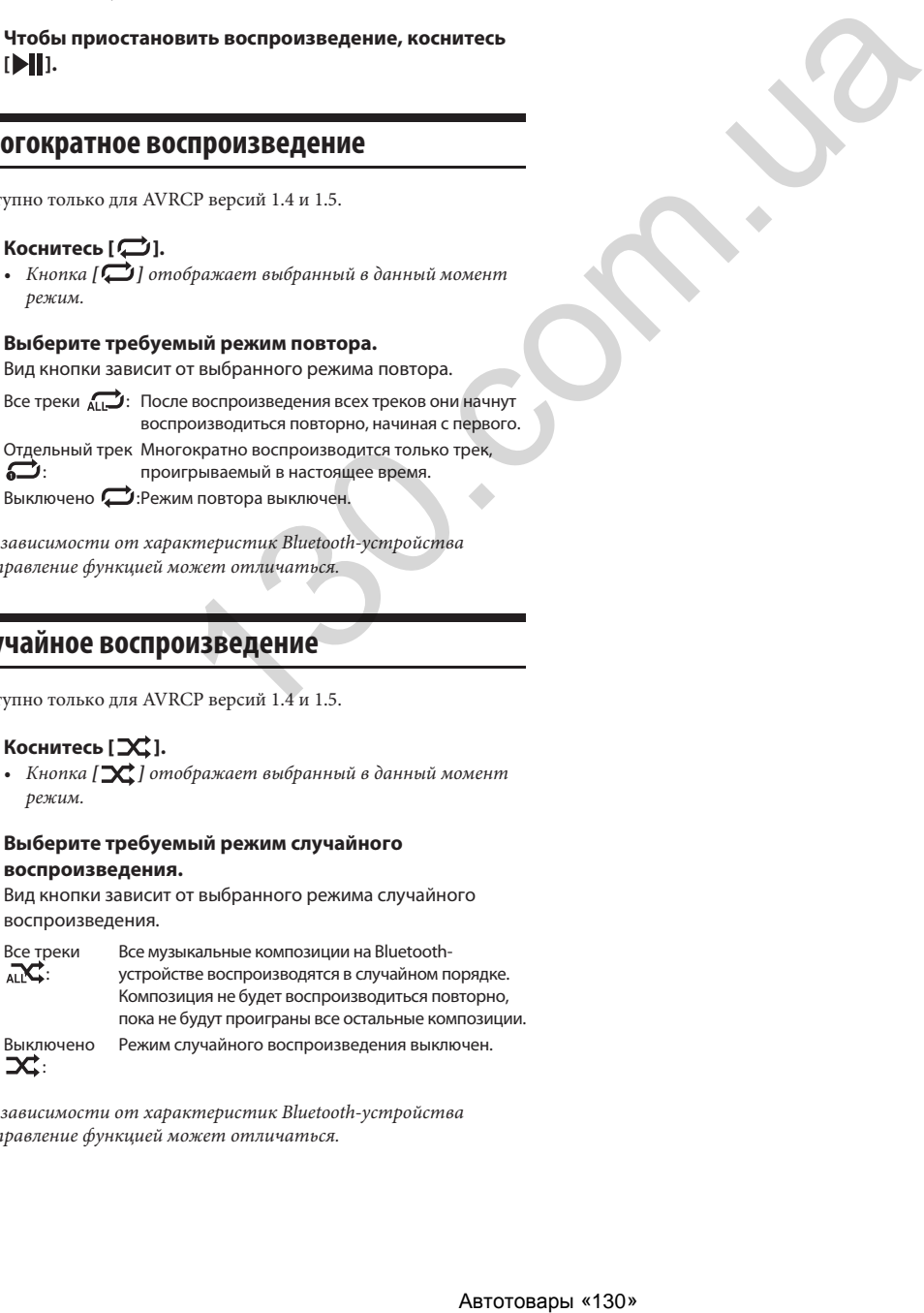

• В зависимости от характеристик Bluetooth-устройства управление функцией может отличаться.

## **Использование камеры (дополнительная функция)**

При подключении дополнительной видеокамеры изображение с нее можно вывести на экран системы.

### **Камера заднего вида:**

Если к устройству подключена камера заднего вида, при движении автомобиля задним ходом изображение с камеры (дополненное направляющими метками, обозначающими ширину автомобиля и расстояние до препятствия) автоматически выводится на экран устройства.

### **Передняя камера:**

При плохой видимости эта камера позволяет контролировать обстановку перед автомобилем.

**Можно настроить качество изображения с камеры. Настраиваемые параметры: Яркость / цветность / контраст См. "Настройка качества изображения с камеры" (стр. 19).**

### **Использование камеры**

### **Переход к изображению с камеры с экрана меню**

**1 Коснитесь кнопки (главный экран).** Появится главный экран.

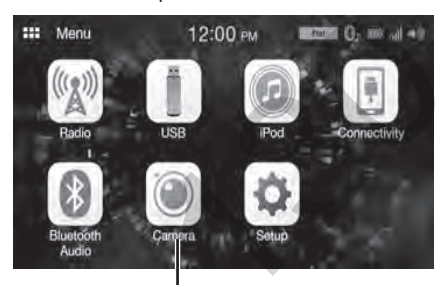

**Кнопка [Camera]**

• Если для параметров «Primary» и «Secondary» установлено значение *[Off]* (стр. 19), кнопка *[Camera]* будет недоступна.

### **2 Коснитесь [Camera].**

На экран будет выведено изображение с камеры, которая назначена основной («Primary»).

- Если для параметра «Primary» установлено значение *[Off]*, будет выведено изображение с камеры, которая назначена второстепенной («Secondary»).
- Когда на экран выведено изображение с камеры, коснитесь экрана, а затем коснитесь кнопки второстепенной камеры, чтобы переключиться на изображение с этой камеры.
- Для возврата на экран главного источника сигнала или на предыдущий экран коснитесь экрана, когда на него выводится изображение с камеры, а затем коснитесь  $[\mathsf{X}].$
- Для изображения с камеры заднего вида можно настроить положение направляющих меток. Подробная информация приведена в разделе "О направляющих камеры заднего вида" (стр. 34).

### **Вывод изображения с камеры заднего вида при движении автомобиля задним ходом**

- **1 Включите задний ход, переведя рычаг переключения передач в положение «R».** Изображение с камеры заднего вида отображается во время движения автомобиля задним ходом.
	- Если ни для «Primary», ни для «Secondary» не установлено значение *[Rear]* (стр. 19), изображение с камеры заднего вида не будет выводиться на экран.
- **2 При перемещения рычага переключения в любое другое положение, отличное от «R», дисплей вернется к предыдущему экрану.**
- Когда на экран выведено изображение с камеры, коснитесь экрана, а затем коснитесь кнопки второстепенной камеры, чтобы переключиться на изображение с этой камеры.
- При движении задним ходом никогда не следует полагаться только на изображение с камеры. Следует всегда самостоятельно контролировать обстановку и использовать камеру только как дополнительный источник информации.
- Данная функция работает только при правильном подключении провода сигнала заднего хода.
- Для изображения с камеры заднего вида можно настроить положение направляющих. Подробная информация приведена в разделе "О направляющих камеры заднего вида" (стр. 34).

### **О направляющих камеры заднего вида**

Для вывода на экран направляющих меток установите для параметра "Включение и выключение направляющих для камеры заднего вида" (стр. 20) значение «On». Кроме этого, необходимо настроить положение направляющих (см. "Настройка направляющих камеры заднего вида" (стр. 20)).

### **Значение меток на экране**

При включении передачи заднего хода на экран выводится изображение с камеры заднего вида. Направляющие помогают визуализировать ширину автомобиля и дистанцию от заднего бампера до препятствия.

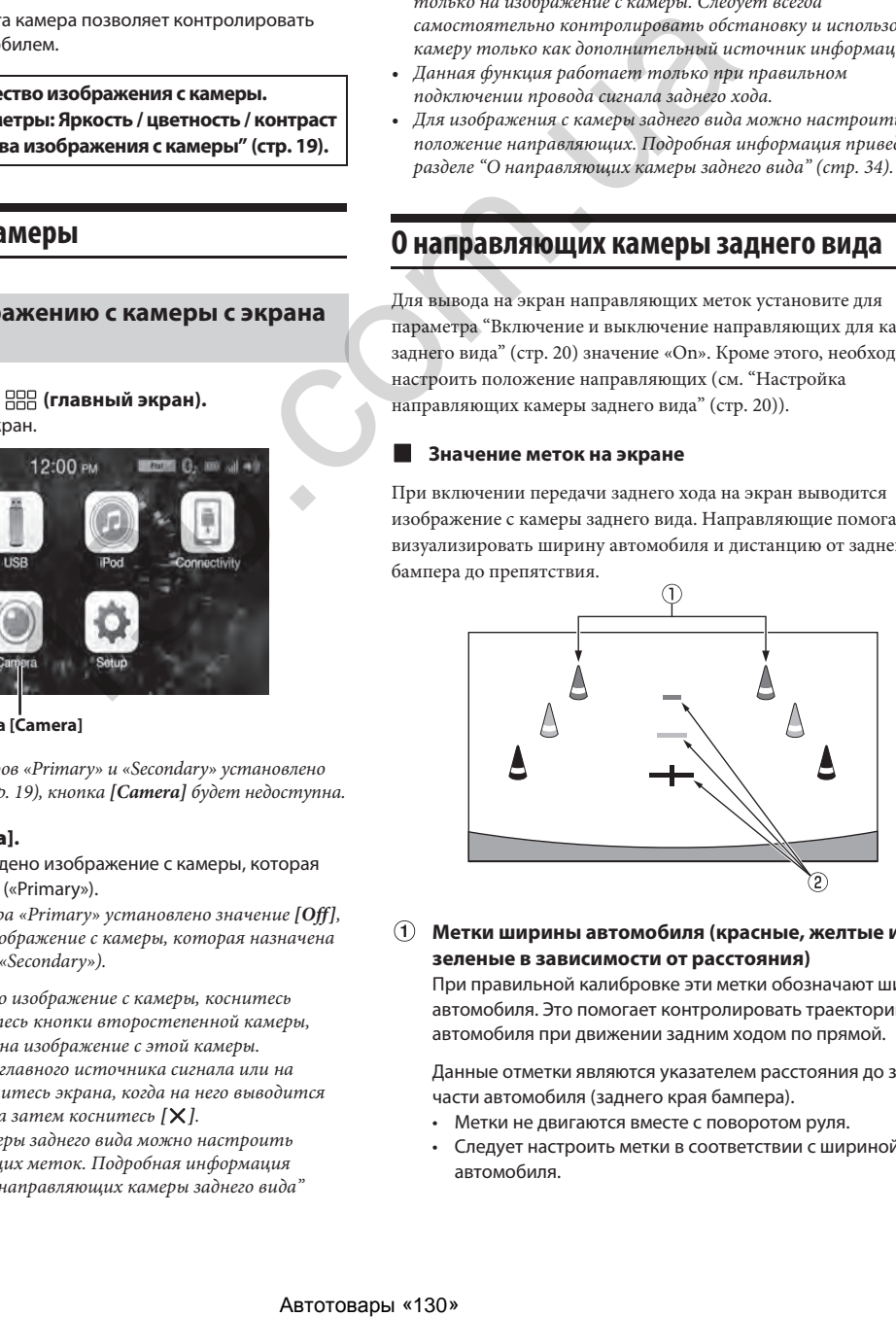

### **Метки ширины автомобиля (красные, желтые и зеленые в зависимости от расстояния)**

При правильной калибровке эти метки обозначают ширину автомобиля. Это помогает контролировать траекторию автомобиля при движении задним ходом по прямой.

Данные отметки являются указателем расстояния до задней части автомобиля (заднего края бампера).

- Метки не двигаются вместе с поворотом руля.
- Следует настроить метки в соответствии с шириной автомобиля.

### **Направляющие отметки расстояния**

Данные отметки являются указателем расстояния до задней части автомобиля (заднего края бампера).

- Метки не двигаются вместе с поворотом руля.
- Рекомендуется измерить фактическое расстояние до меток, припарковав автомобиль на ровной поверхности.
- В зависимости от состояния автомобиля или дорожного покрытия угол обзора может изменяться.
- Камера имеет ограниченный угол обзора. Объекты, расположенные под большим углом к камере (например, под бампером или у противоположных краев бампера) могут оказаться вне поле зрения камеры.
- Передаваемое камерой заднего вида изображение может иметь оттенок, отличный от реального цвета.
- В зависимости от автомобиля направляющие могут иметь отклонение вправо или влево. Это не является неисправностью.

### **Метка расстояния**

Метка расстояния обозначает расстояние до заднего бампера на уровне земли. Часто бывает сложно оценить расстояние до объектов, находящихся выше уровня земли.

В приведенном примере расстояние до точки А составляет 0,5 м, а расстояние до точки В — 1 м.

#### <Экран>

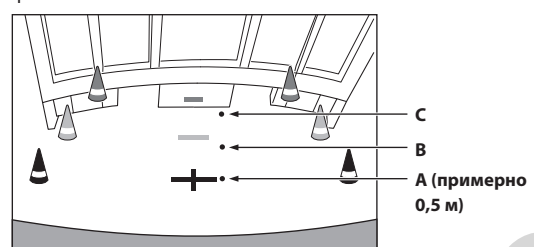

<Положения A, B и C>

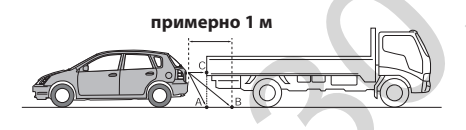

**На экране в соответствии с направляющими отметками расстояния грузовик кажется припаркованным на расстоянии 1 метра (положение В). Однако в реальности, если вы будете двигаться назад в положение А, вы столкнетесь с грузовиком.**

**На экране положение A, B и C кажется расположенными в порядке приближения. Однако в реальности точки А и С расположены на одном расстоянии, а точка В расположена дальше точек А и С.**

• Метка ширины автомобиля указывает расстояние до поверхности дороги. Метки не обозначают точное расстояние до объекта на дороге.

### **Расхождение между отображаемой на экране поверхностью и реальной поверхностью дороги**

В следующих условиях возникает расхождение между отображаемой на экране поверхностью и реальной поверхностью дороги (на иллюстрациях приведены примеры, когда камера установлена в стандартном месте).

**Если сразу за автомобилем начинается подъем (пример)**

<Экран>

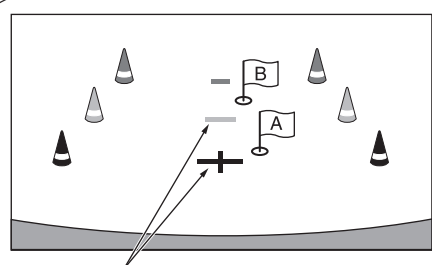

**Направляющие отметки расстояния**

<Расположение автомобиля>

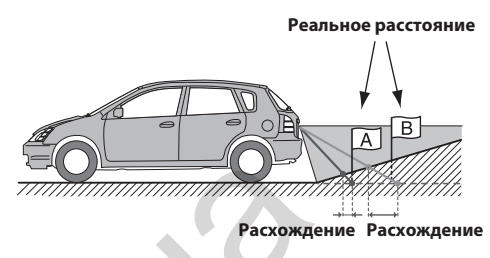

**Направляющая отметка расстояния указывает на расстояние до горизонтальной поверхности дороги. Поэтому в случае подъема за автомобилем метка расстояния отображается ближе реального расстояния. Например, если имеется препятствие на вертикальном подъеме, то оно может казаться расположенным дальше реального расстояния.**

**Также может возникнуть расхождение между направляющими и реальным маршрутом автомобиля по поверхности дороги.**

**Если сразу за автомобилем начинается спуск (пример)**

<Экран>

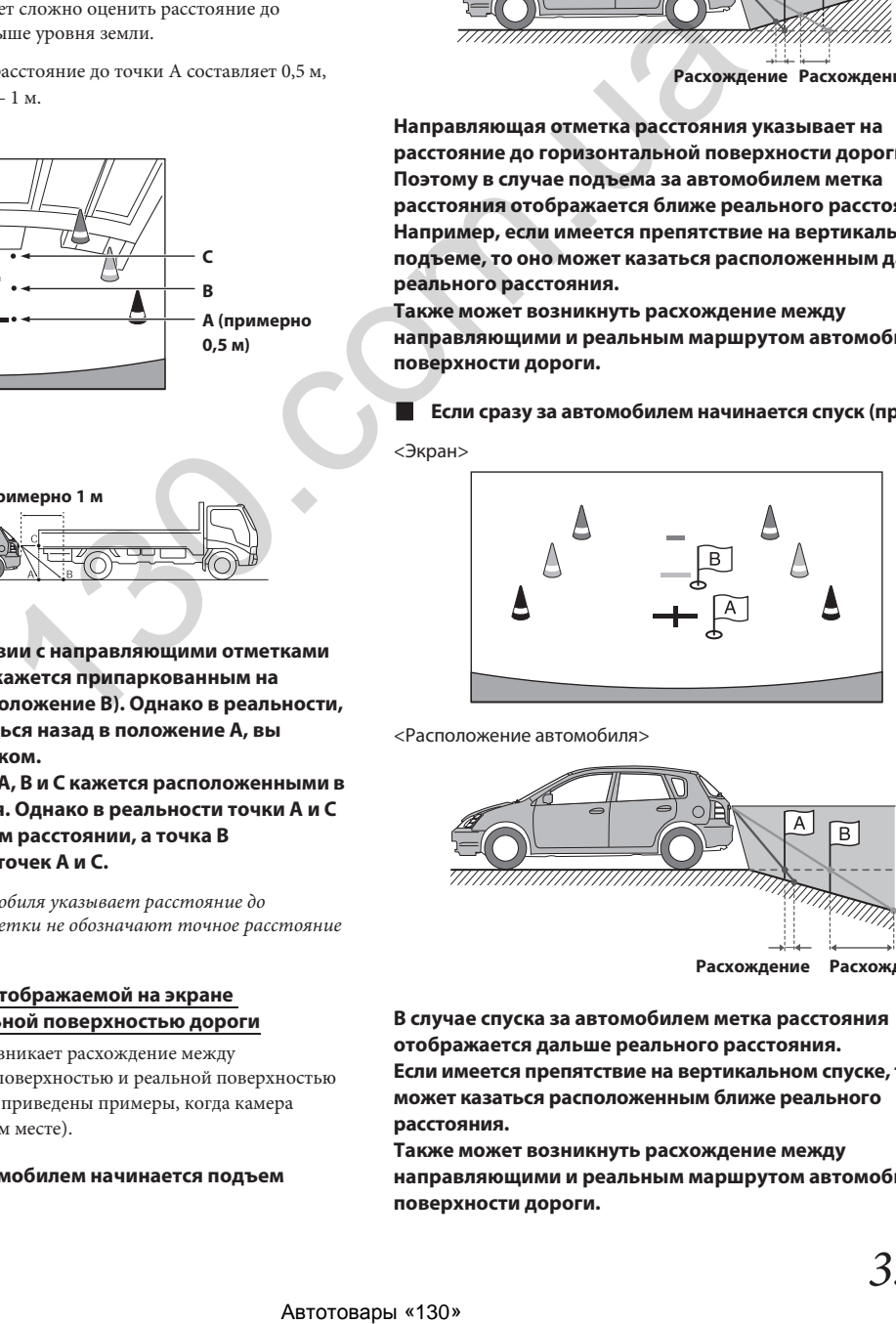

<Расположение автомобиля>

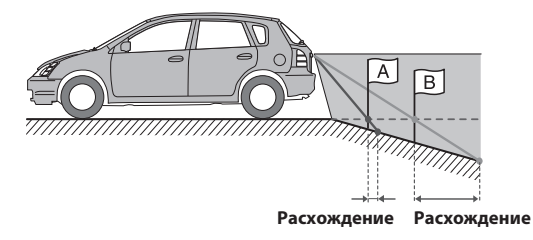

**В случае спуска за автомобилем метка расстояния отображается дальше реального расстояния. Если имеется препятствие на вертикальном спуске, то оно может казаться расположенным ближе реального расстояния.**

**Также может возникнуть расхождение между направляющими и реальным маршрутом автомобиля по поверхности дороги.**

## **Информация**

### **Обновление программного обеспечения устройства**

В данном продукте используется программное обеспечение, которое можно обновить с помощью флэш-накопителя USB. Загрузите программное обеспечение с веб-сайта Alpine и обновите продукт с помощью флэш-накопителя USB.

### **1 Подключите к устройству флэш-накопитель USB с обновлением программного обеспечения.**

- **2 На экране меню настройки коснитесь [Information].**
- **3 Коснитесь [Firmware Upgrade].** Начнется обновление программного обеспечения.

### **Обновление данного продукта**

Подробная информация об обновлении приведена на веб-сайте Alpine.

http://www.alpine-usa.com

#### **Важная информация о программном обеспечении**

### **О лицензии на программное обеспечение для данного продукта**

В состав программного обеспечения, установленного в данном продукте, входит программное обеспечение с открытым исходным кодом.

Подробная информация о программном обеспечении с открытым исходным кодом и о лицензиях на такое программное обеспечение приведена в конце данного руководства (стр. 49).

### **О поддерживаемых форматах**

### **О форматах MP3/WMA/AAC/FLAC/WAV**

### **ВНИМАНИЕ**

**За исключением личного пользования дублирование звуковых данных (включая данные MP3/WMA/AAC/ FLAC/WAV) или их распространение, пересылка или копирование как бесплатно, так и за плату, без разрешения владельца авторского права строго запрещено законом об авторском праве и международным договором.**

#### *Что такое MP3?*

MP3, официальное название которого – «MPEG Audio Layer 3», является стандартом сжатия, описанным международной организацией по стандартизации (ISO) и группой MPEG, совместно созданной IEC и ISO.

MP3-файлы содержат сжатые звуковые данные. MP3-кодирование позволяет сжимать звуковые данные при чрезвычайно высокой скорости передачи данных, уменьшая размер файла с музыкой до десяти раз по сравнению с исходным размером. При этом качество записи остается близким к качеству записи на компактдисках. MP3-формат реализует такую высокую степень сжатия за счет удаления звуков, которые либо не слышны для человеческого слуха, либо маскируются другими звуками.

#### *Что такое WMA?*

WMA или "Windows Media™ Audio" – это формат сжатых звуковых данных. Формат WMA аналогичен формату MP3.

### *Что такое AAC?*

AAC – аббревиатура от «Advanced Audio Coding». Это основной формат сжатия звуковых данных, используемых в MPEG2 или MPEG4.

#### *Что такое FLAC?*

FLAC (Free Lossless Audio Codec) — это аудиокодек для сжатия аудио без потерь, разработанный и предлагаемый как программное обеспечение с открытым исходным кодом. Кодеки для сжатия аудиосигнала с потерями, такие как MP3 и AAC, удаляют часть аудиоданных для более эффективного сжатия. В отличие от них кодек FLAC выполняет сжатие без потерь и может восстановить сжатые данные до идентичной копии оригинальных данных. Степень сжатия для файлов в формате FLAC составляет около 50%.

#### *Методы создания файлов MP3/WMA/AAC/FLAC/WAV (для флэш-накопителя USB)*

Звуковые данные сжимаются с помощью программного обеспечения, поддерживающего кодеки MP3/WMA/AAC/FLAC/ WAV (для флэш-накопителя USB). Подробную информацию о создании файлов MP3/WMA/AAC/FLAC/WAV (для флэшнакопителя USB) см. в руководстве пользователя соответствующего программного обеспечения. Файлы MP3/WMA/AAC/FLAC/WAV (для флэш-накопителя USB), воспроизводимые на этом устройстве, имеют соответствующие расширения. MP3: "mp3" WMA: "wma" AAC: "m4a" **FRIDATESE:**<br> **REPAIREMENT INTERNATIONAL CONSULTIVE CONSULTIVE CONSULTIVE CONSULTIVE CONSULTIVE CONSULTIVE CONSULTIVE CONSULTIVE CONSULTIVE CONSULTIVE CONSULTIVE CONSULTIVE CONSULTIVE CONSULTIVE CONSULTIVE CONSULTIVE CONS** 

FLAC: "flac"/"fla"

WAV: "wav"

Не поддерживаются следующие файлы формата WMA: Windows Media Audio Professional, Windows Media Audio 10 Voice или Windows Media Audio 10 Pro Lossless.

Существует несколько различных версий формата AAC. Убедитесь, что используемое программное обеспечение поддерживает вышеперечисленные форматы. Файлы этого формата могут не воспроизводиться, даже если имеют правильное расширение. Поддерживается воспроизведение файлов AAC, кодированных iTunes.

#### *Поддерживаемая частота дискретизации и скорость передачи битов (битрейт)*

MP3 (для флэш-накопителя USB) Частота дискретизации: 24 кГц , 32 кГц, 44,1 кГц, 48 кГц 8 кГц, 11,025 кГц, 12 кГц, 16 кГц, 22,05 кГц, Битрейт: 8 - 384 кбит/с

WMA (для флэш-накопителя USB) Частота дискретизации: 8 - 48 кГц Битрейт: 8 - 384 кбит/с

AAC (для флэш-накопителя USB) Частота дискретизации: 8 - 48 кГц Битрейт: 8 - 384 кбит/с

FLAC (для флэш-накопителя USB) Частота дискретизации: 8 - 48 кГц Битрейт: 8 - 384 кбит/с

WAV (для флэш-накопителя USB) Частота дискретизации: 8 - 48 кГц Битрейт: 64 - 1536 кбит/с В зависимости от частоты дискретизации устройство может неправильно воспроизводить музыкальный фрагмент.

#### *ID3-теги/WMA-теги*

Данное устройство поддерживает ID3-теги v1.0, v1.1, v2.2, v2.3, v2.4, а также WMA-теги Ver.1.x. Если в файле MP3/WMA/AAC содержатся теги, данное устройство может отобразить на экране название (название трека), имя исполнителя и название альбома, указанные в тегах ID3/WMA .

Для отображения неподдерживаемых символов на экране используется символ «\*».

В зависимости от информации тега количество символов может быть ограничено или информация может отображаться неправильно.

### *Воспроизведение файлов MP3/WMA/AAC/FLAC/WAV*

После подготовки файлы MP3/WMA/ACC записываются на флэшнакопитель USB.

- Максимальное количество воспроизводимых файлов / папок Флэш-накопитель USB: 3000 файлов/255 папок (включая корневую папку)
- Максимальный размер файла: 512 Мб

Воспроизведение может оказаться невозможным, если содержимое диска не соответствует описанным выше ограничениям.

Если используются длинные имена файлов/папок, то максимальное число файлов может быть меньше.

#### *Поддерживаемые носители*

Данное устройство поддерживает воспроизведение файлов с флэш-накопителей USB.

#### *Поддерживаемые файловые системы*

Данное устройство поддерживает файловые системы FAT 16/32.

Максимальная глубина вложения папок равна 8 (включая корневой каталог). Длина имени файла не должна превышать 128 символов (включая расширение).

Допустимыми символами для имен папок/файлов являются буквы A-Z (заглавные), цифры 0-9 и символ подчеркивания '\_'.

#### *Порядок файлов*

Файлы воспроизводятся в порядке их записи на диск соответствующим программным обеспечением. Поэтому порядок воспроизведения файлов может не соответствовать ожидаемому. Порядок записи описан в документации к соответствующему программному обеспечению. Ниже представлен порядок воспроизведения папок и файлов. (приведенные номера могут отличаться от реальных номеров.)

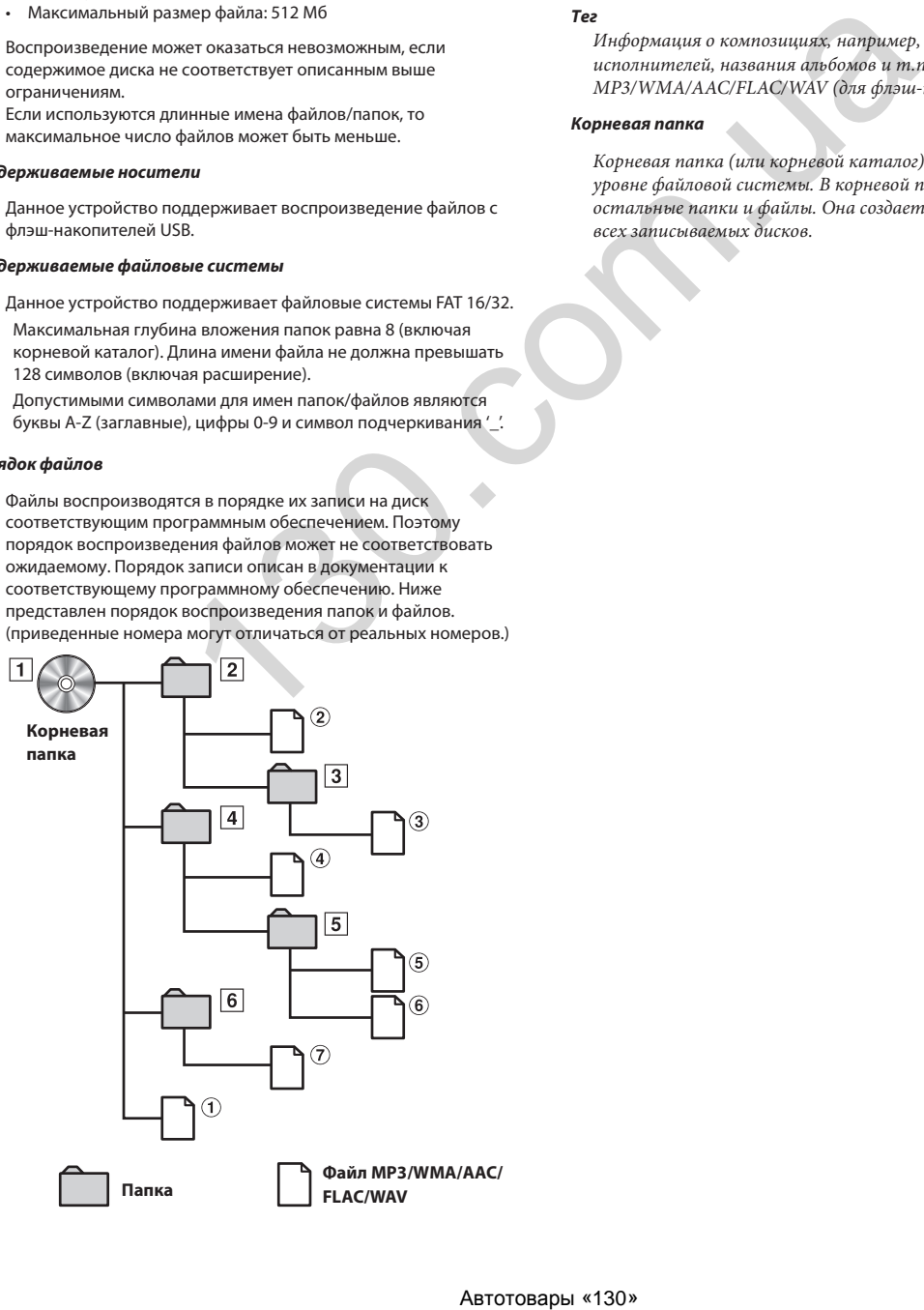

#### **Терминология**

#### *Скорость передачи битов (битрейт)*

Это коэффициент сжатия "звука", указываемый при кодировании. Более высокая скорость передачи битов означает более высокое качество звука, но так же и больший размер файла.

#### *Частота дискретизации*

Это значение показывает, сколько раз в секунду делается выборка (запись) данных. Например, в музыкальном компактдиске частота дискретизации равна 44,1 кГц, поэтому выборка (запись) звука делается 44 100 раз в секунду. Более высокая частота дискретизации означает более высокое качество звука, но так же и больший объем данных.

#### *Кодирование*

Преобразование музыкальных компакт-дисков, файлов WAVE (AIFF) и других звуковых файлов в указанный формат сжатия звука.

#### *Тег*

Информация о композициях, например, названия треков, имена исполнителей, названия альбомов и т.п., записанная в файлах MP3/WMA/AAC/FLAC/WAV (для флэш-накопителя USB).

#### *Корневая папка*

Корневая папка (или корневой каталог) находится на верхнем уровне файловой системы. В корневой папке содержатся все остальные папки и файлы. Она создается автоматически для всех записываемых дисков.

### **При возникновении трудностей**

**Если возникла проблема, выключите питание и повторно включите его. Если устройство не начало работать нормально, просмотрите пункты следующего контрольного списка. Данное руководство поможет справиться с проблемой в случае неисправности устройства. В противном случае убедитесь, что остальная часть системы подключена должным образом, или обратитесь к авторизованному дилеру Alpine.**

### **Общие проблемы**

### **Не включается или не работает экран**

- Выключено зажигание автомобиля.
	- Если подключение выполнено по инструкции, устройство не должно работать при выключенном зажигании.
- Неверное подключение проводов питания.
- Проверьте подключение проводов питания.
- Перегорел предохранитель.
- Проверьте предохранитель на проводе питания устройства; при необходимости замените предохранитель, подобрав новый предохранитель соответствующего номинала. при высокоменном махитании (или они подархивание с соверки и соверки с соверки с соверки с соверки с соверки с соверки с соверки с соверки с соверки с соверки с соверки с соверки с соверки с соверки с соверки с соверки с

#### **Звук отсутствует или звучит неестественно.**

- Неверная настройка громкости/баланса/микшера. - Правильно настройте параметры
- Неверное или ненадежное выполнение подключений. - Проверьте правильность и надежность подключений

### **Отсутствует изображение на экране.**

- Установлено минимальное значение яркости/контраста. - Отрегулируйте яркость/контраст экрана
- Слишком низкая температура в салоне автомобиля.
- Увеличьте температуру до диапазона рабочих температур. • Ненадежное подключение дополнительного устройства.
- Проверьте правильность и надежность подключений
- Провод стояночного тормоза не подключен. • Стояночный тормоз не включен.
- Подключите провод стояночного тормоза, после чего включите стояночный тормоз

#### **Ненормальное движение отображаемого изображения.**

• Слишком высокая температура в салоне автомобиля. - Дайте остыть внутренним деталям автомобиля.

### **Радио**

#### **Сигнал радиостанций не принимается.**

- Антенна отсутствует или оборван кабель антенны.
- Убедитесь в том, что антенна правильно подключена; при необходимости замените антенный кабель.

#### **Не удается настроить станции в режиме поиска.**

- Приемник находится в зоне слабого сигнала. - Отрегулируйте частоту вручную.
- Если вы находитесь в области первичного сигнала, возможно, антенна не заземлена или подключена неправильно.
	- Проверьте соединения антенны. Убедитесь в правильном заземлении антенны в месте ее установки.
- Возможно, антенна имеет неверную длину.
	- Убедитесь в том, что антенна полностью развернута. Если антенна повреждена, замените ее новой.

### **Высокий уровень шума радиотрансляции.**

- Антенна имеет неверную длину.
- Полностью разверните антенну. Замените антенну, если она повреждена.
- Антенна плохо заземлена.
	- Убедитесь в правильном заземлении антенны в месте ее установки.
- Сигнал станции слабый и зашумленный.
- Если приведенное выше решение не исправляет ситуацию, переключитесь на другую станцию.

### **Режим USB аудио**

### **Устройство не работает.**

- Конденсация.
	- Подождите прибл. 1 час, чтобы дать конденсату испариться.

### **Изображение нечеткое или зашумленное.**

- Низкий заряд аккумулятора автомобиля.
	- Проверьте уровень заряда и подключение аккумулятора. (Устройство может работать неверно, если напряжение аккумулятора под нагрузкой падает ниже 11 В.)

### **Если появляется данное сообщение**

Во время работы на экране отображаются различные сообщения. В дополнение к сообщениям о текущем статусе или указаниям о следующих действиях, также отображаются следующие сообщения об ошибках. В случае появления одного из данных сообщений об ошибке тщательно выполните все приведенные указания в столбце Решение.

### **Система**

### **For your safety, this function is only available while the vehicle is parked.**

- Попытка выполнить настройки или другие действия во время движения автомобиля.
	- Остановите автомобиль в безопасном месте, включите стояночный тормоз, а затем выполните данное действие.

### **This device is not supported.**

- Флэш-накопитель USB подключен через концентратор.
- Воспроизведение файлов с флэш-накопителя USB, подключенного через концентратор, невозможно. USB-концентраторы не поддерживаются. Free the constructive process community and a construction to the incorporation of the system entercharging and the more properties are in the more properties are the companisor of the more properties are the more propert

### **Воспроизведение звука/видео**

### **This device is not supported.**

- Подключен iPhone, который не поддерживается данным устройством.
	- Подключите iPhone, совместимый с данным устройством.
- Подключен флэш-накопитель USB, который не поддерживается данным устройством.
	- Попробуйте подключить другой флэш-накопитель USB.
- Ошибка связи.
	- Выключите, а затем снова включите зажигание.
	- Проверьте работу дисплея, отключив и снова подключив iPhone к данному устройству с помощью кабеля iPhone.
	- Проверьте работу дисплея, отключив и снова подключив флэш-накопитель USB к устройству.
- Программное обеспечение iPod/iPhone не поддерживается данным устройством.
	- Обновите программное обеспечение iPhone.
- iPhone не удалось идентифицировать.
- Подключите другой iPhone.

### **Please check the connection status.**

- Ошибка связи.
	- Проверьте работу дисплея, отключив и снова подключив iPhone к данному устройству с помощью кабеля iPhone.

### **No Artist (/ No Song / No album)**

- На iPhone отсутствуют соответствующие данные. - Загрузите данные на iPhone и подключите его к устройству.
- В режиме USB Audio / iPod Audio отсутствуют данные тегов.

### **No Files**

- На флэш-накопителе USB отсутствуют данные.
- Загрузите данные на флэш-накопитель USB и подключите его к устройству.

### **Bluetooth**

### **No Bluetooth device connected**

- Аудиоустройство Bluetooth не подключено или подключено неправильно.
	- Проверьте настройки системы и аудиоустройства Bluetooth, после чего заново подключите устройство.

### **Технические характеристики**

### **ДИСПЛЕЙ**

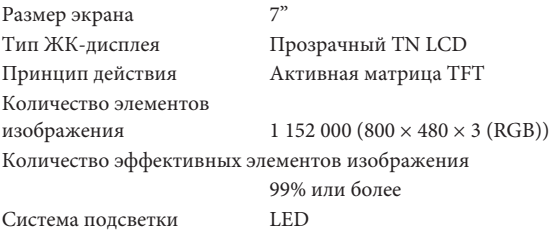

### **FM-ТЮНЕР**

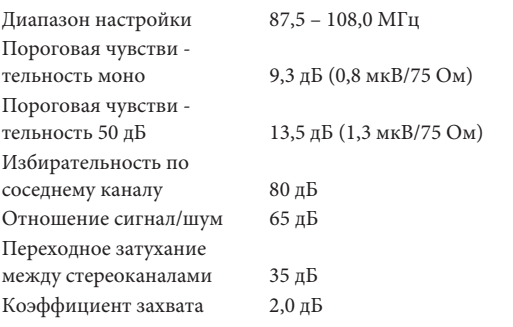

### **AM-ТЮНЕР**

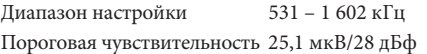

### **USB-РАЗЪЕМ**

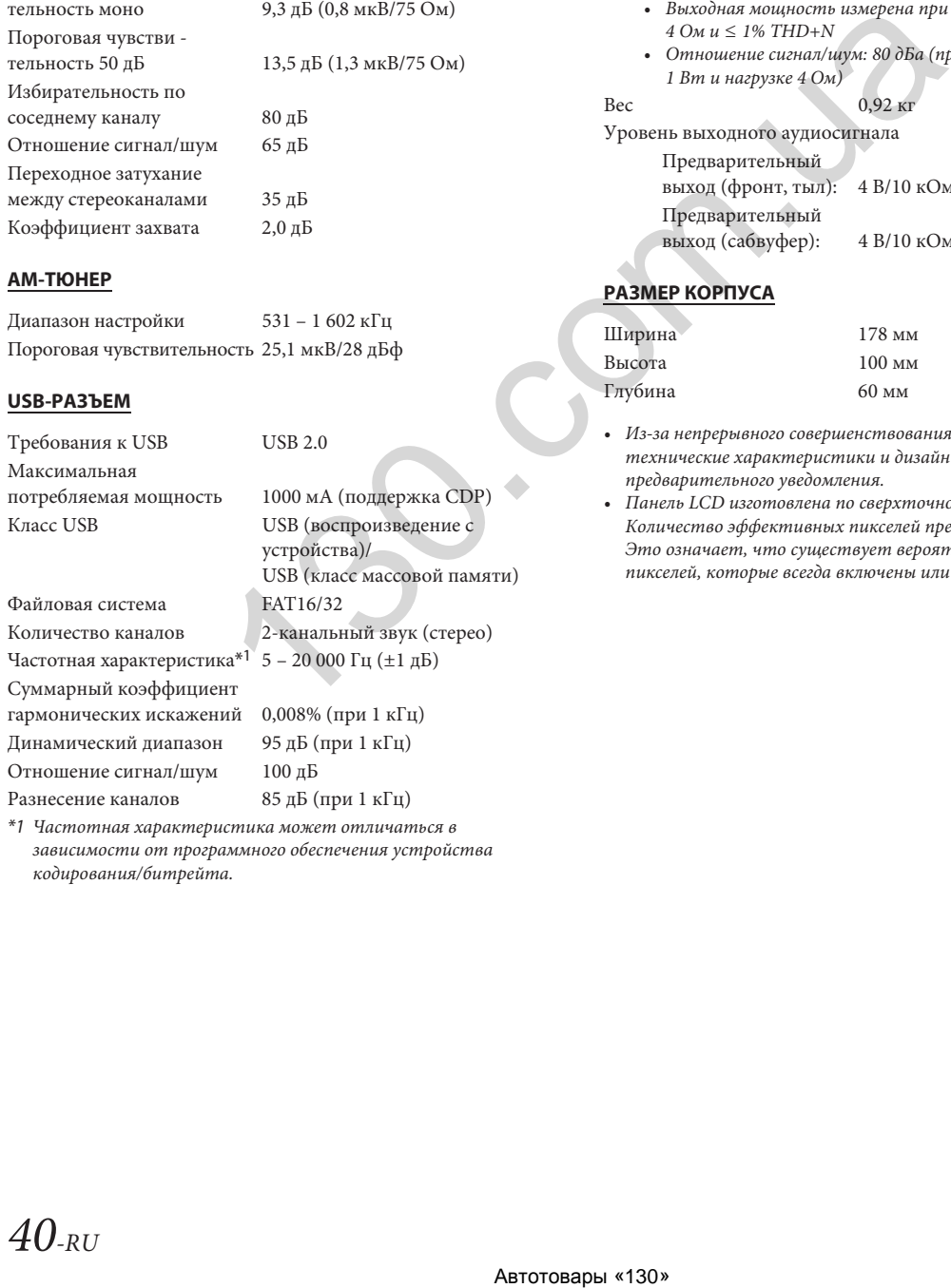

зависимости от программного обеспечения устройства кодирования/битрейта.

### **Bluetooth**

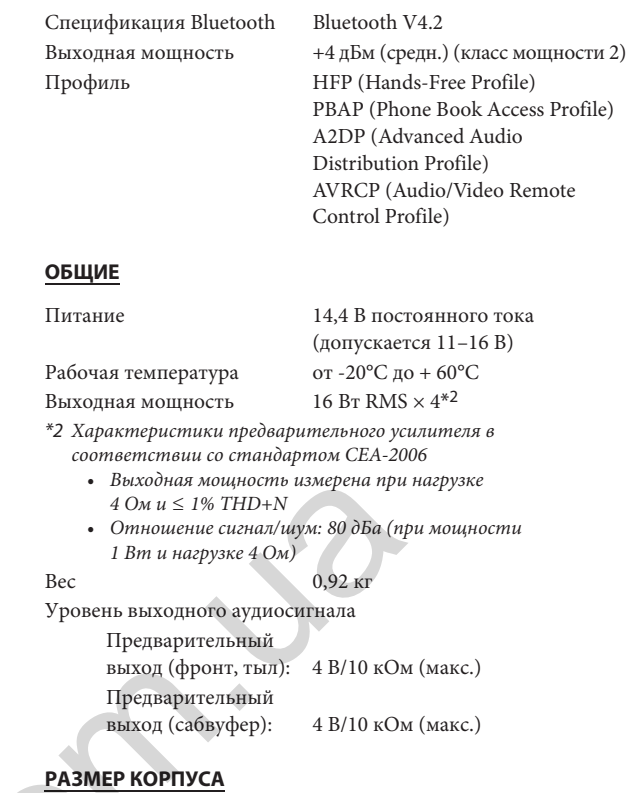

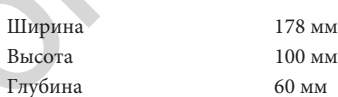

- Из-за непрерывного совершенствования продукта его технические характеристики и дизайн могут изменяться без предварительного уведомления.
- Панель LCD изготовлена по сверхточной технологии. Количество эффективных пикселей превышает 99,99%. Это означает, что существует вероятность 0,01% наличия пикселей, которые всегда включены или всегда выключены.

## **Установка и соединения**

**Чтобы правильно использовать устройство, перед его установкой и подключением ознакомьтесь с информацией из данного руководства, представленной ниже, а также на страницах 7 – 12.**

## **ПРЕДУПРЕЖДЕНИЕ**

### **ХРАНИТЕ МЕЛКИЕ ПРЕДМЕТЫ, НАПРИМЕР, ВИНТЫ, В МЕСТАХ, НЕДОСТУПНЫХ ДЛЯ ДЕТЕЙ.**

Проглатывание таких предметов может привести к серьезным травмам. Если ребенок проглотил подобный предмет, немедленно обратитесь к врачу.

### **ПРАВИЛЬНО ВЫПОЛНИТЕ ВСЕ ПОДКЛЮЧЕНИЯ.**

Неправильное подключение может привести к возгоранию или повреждению устройства.

### **ИСПОЛЬЗУЙТЕ УСТРОЙСТВО ТОЛЬКО В АВТОМОБИЛЯХ С НАПРЯЖЕНИЕМ БОРТОВОЙ СЕТИ 12 В, С ОТРИЦАТЕЛЬНЫМ ЗАЗЕМЛЕНИЕМ.**

(В случае сомнений проконсультируйтесь с дилером.) Несоблюдение этого требования может привести к возгоранию и другим опасным ситуациям.

### **ПЕРЕД ПОДКЛЮЧЕНИЕМ СНИМИТЕ КЛЕММУ ОТРИЦАТЕЛЬНОГО ПОЛЮСА АККУМУЛЯТОРНОЙ БАТАРЕИ.**

Несоблюдение этого требования может привести к поражению электрическим током или к травме вследствие короткого замыкания.

### **НЕ ДОПУСКАЙТЕ СПЛЕТЕНИЯ КАБЕЛЕЙ С ОКРУЖАЮЩИМИ ОБЪЕКТАМИ.**

Прокладывайте проводку и кабели в соответствии с инструкциями в руководстве, чтобы избежать помех во время вождения. Кабели или проводка, блокирующие доступ к рулевому колесу, рычагу переключения передач, педали тормоза и т. д., могут стать причиной чрезвычайной опасности.

### **НЕ СРАЩИВАЙТЕ ЭЛЕКТРИЧЕСКИЕ КАБЕЛИ.**

Никогда не срезайте кабельную изоляцию для подачи питания на другое оборудование. В противном случае будет превышена допустимая нагрузка по току для данного провода, что может привести к возгоранию или поражению электрическим током.

### **НЕ ПОВРЕДИТЕ ТРУБКИ ИЛИ ПРОВОДКУ ПРИ СВЕРЛЕНИИ ОТВЕРСТИЙ.**

При сверлении установочных отверстий в корпусе примите меры предосторожности, чтобы избежать контакта, повреждения или закупоривания трубок, топливопроводов или электропроводки. Несоблюдение этого требования может привести к возгоранию.

### **НЕ ИСПОЛЬЗУЙТЕ БОЛТЫ ИЛИ ГАЙКИ ТОРМОЗНОЙ СИСТЕМЫ ИЛИ СИСТЕМЫ РУЛЕВОГО УПРАВЛЕНИЯ ДЛЯ ЗАЗЕМЛЕНИЯ.**

Болты и гайки тормозной системы, системы рулевого управления (либо любой другой системы, связанной с безопасностью) или баков НИКОГДА не следует использовать при установке или заземлении. Использование таких деталей может блокировать управление автомобилем и привести к возгоранию и другим опасным ситуациям.

### **НЕ УСТАНАВЛИВАЙТЕ УСТРОЙСТВО В МЕСТАХ, ГДЕ ОНО МОЖЕТ МЕШАТЬ РАБОТЕ АВТОМОБИЛЯ, НАПРИМЕР, РЯДОМ С РУЛЕВЫМ КОЛЕСОМ ИЛИ РЫЧАГОМ ПЕРЕКЛЮЧЕНИЯ ПЕРЕДАЧ.**

Это может ухудшить обзор или затруднить движение, что может привести к серьезной аварии.

## **ВНИМАНИЕ**

### **ПРОКЛАДКА ПРОВОДОВ И УСТАНОВКА ДОЛЖНЫ ВЫПОЛНЯТЬСЯ СПЕЦИАЛИСТАМИ.**

Для прокладки проводов и установки данного устройства необходимы специальные технические навыки и опыт. В целях обеспечения безопасности для выполнения данной работы всегда обращайтесь к дилеру, у которого приобретено устройство.

### **ИСПОЛЬЗУЙТЕ СПЕЦИАЛИЗИРОВАННЫЕ ВСПОМОГАТЕЛЬНЫЕ КОМПОНЕНТЫ И ТЩАТЕЛЬНО ИХ ЗАКРЕПЛЯЙТЕ.**

Используйте только специализированные вспомогательные компоненты. Использование компонентов, отличных от рекомендуемых, может вызвать внутренние повреждения устройства или стать причиной его ненадежной установки. В результате компоненты могут расшататься, что может привести к возникновению опасных ситуаций или сбоям в работе устройства.

### **ПРОКЛАДЫВАЙТЕ ПРОВОДКУ ТАКИМ ОБРАЗОМ, ЧТОБЫ ОНА НЕ ПЕРЕГИБАЛАСЬ И НЕ ЗАЩЕМЛЯЛАСЬ ОСТРЫМИ МЕТАЛЛИЧЕСКИМИ КРАЯМИ.**

Прокладывайте кабели и проводку вдали от подвижных частей (например, направляющих сиденья) и острых краев. Это позволит предотвратить защемление и повреждение проводов. Если проводка проходит через металлическое отверстие, используйте резиновое уплотнительное кольцо, чтобы предотвратить повреждение изоляции краями отверстия.

### **НЕ УСТАНАВЛИВАЙТЕ УСТРОЙСТВО В МЕСТАХ С ВЫСОКИМ УРОВНЕМ ВЛАЖНОСТИ ИЛИ ЗАПЫЛЕННОСТИ.**

Устройство не следует устанавливать в местах, подверженных значительному воздействию влаги или пыли. Проникновение в устройство влаги или пыли может привести к сбоям в его работе.

### **Меры предосторожности**

- Перед установкой устройства обязательно отсоедините кабель от отрицательной клеммы (–) аккумуляторной батареи. Это сведет к минимуму вероятность повреждения устройства в случае короткого замыкания.
- Провода с цветовой кодировкой должны подключаться в соответствии с данной диаграммой. Неправильные соединения могут стать причиной неисправности устройства или повреждения электрооборудования автомобиля.
- При подключении к электрооборудованию автомобиля необходимо иметь представление об установленных на заводе компонентах (например, бортовом компьютере). Не подключайтесь к этим проводам для подачи питания на данное устройство. При подключении устройства к блоку предохранителей убедитесь, что предохранители, предназначенные для защиты устройства, рассчитаны на соответствующую нагрузку. В случае сомнений обращайтесь к своему дилеру Alpine. **EVEL THE EXECT SUPER CONSULTED FOR A SUPER CONSULTED FOR A SUPER CONSULTED FRAME CONSULTED FRAME CONSULTED FRAME CONSULTED FRAME CONSULTED FRAME CONSULTED FRAME CONSULTED FRAME CONSULTED FRAME CONSULTED FRAME CONSULTED** 
	- Для подключения к другим устройствам (например, к усилителю) с RCA-разъемами в устройстве используются разъемы типа RCA. Для подключения к другим устройствам может потребоваться переходник. В этом случае обращайтесь за помощью к своему авторизованному дилеру Alpine.
	- Отрицательные (–) выводы динамиков необходимо подключать к отрицательным (–) клеммам динамиков. Никогда не соединяйте между собой кабели левого и правого каналов динамиков и не подключайте их к корпусу автомобиля.

### **Комплектация**

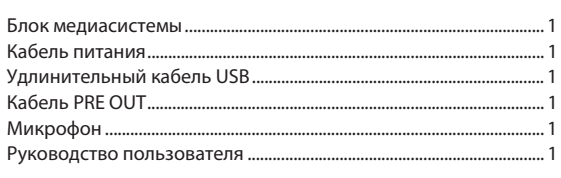

### **Установка**

### **Внимание**

• Не блокируйте радиатор устройства, иначе циркуляция воздуха может быть затруднена. При блокировке тепло будет накапливаться внутри устройства, что может привести к возгоранию.

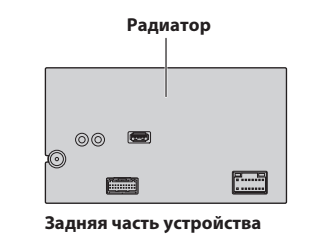

### **Указания относительно места установки**

### **Угол установки**

Устанавливайте устройство под углом от 0° до 30° по горизонтали. Обратите внимание, что установка под другим углом приведет к плохой работе и, возможно, к повреждению устройства.

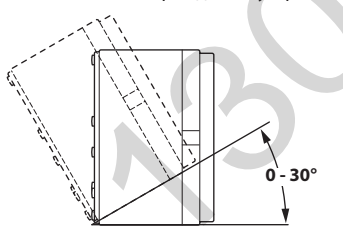

### **Установка микрофона**

Для обеспечения безопасного использования убедитесь в следующем:

- **•** Место установки прочное и надежное.
- **•** Устройство не мешает работе систем безопасности.
- **•** Установка не мешает обзору и действиям водителя.
- **•** Микрофон расположен в месте, где голос водителя легко принимается (например, около солнцезащитного козырька и т.д.).

Микрофон следует устанавливать таким образом, чтобы во время разговора водителю не приходилось менять положение тела при управлении автомобилем. В противном случае это может отвлечь водителя и снизить безопасность управления автомобилем. Тщательно учитывайте направление и расстояние во время установки микрофона. Убедитесь в том, что в установленном месте голос водителя четко принимается.

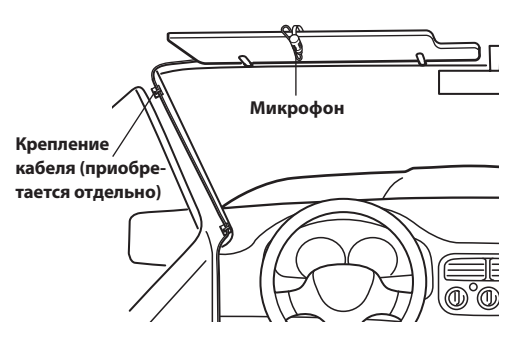

### **Пример установки с использованием оригинального монтажного кронштейна**

**1 Установите на устройство оригинальный монтажный кронштейн, используя входящие в комплект винты.**

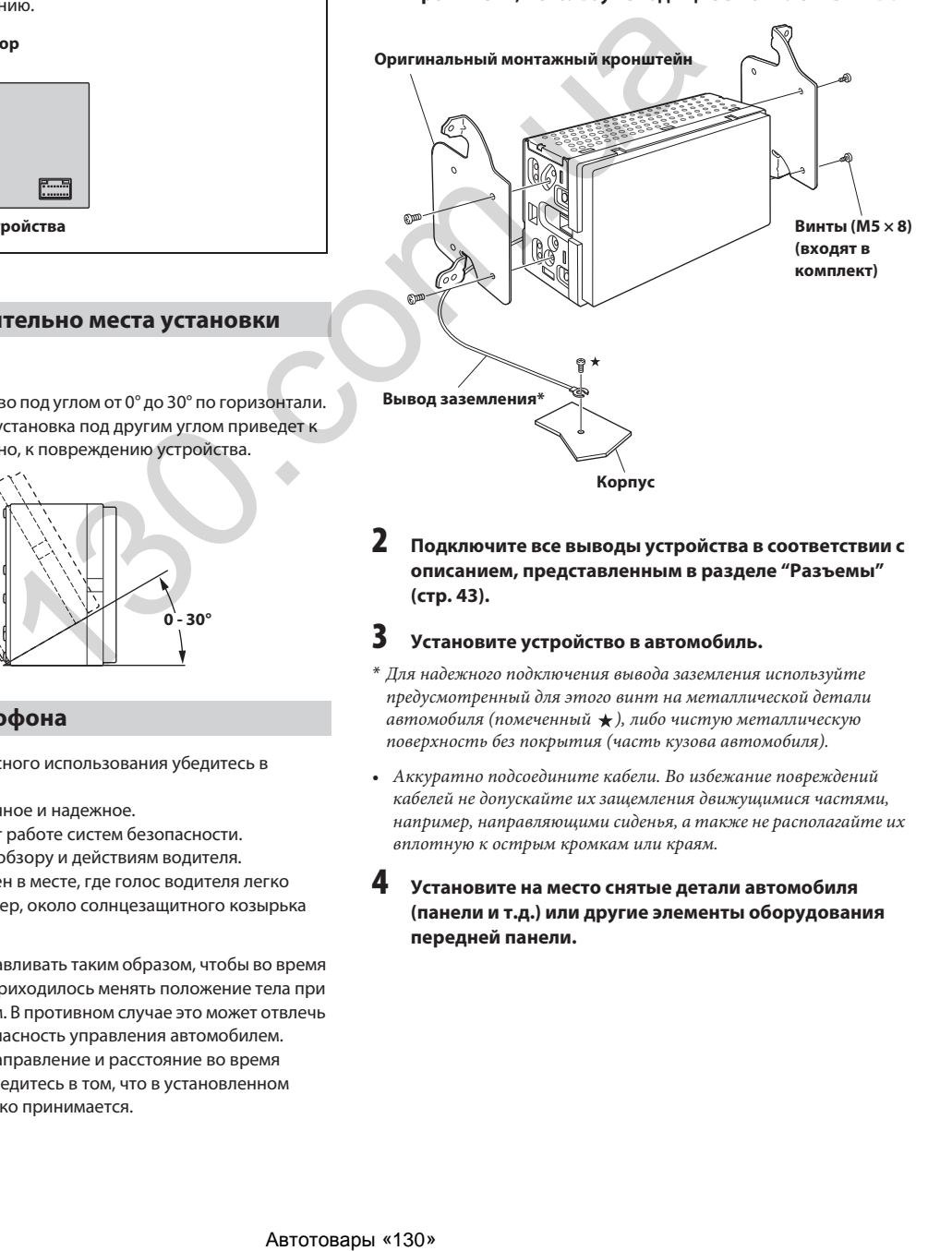

**2 Подключите все выводы устройства в соответствии с описанием, представленным в разделе "Разъемы" (стр. 43).**

### **3 Установите устройство в автомобиль.**

- \* Для надежного подключения вывода заземления используйте предусмотренный для этого винт на металлической детали автомобиля (помеченный  $\bigstar$ ), либо чистую металлическую поверхность без покрытия (часть кузова автомобиля).
- Аккуратно подсоедините кабели. Во избежание повреждений кабелей не допускайте их защемления движущимися частями, например, направляющими сиденья, а также не располагайте их вплотную к острым кромкам или краям.
- **4 Установите на место снятые детали автомобиля (панели и т.д.) или другие элементы оборудования передней панели.**

### **Разъемы**

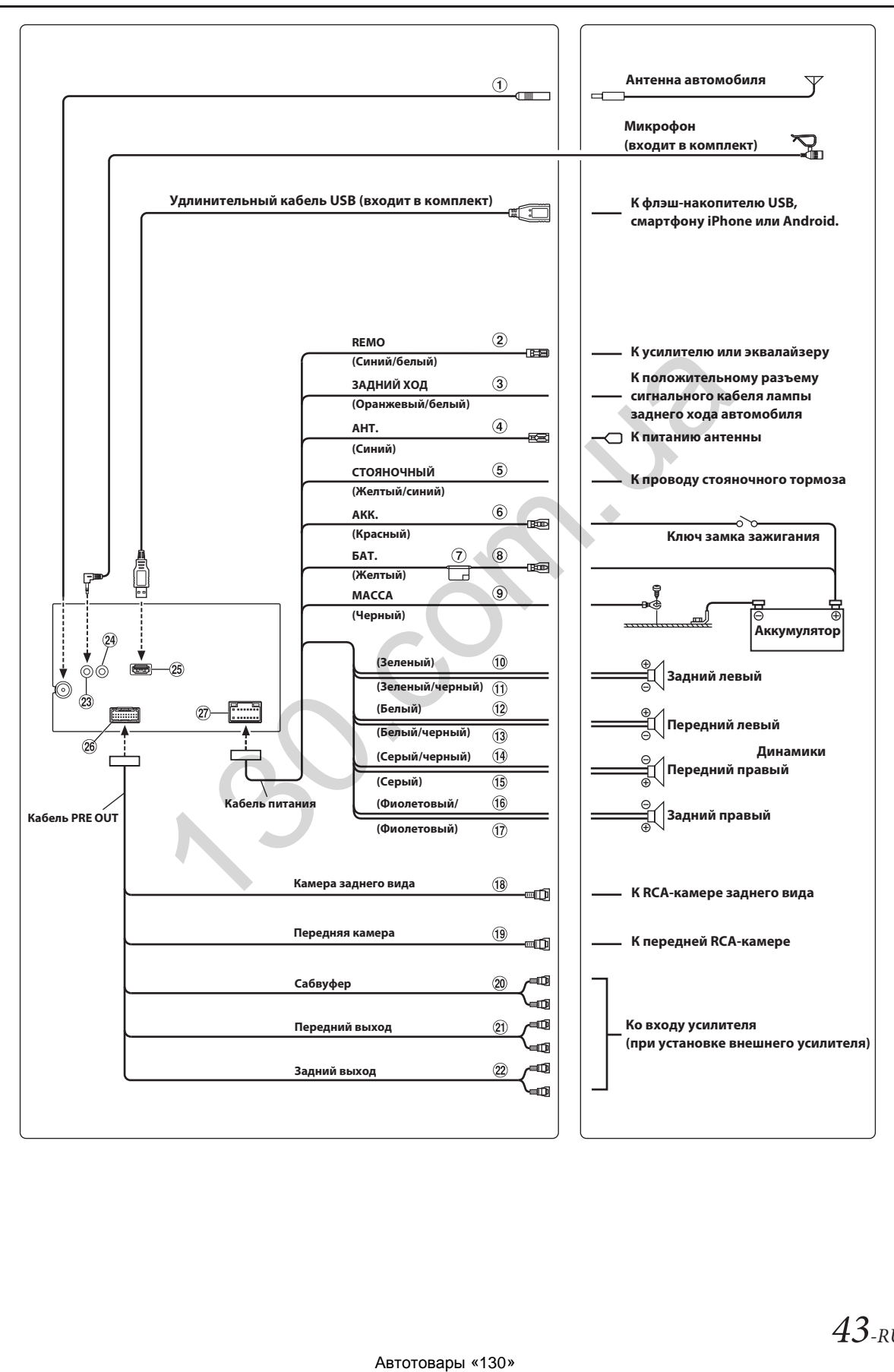

### **Антенный разъем**

- **Провод дистанционного включения (белый/синий)** Подключите этот вывод к выводу удаленного включения усилителя или сигнального процессора.
- **Провод сигнала заднего хода (оранжевый/белый)**
- **Провод антенны с электроприводом (синий)** Подключите этот вывод к клемме +B питания антенны (если применимо).
	- Этот вывод следует использовать только для управления питанием антенны. Не используйте этот вывод для включения усилителя или сигнального процессора и т.д.
- **Провод подключения к стояночному тормозу (желтый/синий)**

Подключите этот вывод к разъему питания переключателя стояночного тормоза для передачи сигналов состояния стояночного тормоза устройству.

**Провод коммутируемой цепи (зажигание) (красный)** Подключите этот вывод к свободной клемме блока плавких предохранителей автомобиля или к другому свободному источнику питания, обеспечивающему питание с напряжением 12 В (+) только при включенном зажигании или в положении ключа зажигания ACC. уемой цепи (зажилание) (красный)<br>  $\Gamma$  подобную информацию возможных солоном и можно под место (брасный место (брасный место) и можно получить у блюбайшего диверном и можно получить у блюбайшего диверном и можно получить

### **Держатель предохранителя (15 А)**

- **Вывод аккумуляторной батареи (желтый)** Подключите этот вывод к положительному (+) полюсу батареи автомобиля.
- **Провод заземления (черный)**

Тщательно подсоедините этот вывод к массе (кузову автомобиля).

Убедитесь в том, что соединение выполнено на оголенной металлической поверхности и надежно зафиксировано с помощью прилагающегося самореза для листового металла.

- **Выходной провод заднего левого динамика (+) (зеленый)**
- **Выходной провод заднего левого динамика (–) (зеленый/черный)**
- **Выходной провод переднего левого динамика (+) (белый)**
- **Выходной провод переднего левого динамика (–) (белый/черный)**
- **Выходной провод переднего правого динамика (–) (серый/черный)**
- **Выходной провод переднего правого динамика (+) (серый)**
- **Выходной провод заднего правого динамика (–) (фиолетовый/черный)**
- **Выходной провод заднего правого динамика (+) (фиолетовый)**
- **Разъем RCA входа камеры заднего вида** Используется при подключении камеры заднего вида с выходным разъемом RCA.

**Разъем RCA входа передней камеры** Используется при подключении передней камеры с выходным разъемом RCA.

### **Разъемы RCA сабвуфера**

#### **Передние выходные разъемы RCA** Могут использоваться в качестве передних выходных разъемов RCA. Красный — для правого, белый — для левого.

- **Задние выходные разъемы RCA** Могут использоваться в качестве задних выходных разъемов RCA. Красный — для правого, белый — для левого.
- **Входной разъем микрофона** К микрофону (входит в комплект)
- **Разъем интерфейса органов управления на рулевом колесе**

К интерфейсу дистанционного управления на рулевом колесе. Подробную информацию о возможностях подключения

можно получить у ближайшего дилера компании Alpine.

### **USB-разъем**

К флэш-накопителю USB, смартфону iPhone или Android.

- **Разъем CAMERA/PRE OUT**
- **Разъем питания**

### **Если источник питания ACC недоступен**

#### **Схема подключения однополюсного переключателя (приобретается отдельно)**

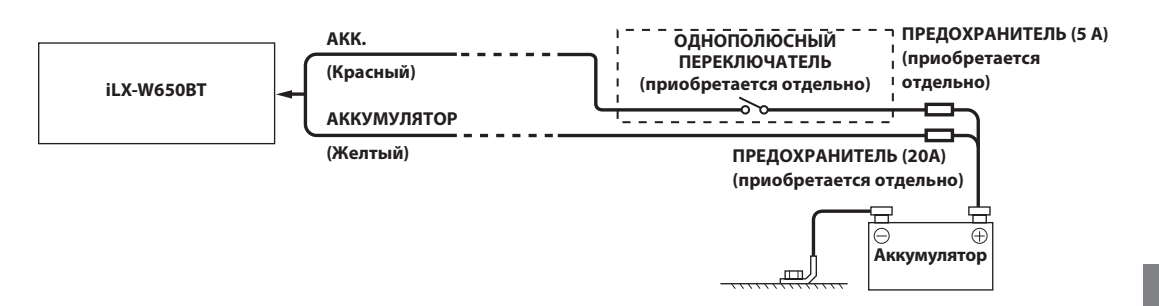

- Если в автомобиле не установлен источник питания ACC, установите приобретаемые отдельно однополюсный переключатель и предохранитель.
- Показанная выше схема подключения и сила тока предохранителя применимы для индивидуального использования устройства.
- Если провод коммутируемой цепи (зажигание) подключен непосредственно к положительной (+) клемме аккумуляторной батареи автомобиля, устройство будет потреблять небольшой ток (несколько сотен миллиампер) даже при выключенном питании, и аккумулятор может разрядиться. людекоменни и сосматной проблеменники и производитель для или пользования (+) какие и сосматной принимальной и<br>при сосмости при сосмости при сосмости пользования и пользования (-) какие и сосмости пользования (-) и со смо

**BAKHO** 

Запишите серийный номер своего устройства в отведенном для этого поле и сохраните его для дальнейшего использования. Табличка с серийным номером находится на нижней стороне устройства.

СЕРИЙНЫЙ НОМЕР: ДАТА УСТАНОВКИ: УСТАНОВШИК: МЕСТО ПРИОБРЕТЕНИЯ:

### *Предотвращение внешних шумов в аудиосистеме*

- Расположите устройство и проложите кабели на расстоянии не менее 10 см от автомобильной электропроводки.
- Провода батареи питания должны проходить как можно дальше от других кабелей.
- Надежно подсоедините провод заземления к оголенной металлической поверхности (при необходимости удалите краску, грязь или смазку) кузова автомобиля.
- При установке дополнительного шумоподавителя по возможности подключайте его как можно дальше от данного устройства. Дилеры Alpine могут предложить различные модели шумоподавителей, обращайтесь к ним за дополнительной информацией.
- За дальнейшей информацией обращайтесь к своему дилеру Alpine, так как он обладает самой полной информацией, касающейся мер предотвращения шумов.

### **Пример системы**

### **Подключение iPhone**

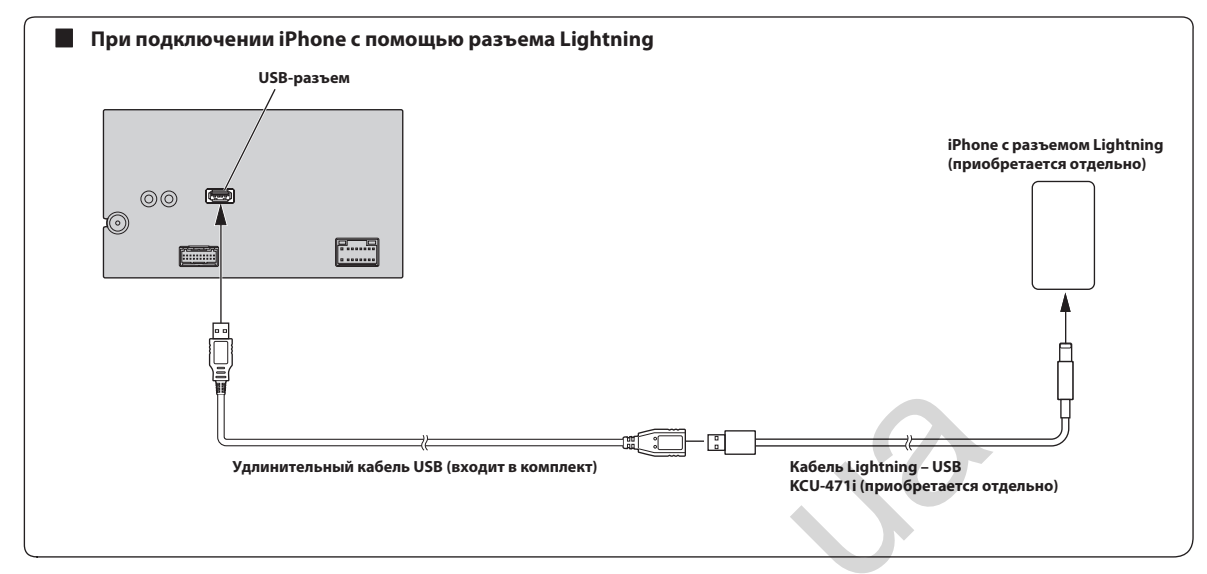

• Не оставляйте iPhone в автомобиле на продолжительное время. Жара и влажн<u>ость могут привести к серьезным повреждениям iPhone</u>, из-за чего его дальнейшее использование станет невозможным.

### **Подключение флэш-накопителя USB**

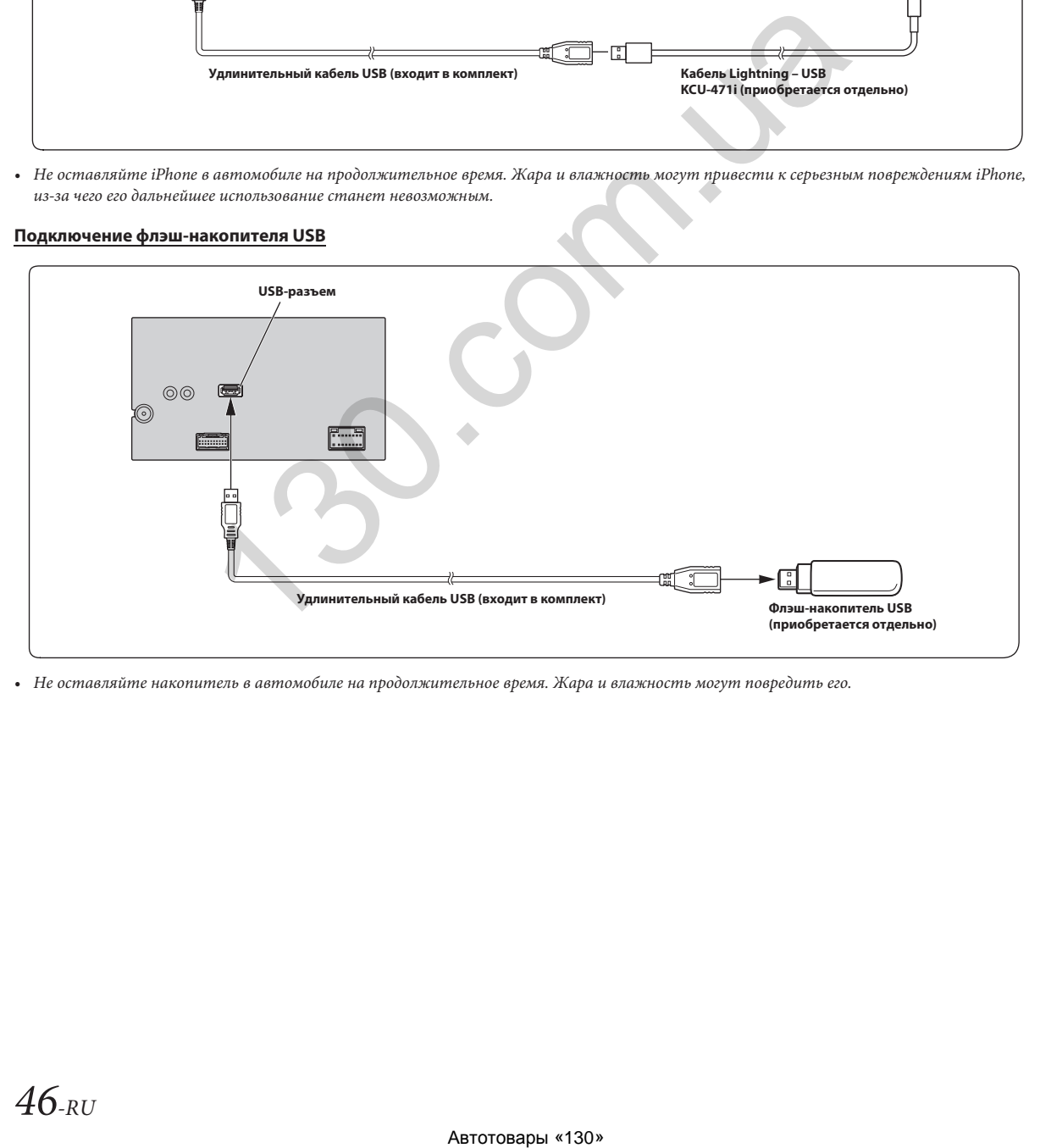

• Не оставляйте накопитель в автомобиле на продолжительное время. Жара и влажность могут повредить его.

### **Подключение внешнего усилителя**

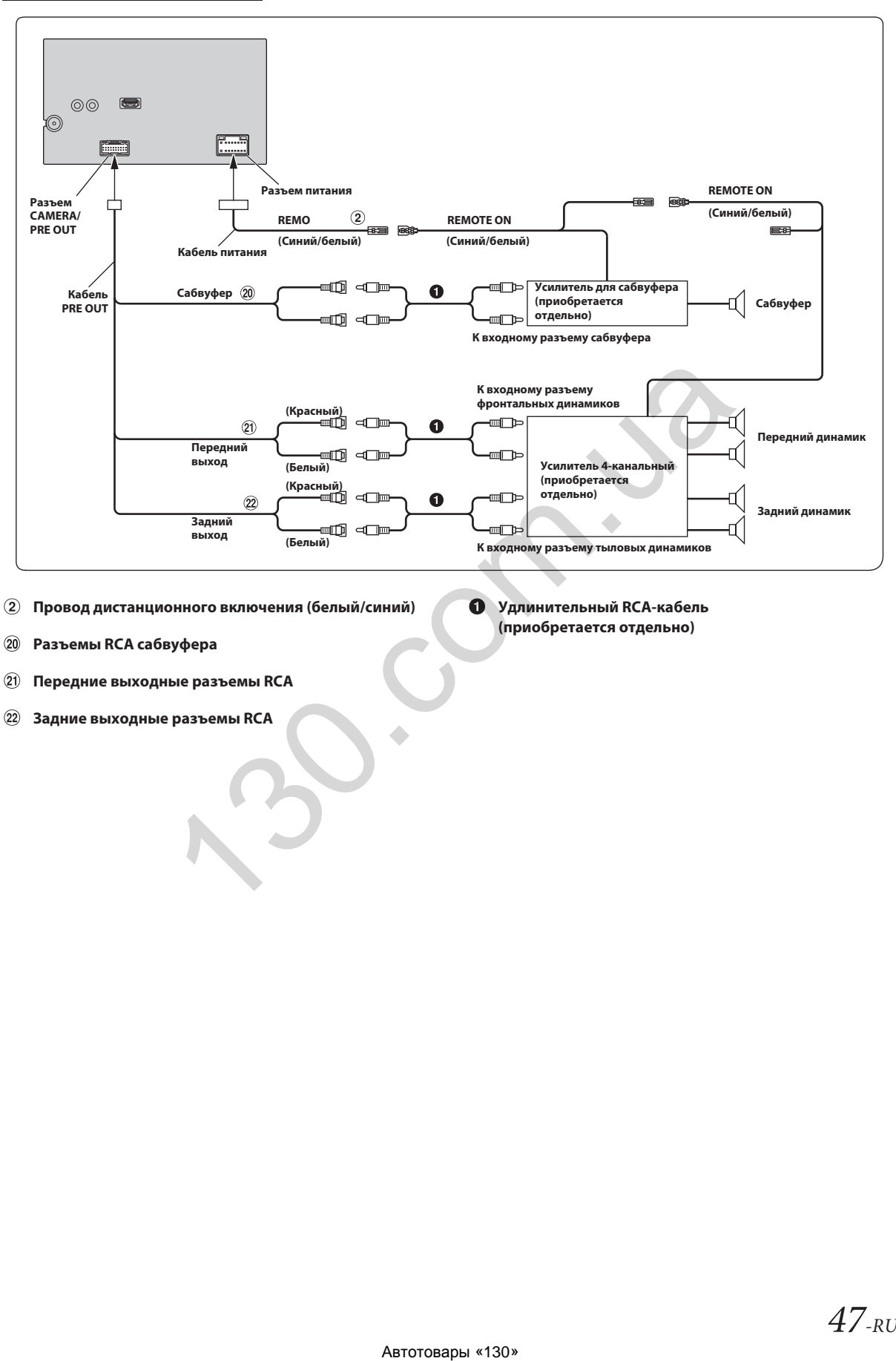

- $\circled{2}$ **Провод дистанционного включения (белый/синий)**
- **Удлинительный RCA-кабель (приобретается отдельно)**
- $\circledcirc$ **Разъемы RCA сабвуфера**
- $\circled{2}$ **Передние выходные разъемы RCA**
- $(22)$ **Задние выходные разъемы RCA**

### **Подключение камеры заднего вида**

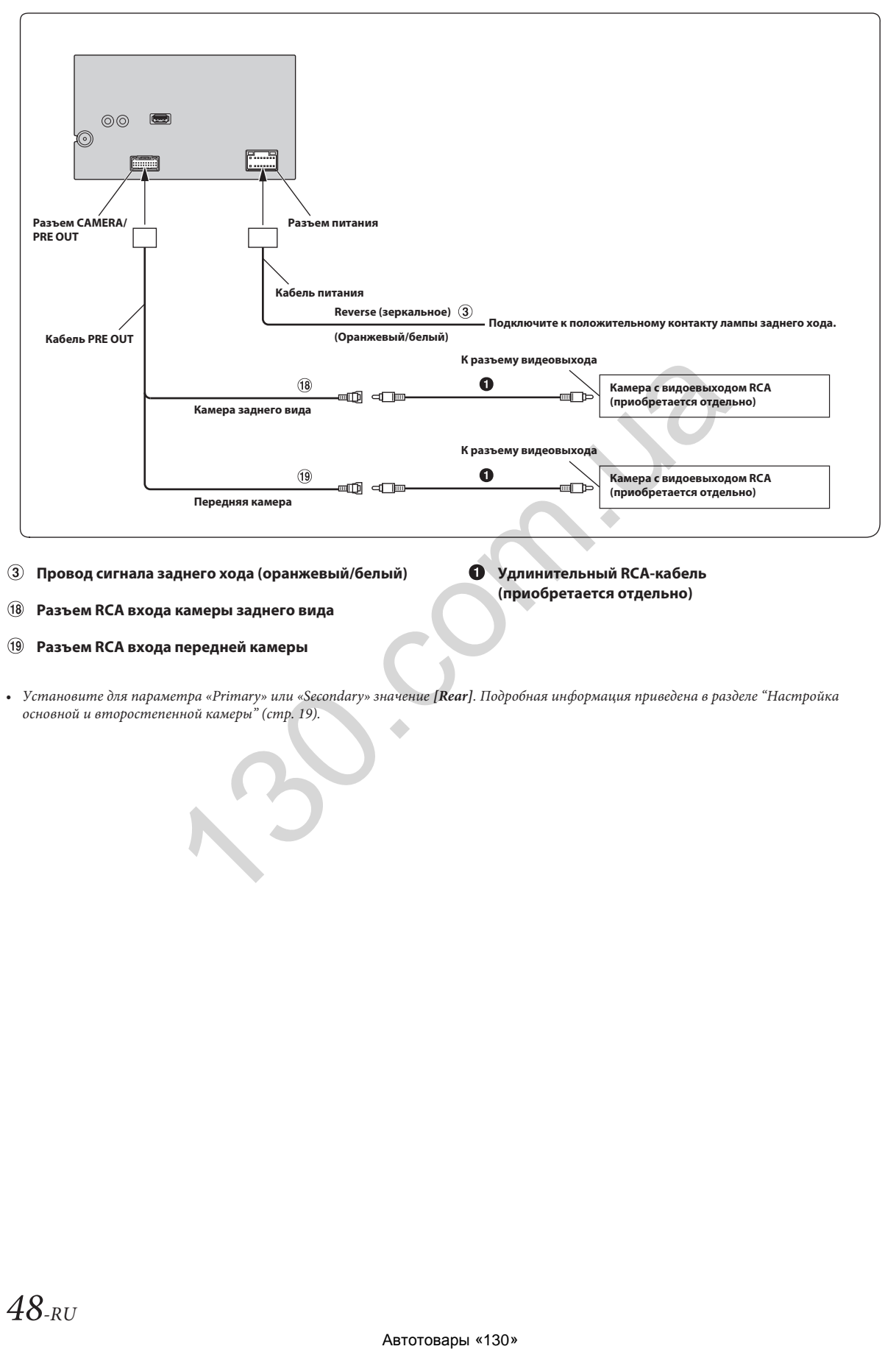

 $\circled{3}$ **Провод сигнала заднего хода (оранжевый/белый)** **Удлинительный RCA-кабель (приобретается отдельно)**

 $\circled{18}$ **Разъем RCA входа камеры заднего вида**

#### $\circled{1}$ **Разъем RCA входа передней камеры**

• Установите для параметра «Primary» или «Secondary» значение *[Rear]*. Подробная информация приведена в разделе "Настройка основной и второстепенной камеры" (стр. 19).

### **Лицензии на ПО с открытым исходным кодом**

#### **lw IP**

(c) 2001, 2002 Шведский институт компьютерных наук. Все права защищены.

Распространение и использование в исходном и двоичном виде, модифицированном или без модификаций, допускается при соблюдении следующих условий:

- 1. При распространении исходного кода должно сохраняться приведенное выше
- уведомление об авторских правах, данный список условий и приведенный далее отказ от ответственности. 2. При распространении в двоичном виде должно сохраняться приведенное выше
- уведомление об авторских правах, данный список условий, приведенный далее отказ от ответственности и/или иные сопутствующие материалы. 3. Имя автора не может использоваться для рекламы или продвижения продуктов,
- созданных с использованием данного программного обеспечения, без предварительного письменного разрешения.

ДАННОЕ ПРОГРАММНОЕ ОБЕСПЕЧЕНИЕ ПРЕДОСТАВЛЯЕТСЯ АВТОРОМ «КАК ЕСТЬ», БЕЗ КАКИХ-ЛИБО ПРЯМЫХ ИЛИ КОСВЕННЫХ ГАРАНТИЙ, ВКЛЮЧАЯ КОСВЕННЫЕ ГАРАНТИИ ТОВАРНОГО КАЧЕСТВА И ПРИГОДНОСТИ ДЛЯ КАКОГО-ЛИБО КОНКРЕТНОГО ПРИМЕНЕНИЯ, НО НЕ ОГРАНИЧИВАЯСЬ ЭТИМ. НИ ПРИ КАКИХ ОБСТОЯТЕЛЬСТВАХ АВТОР НЕ НЕСЕТ ОТВЕТСТВЕННОСТИ ЗА ЛЮБОЙ ПРЯМОЙ, КОСВЕННЫЙ, СЛУЧАЙНЫЙ, ФАКТИЧЕСКИЙ ИЛИ ПОСЛЕЛУЮЩИЙ УШЕРБ, А ТАКЖЕ ЗА УБЫТКИ И ЗАТРАТЫ, ПРИСУЖДЕННЫЕ В ПОРЯДКЕ НАКАЗАНИЯ (ВКЛЮЧАЯ ЗАКУПКУ ТОВАРОВ ИЛИ УСЛУГ НА ЗАМЕНУ, УТЕРЮ ВОЗМОЖНОСТИ ИСПОЛЬЗОВАНИЯ, ПОТЕРЮ ДАННЫХ ИЛИ ПРИБЫЛИ ЛИБО ОПЕРАЦИОННЫЙ ПРОСТОЙ, НО НЕ ОГРАНИЧИВАЯСЬ ЭТИМ), ВЫЗВАННЫЕ В СООТВЕТСТВИИ С ЛЮБЫМИ ПРИЧИНАМИ И ВИДАМИ ОТВЕТСТВЕННОСТИ В РАМКАХ ДОГОВОРА, СОГЛАСНО БЕЗУСЛОВНОЙ ОТВЕТСТВЕННОСТИ ИЛИ В СВЯЗИ С ПРАВОНАРУШЕНИЕМ (ВКЛЮЧАЯ НЕБРЕЖНОСТЬ ИЛИ ИНЫЕ ПРИЧИНЫ) И ВОЗНИКШИЕ ПРИ ЛЮБОМ ИСПОЛЬЗОВАНИИ ДАННОГО ПРОГРАММНОГО ОБЕСПЕЧЕНИЯ, ДАЖЕ ПРИ НАЛИЧИИ ПРЕДУПРЕЖДЕНИЯ О ВОЗМОЖНОМ НАСТУПЛЕНИИ ТАКОГО УЩЕРБА.

Данный файл является частью стека lwIP TCP/IP.

Автор: Адам Данкелс (Adam Dunkels) <adam@sics.se>

#### **OpenSSL**

ВОПРОСЫ ЛИЦЕНЗИРОВАНИЯ

==============

Набор программных средств OpenSSL предоставляется под двойной лицензией (оба условия лицензии OpenSSL License и оригинальной лицензии SSLeay применяются к набору программных средств). Тексты лицензий приведены ниже.

Лицензия OpenSSL

-----------------------

#### ============================================================= (c) 1998-2018 The OpenSSL Project. Все права защищены.

Распространение и использование в исходном и двоичном виде, модифицированном или без модификаций, допускается при соблюдении следующих условий:

- 1. При распространении исходного кода должно сохраняться приведенное выше уведомление об авторских правах, данный список условий и приведенный далее отказ от ответственности.
- 2. При распространении в двоичном виде должно сохраняться приведенное выше уведомление об авторских правах, данный список условий, приведенный далее отказ от ответственности и/или иные сопутствующие материалы.
- 3. Все рекламные материалы, в которых упоминаются функции или использование данного программного обеспечения, должны содержать следующее уведомление:

«Данный продукт содержит программное обеспечение, разработанное в рамках проекта OpenSSL Project для использования с набором программных средств OpenSSL Toolkit (http://www.openssl.org/)».

- 4. Названия «OpenSSL Toolkit» и «OpenSSL Project» не могут использоваться для рекламы или продвижения продуктов, созданных с использованием данного программного обеспечения, без предварительного письменного разрешения. Для получения письменного разрешения обратитесь по адресу opensslcore@openssl.org.
- 5. Производные продукты, разработанные на базе данного программного обеспечения, не должны иметь в своем наименовании названий «OpenSSL» или «OpenSSL» без предварительного письменного разрешения на это от проекта OpenSSL Project.
- 6. При редистрибуции таких продуктов в любой форме должно сохраняться следующее уведомление:
	- «Данный продукт содержит программное обеспечение, разработанное в рамках проекта OpenSSL Project для использования с набором программных средств OpenSSL Toolkit (http://www.openssl.org/)».

ДАННОЕ ПРОГРАММНОЕ ОБЕСПЕЧЕНИЕ ПРЕДОСТАВЛЯЕТСЯ ПРОЕКТОМ OpenSSL «КАК ЕСТЬ», БЕЗ КАКИХ-ЛИБО ПРЯМЫХ ИЛИ КОСВЕННЫХ ГАРАНТИЙ, ВКЛЮЧАЯ КОСВЕННЫЕ ГАРАНТИИ ТОВАРНОГО КАЧЕСТВА И ПРИГОДНОСТИ ДЛЯ КАКОГО-ЛИБО КОНКРЕТНОГО ПРИМЕНЕНИЯ, НО НЕ ОГРАНИЧИВАЯСЬ ЭТИМ. НИ ПРИ КАКИХ ОБСТОЯТЕЛЬСТВАХ ПРОЕКТ OpenSSL ИЛИ ЕГО УЧАСТНИКИ НЕ НЕСУТ ОТВЕТСТВЕННОСТИ ЗА ЛЮБОЙ ПРЯМОЙ, КОСВЕННЫЙ, СЛУЧАЙНЫЙ, ФАКТИЧЕСКИЙ ИЛИ ПОСЛЕЛУЮЩИЙ УШЕРБ, А ТАКЖЕ ЗА УБЫТКИ И ЗАТРАТЫ, ПРИСУЖЛЕННЫЕ В ПОРЯДКЕ НАКАЗАНИЯ (ВКЛЮЧАЯ ЗАКУПКУ ТОВАРОВ ИЛИ УСЛУГ НА ЗАМЕНУ, УТЕРЮ ВОЗМОЖНОСТИ ИСПОЛЬЗОВАНИЯ, ПОТЕРЮ ДАННЫХ ИЛИ ПРИБЫЛИ ЛИБО ОПЕРАЦИОННЫЙ ПРОСТОЙ, НО НЕ ОГРАНИЧИВАЯСЬ ЭТИМ), ВЫЗВАННЫЕ В СООТВЕТСТВИИ С ЛЮБЫМИ ПРИЧИНАМИ И ВИДАМИ ОТВЕТСТВЕННОСТИ В РАМКАХ ДОГОВОРА, СОГЛАСНО БЕЗУСЛОВНОЙ ОТВЕТСТВЕННОСТИ ИЛИ В СВЯЗИ С ПРАВОНАРУШЕНИЕМ (ВКЛЮЧАЯ НЕБРЕЖНОСТЬ ИЛИ ИНЫЕ ПРИЧИНЫ) И ВОЗНИКШИЕ ПРИ ЛЮБОМ ИСПОЛЬЗОВАНИИ ДАННОГО ПРОГРАММНОГО ОБЕСПЕЧЕНИЯ, ДАЖЕ ПРИ НАЛИЧИИ ПРЕДУПРЕЖДЕНИЯ О ВОЗМОЖНОМ НАСТУПЛЕНИИ ТАКОГО УЩЕРБА. =============================================================

Данный продукт включает криптографическое программное обеспечение, разработанное Эриком Янгом (Eric Young) (eay@cryptsoft.com). Данный продукт включает программное обеспечение, разработанное Тимом Хадсоном (Tim Hudson) (tjh@cryptsoft.com).

Оригинальная лицензия SSLeay

-------------------------------

(C) 1995-1998 Eric Young (eay@cryptsoft.com) Все права защищены.

Данный пакет представляет собой реализацию SSL, разработанную Эриком Янгом (eay@cryptsoft.com).

Реализация была разработана в соответствии с Netscapes SSL.

Данная библиотека предоставляется бесплатно для коммерческого и некоммерческого использования при соблюдении указанных ниже условий. Следующие условия действуют для любого кода в этой сборке, будь это RC4, RSA, lhash, DES и т.д., а не только для кода SSL. Для документации SSL, включенной в данную сборку, действуют те же положения об авторских правах, за исключением того, что держателем прав является Тим Хадсон (tjh@cryptsoft.com).

Правообладателем по-прежнему является Эрик Янг, поэтому уведомления о правообладателе не должны удаляться из кода.

Если данный пакет используется в составе продукта, Эрик Янг должен быть упомянут как автор компонентов используемой библиотеки. Это упоминание может представлять собой текстовое сообщение при запуске

программы, либо содержаться в документации (онлайновой или бумажной), поставляемой вместе с пакетом.

Распространение и использование в исходном и двоичном виде, модифицированном или без модификаций, допускается при соблюдении следующих условий:

- 1. При распространении исходного кода должно сохраняться приведенное уведомление об авторских правах, данный список условий и приведен далее отказ от ответственности.
- 2. При распространении в двоичном виде должно сохраняться приведенное выше уведомление об авторских правах, данный список условий, приведенный далее отказ от ответственности и/или иные сопутствующие материалы.
- 3. Все рекламные материалы, в которых упоминаются функции или использование данного программного обеспечения, должны содержать следующее уведомление:

«Данный продукт включает криптографическое программное обеспечение, разработанное Эриком Янгом (Eric Young) (eay@cryptsoft.com)». Слово «криптографическое» можно опустить, если используемые фрагменты библиотеки не имеют отношения к криптографии :-).

4. При использовании любого кода для Windows (или производного продукта) из директории приложения (кода приложения) необходимо включить следующее уведомление:

«Данный продукт включает программное обеспечение, разработанное Тимом Хадсоном (Tim Hudson) (tjh@cryptsoft.com)».

ДАННОЕ ПРОГРАММНОЕ ОБЕСПЕЧЕНИЕ ПРЕДОСТАВЛЯЕТСЯ ЭРИКОМ ЯНГОМ «КАК ЕСТЬ», БЕЗ КАКИХ-ЛИБО ПРЯМЫХ ИЛИ КОСВЕННЫХ ГАРАНТИЙ, ВКЛЮЧАЯ КОСВЕННЫЕ ГАРАНТИИ ТОВАРНОГО КАЧЕСТВА И ПРИГОДНОСТИ ДЛЯ КАКОГО-ЛИБО КОНКРЕТНОГО ПРИМЕНЕНИЯ, НО НЕ ОГРАНИЧИВАЯСЬ ЭТИМ. НИ ПРИ КАКИХ ОБСТОЯТЕЛЬСТВАХ АВТОР ИЛИ УЧАСТНИКИ ПРОЕКТА НЕ НЕСУТ ОТВЕТСТВЕННОСТИ ЗА ЛЮБОЙ ПРЯМОЙ, КОСВЕННЫЙ, СЛУЧАЙНЫЙ, ФАКТИЧЕСКИЙ ИЛИ ПОСЛЕДУЮЩИЙ УЩЕРБ, А ТАКЖЕ ЗА УБЫТКИ И ЗАТРАТЫ, ПРИСУЖДЕННЫЕ В<br>ПОРЯДКЕ НАКАЗАНИЯ (ВКЛЮЧАЯ ЗАКУПКУ ТОВАРОВ ИЛИ УСЛУГ НА ЗАМЕНУ, УТЕРЮ ВОЗМОЖНОСТИ ИСПОЛЬЗОВАНИЯ, ПОТЕРЮ ДАННЫХ ИЛИ ПРИБЫЛИ ЛИБО ОПЕРАЦИОННЫЙ ПРОСТОЙ, НО НЕ ОГРАНИЧИВАЯСЬ ЭТИМ), ВЫЗВАННЫЕ В СООТВЕТСТВИИ С ЛЮБЫМИ ПРИЧИНАМИ И ВИДАМИ ОТВЕТСТВЕННОСТИ В РАМКАХ ДОГОВОРА, СОГЛАСНО БЕЗУСЛОВНОЙ ОТВЕТСТВЕННОСТИ ИЛИ В СВЯЗИ С ПРАВОНАРУШЕНИЕМ (ВКЛЮЧАЯ НЕБРЕЖНОСТЬ ИЛИ ИНЫЕ ПРИЧИНЫ) И ВОЗНИКШИЕ ПРИ ЛЮБОМ ИСПОЛЬЗОВАНИИ ДАННОГО ПРОГРАММНОГО ОБЕСПЕЧЕНИЯ, ДАЖЕ ПРИ НАЛИЧИИ ПРЕДУПРЕЖДЕНИЯ О ВОЗМОЖНОМ НАСТУПЛЕНИИ ТАКОГО УЩЕРБА. NECHAD WINDICATE SALE (2003) A DEFINITE A THOSE INTERNATION CONTINUES INTERNATION CONTINUES IN A CONTINUES IN A CONTINUES IN A CONTINUES IN A CONTINUES IN A CONTINUES INTERNATION CONTINUES IN A CONTINUES IN A CONTINUES

Условия лицензии и условия распространения любой имеющейся в открытом доступе версии этого кода или производного продукта не могут быть изменены. Это означает, что данный код нельзя просто скопировать и представить под другой лицензией на распространение (включая публичную лицензию GNU).

### **Unrarlib**

Свободная лицензия на файловую библиотеку UniquE RAR File Library (C) 2000-2002 Кристиан Шерер (Christian Scheurer) (www.ChristianScheurer.ch) Порт UNIX разработан Иоханнесом Винкельманом (Johannes Winkelmann) (jw@tks6.net)

Вы можете использовать, копировать, модифицировать и распространять библиотеку UniquE RAR File Library (также называемую URARFileLib или unrarlib) и документацию к ней с любыми целями, за исключением воссоздания алгоритма сжатия RAR, защищенного правом собственности. Библиотека URARFileLib не может быть использована или модифицирована для создания архивов, совместимых с RAR/WinRAR. Допускается ее использование только для разархивирования.

При использовании библиотеки URARFileLib или ее компонентов в какой-либо программе такая программа должна распространяться бесплатно.

Приведенное выше уведомление об авторских правах должно распространяться с каждой копией программы.

Никаких оценок пригодности библиотеки URARFileLib для любых целей не проводилось. Она поставляется «как есть», без каких-либо прямых или косвенных гарантий.

Christian Scheurer (cs@unrarlib.org) 14 июня 2002 г.

### **zlib**

zlib.h – интерфейс библиотеки сжатия общего назначения «zlib» версия 1.2.11, 15 января 2017 г.

(C) 1995-2017 Жан-Луп Галли (Jean-Loup Gailly) и Марк Адлер (Mark Adler)

Данное программное обеспечение поставляется «как есть», без каких-либо прямых или косвенных гарантий. Ни при каких обстоятельствах авторы не несут ответственности за любой ущерб, возникший в результате использования данного программного обеспечения.

Данное программное обеспечение может использоваться в любых целях, включая .<br>коммерческие, а также может свободно изменяться и распространяться, при соблюдении следующих условий:

- 1. Информация об авторстве данного программного обеспечения не должна быть искажена. Вы не имеете права заявлять, что являетесь автором оригинального программного обеспечения. При использовании данного программного обеспечения в составе продукта вы можете указать авторов в документации, однако это не является обязательным.
- 2. Измененные исходные версии программного обеспечения должны быть снабжены явным указанием на это и не должны быть представлены как оригинальное программное обеспечение.
- 3. Данное уведомление должно содержаться в исходном программном обеспечении при его распространении.

Жан-Луп Галли Марк Адлер madler@alumni.caltech.edu ABCOM.u.

ABCOM.u.